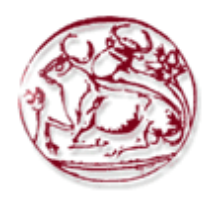

# **ΤΕΧΝΟΛΟΓΙΚΟ ΕΚΠΑΙΔΕΥΤΙΚΟ ΙΔΡΥΜΑ ΚΡΗΤΗΣ**

# **ΣΧΟΛΗ ΔΙΟΙΚΗΣΗΣ ΚΑΙ ΟΙΚΟΝΟΜΙΑΣ**

# **ΤΜΗΜΑ ΕΜΠΟΡΙΑΣ & ΔΙΑΦΗΜΙΣΗΣ**

# **Ανάπτυξη διαδραστικής HTML5 Διαφήμισης μέσω της πλατφόρμας GOOGLE WEB DESIGNER**

# **ΠΤΥΧΙΑΚΗ ΕΡΓΑΣΙΑ**

Εισηγητής: Στυλιανή Δεμέτη 1781

Επιβλέπων: Ιωάννης Καπανταίδακης

**© <2015>**

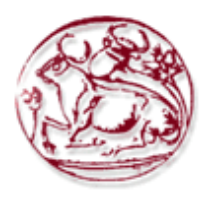

# **TECHNOLOGICAL EDUCATION INSTITUTE OF CRETE**

# **SCHOOL OF MANAGEMENT AND ECONOMICS**

# **DEPARTMENT OF COMMERCE & MARKETING**

Development interactive HTML5 advertising platform through GOOGLE WEB DESIGNER

# **DIPLOMA THESIS**

Student : Styliani Demeti 1781

Supervisor : Ioannis Kapantaidakis

**© <2015>**

*Υπεύθυνη Δήλωση : Βεβαιώνω ότι είμαι συγγραφέας αυτής της πτυχιακής εργασίας και ότι κάθε βοήθεια την οποία είχα για την προετοιμασία της, είναι πλήρως αναγνωρισμένη και αναφέρεται στην πτυχιακή εργασία. Επίσης έχω αναφέρει τις όποιες πηγές από τις οποίες έκανα χρήση δεδομένων, ιδεών ή λέξεων, είτε αυτές αναφέρονται ακριβώς είτε παραφρασμένες. Επίσης βεβαιώνω ότι αυτή η πτυχιακή εργασία προετοιμάστηκε από εμένα προσωπικά ειδικά για τις απαιτήσεις του προγράμματος σπουδών του Τμήματος Εμπορίας και Διαφήμισης του Τ.Ε.Ι. Κρήτης.*

#### **ΠΕΡΙΛΗΨΗ**

To Google Web Designer (GWD), είναι ένα αξιόλογο ειδικευμένο εργαλείο για προγραμματισμό σε HTML5 το οποίο πρόσφατα μεταφέρθηκε και σε Linux. Ενσωματώνει μια σειρά από εργαλεία για προσαρμογή κειμένου (text), 3D αντικείμενων, κινουμένων σχεδίων (animations), δημιουργώντας σε HTML5, CSS3 και Javascript για τους χρήστες, επιτρέποντάς τους να επικεντρωθούν μόνο στο περιεχόμενο. Συν τ' άλλα μπορεί να δημιουργήσει εντυπωσιακά baners, διαφημιστικά και πολλά άλλα, για την ιστοσελίδα και όχι μόνο.

Στόχος αυτής της πτυχιακής είναι η περιγραφή δυνατοτήτων του προγράμματος GWD (Google Web Designer) καθώς και οι τρόποι που μπορεί να χρησιμοποιηθεί στη διαδραστική διαφήμιση σε διαδικτυακές συσκευές. Θα γίνει εκτενή αναφορά στη νέα υπηρεσία της Google μέσω του GWD. Στο πρακτικό μέρος της εργασίας θα δημιουργηθεί μια διαδραστική διαφήμιση, ουσιαστικά ένα banner όπου ο αγοραστής-καταναλωτής θα βλέπει μερικά προϊόντα που θα κινούνται στο πλαίσιο. Θα μπορεί να δει πληροφορίες για το κάθε προϊόν. Τέλος, θα έχει ένα κουμπί για την αγορά του που θα τον οδηγεί στην ιστοσελίδα του καταστήματος.

**Λέξεις Κλειδιά** : GWD, Html5, Javascript, CSS3, Linux

#### **ABSTRACT**

To Google Web Designer (GWD), it is a remarkable tool for specialized programming in HTML5 recently moved and on Linux. It incorporates a range of tools for adjusting text (text), 3D objects, animation (animations), creating in HTML5, CSS3 and Javascript for users, allowing them to focus only on content. Co otherwise can create impressive baners, advertising and much more, for the website and beyond.

The aim of this thesis is to describe the possibilities of GWD program (Google Web Designer) and the methods that can be used in interactive advertising on web devices. It made extensive reference to the new Google service through the GWD. In the practical part of the work will create an interactive advertising, essentially a banner where the purchaserconsumers will see some products that will move the frame. He can see information about each product. Finally, it has a button for buying that leads him to the store website.

Keywords: GWD, Html5, Javascript, CSS3, Linux

### **ΠΙΝΑΚΑΣ ΠΕΡΙΕΧΟΜΕΝΩΝ**

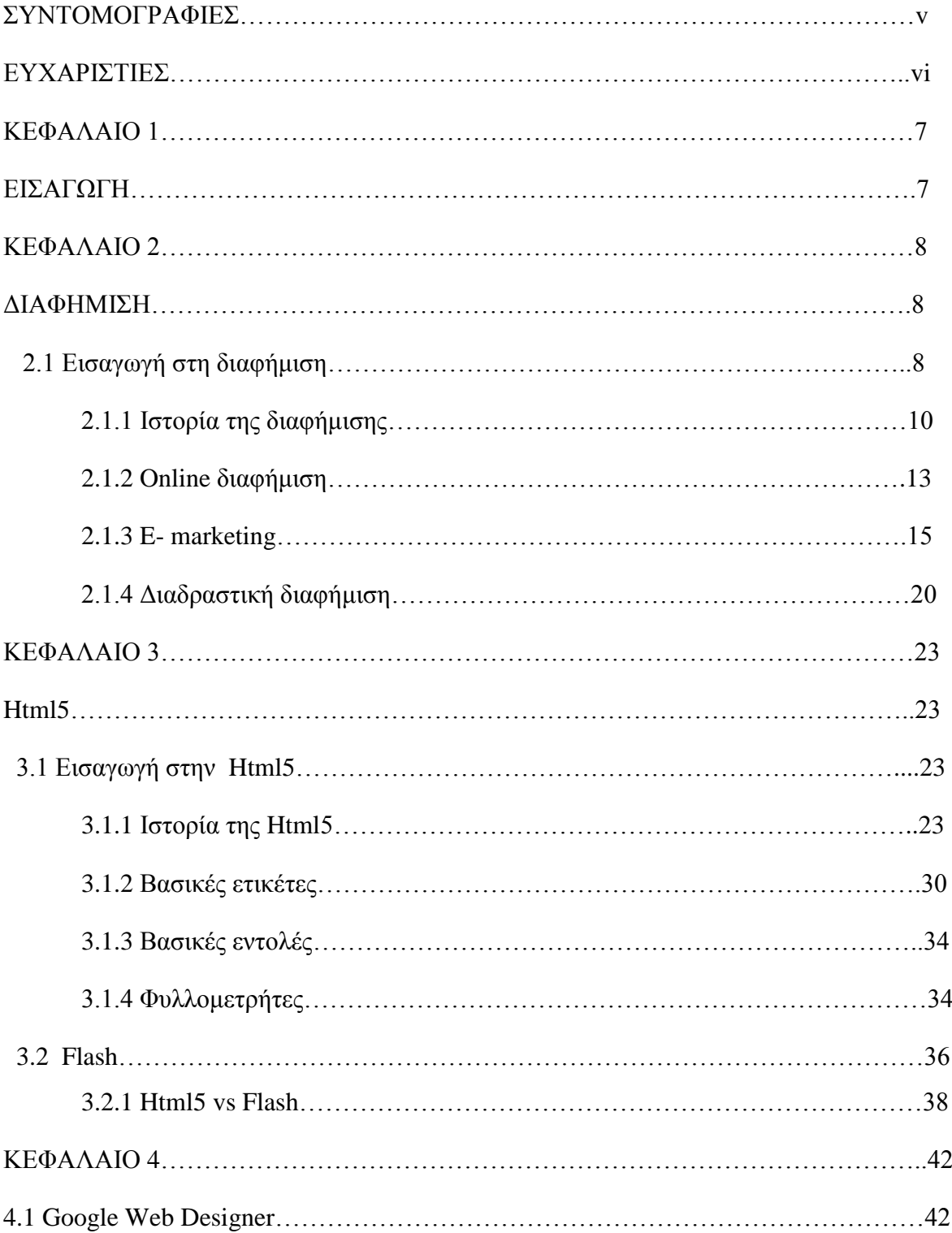

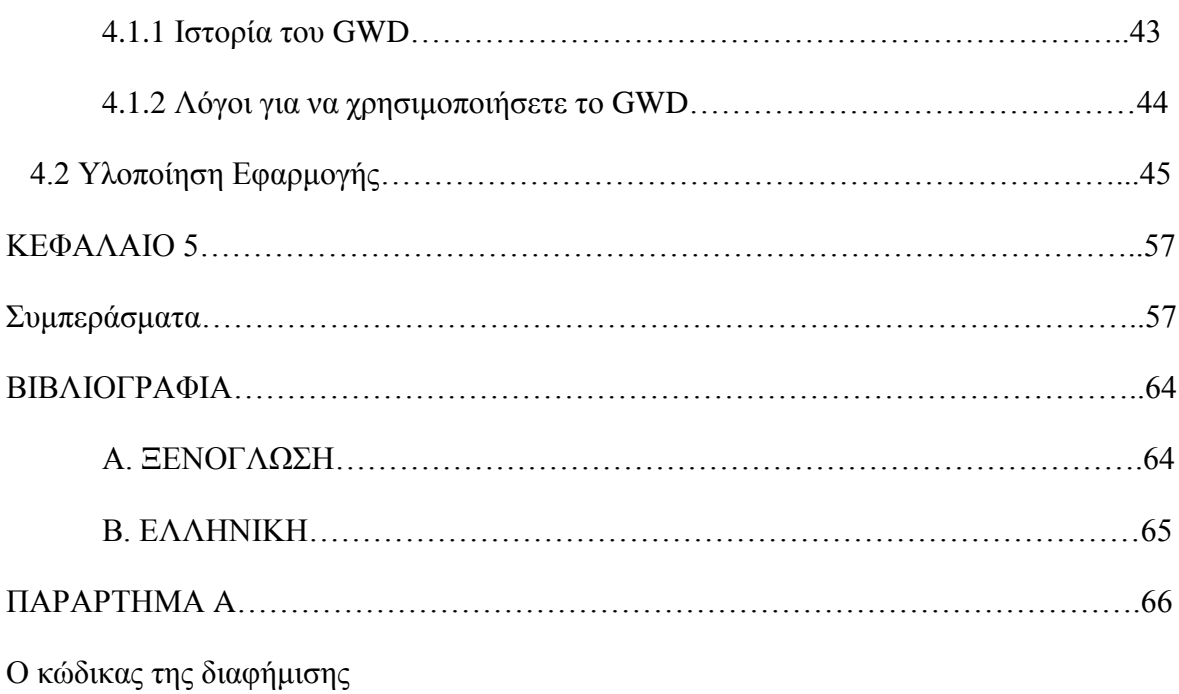

#### **ΣΥΝΤΟΜΟΓΡΑΦΙΕΣ**

- CERN = Conseil Europeenne pour la Recherche Nucleaire
- CSS3= Cascading Style Sheet
- DOM = Document Object Model
- DTD = Document Type Definition
- GWD = Google Web Designer
- Html = HyperText Mark-up Language
- IETF = Internet Engineering Task Force
- W3C = World Wide Web Consortium
- WHATWG = Web Hypertext Application Technology Working Group

## **ΕΥΧΑΡΙΣΤΙΕΣ**

Θα ήθελα να ευχαριστήσω τον κύριο Ι. Καπανταιδάκη για την υπομονή και την πλήρης στήριξη του.

#### **ΚΕΦΑΛΑΙΟ 1**

#### **ΕΙΣΑΓΩΓΗ**

Η πτυχιακή εργασία αυτή κάνει αναφορά στην διαφήμιση και στην εξέλιξή της στο πέρασμα των χρόνων. Γίνεται μία σύντομη ανάλυση των ακόλουθων εννοιών:  $\alpha$ ) της online διαφήμισης, β) του e-marketing και γ) της διαδραστικής διαφήμισης.

Το κεφάλαιο 3<sup>ο</sup> επικεντρώνεται στην HTML, που είναι η κύρια γλώσσα σήμανσης για τις ιστοσελίδες και τα στοιχεία της είναι τα βασικά δομικά στοιχεία των ιστοσελίδων. Ακολουθείται η ιστορική αναδρομή της HTML ως την HTML5, επισημαίνονται τα πλεονεκτήματα και τα μειονεκτήματα της HTML5 και για ποιο λόγο όλο και περισσότερα sites επιλέγουν την HTML5 αντί του Flash.

Στο 4<sup>ο</sup> κεφάλαιο γίνεται εκτενή αναφορά στο GOOGLE WEB DESIGNER, το οποίο είναι ένα αξιόλογο ειδικευμένο εργαλείο για προγραμματισμό σε [HTML5.](http://osarena.net/tag/html5) Αναπτύξαμε μέσω του GWD μια διαδραστική διαφήμιση (banner) , είδαμε τις δυνατότητες του προγράμματος και την υλοποίησή του. To οποίο δείχνει κάποια προϊόντα που ο καταναλωτής μπορεί να δει τα χαρακτηριστικά τους και να πατήσει πάνω και να κάνει την αγορά.

Τέλος, στο 5<sup>ο</sup> κεφάλαιο περιλαμβάνει τα συμπεράσματα αυτής της πτυχιακής και στο παράρτημα Α βρίσκεται ο κώδικας που χρησιμοποιήθηκε στις σελίδες της εφαρμογής.

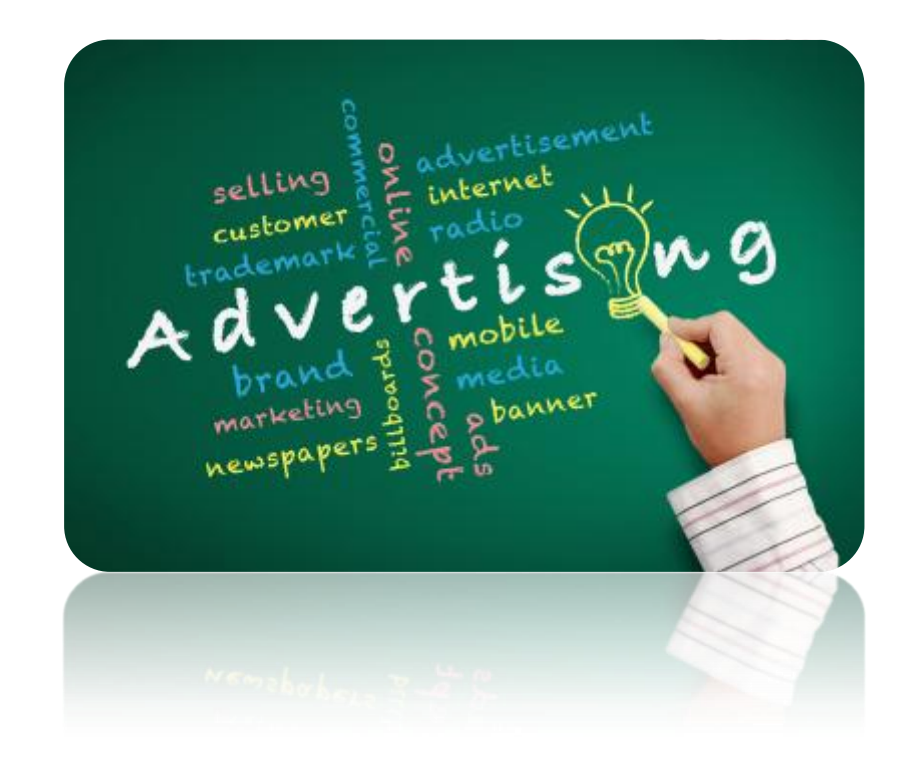

# **ΚΕΦΑΛΑΙΟ 2**

### **ΔΙΑΦΗΜΙΣΗ**

### **2.1 Εισαγωγή στη διαφήμιση**

Ως διαφήμιση θα μπορούσαμε να ορίσουμε κάθε δράση που αποσκοπεί στην προβολή ενός προϊόντος η μιας υπηρεσίας, δηλαδή είναι διαδικασία γνωστοποίησης και επηρεασμού του καταναλωτικού κοινού για ένα προϊόν ή μία υπηρεσία επί πληρωμή. Στην καθομιλουμένη σημαίνει: «να τραβάς την προσοχή σε κάτι», «να γνωστοποιείς κάτι σε κάποιον ή να τον πληροφορείς γι' αυτό». [\[William Arens&](http://www.amazon.com/s/ref=dp_byline_sr_book_1?ie=UTF8&text=William+Arens&search-alias=books&field-author=William+Arens&sort=relevancerank) [Michael Weigold&](http://www.amazon.com/s/ref=dp_byline_sr_book_2?ie=UTF8&text=Michael+Weigold&search-alias=books&field-author=Michael+Weigold&sort=relevancerank)[Christian Arens,](http://www.amazon.com/s/ref=dp_byline_sr_book_3?ie=UTF8&text=Christian+Arens&search-alias=books&field-author=Christian+Arens&sort=relevancerank)2010- Contemporary Advertising with ConnectPlus Access Card 14th Edition (πρόσβαση 28/07/2015)]

«Διαφήμιση – η διάδοση μιας είδησης με τη φήμη, με τον προφορικό λόγο ή με δημοσίευμα, των αρετών ενός προσώπου ή πράγματος», είναι ο ορισμός. Οι Bernard de Plas και Henri Verdier υποστηρίζουν πως: «διαφήμιση είναι το σύνολο των τεχνικών, μ' ομαδικό αποτέλεσμα, που χρησιμοποιούνται προς όφελος μιας επιχείρησης ή ενός συγκροτήματος επιχειρήσεων για την απόκτηση, ανάπτυξη ή διατήρηση μιας πελατείας». [ Επόπτης: Ανδρέας Χ.Πανγόπουλος, 2015- Υπερλεξικό της Νεοελληνικής Γλώσσας, εκδ. Παπαγαλάτου, Αθήνα (πρόσβαση 27/07/2015)]

Διαφήμιση (η) [κ. Διαφημίσεως – εις, εων] η δημοσιοποίηση και η προβολή των ιδιοτήτων προϊόντος ή προσώπου με σκοπό οικονομικά ή άλλα οφέλη ή την προβολή μηνυμάτων για κοινωφελείς σκοπούς, την προστασία των πολιτών κλπ. [ **Μπαμπινιώτης, Γεώργιος, 2012-**. [Λεξικό της νέας ελληνικής γλώσσας](http://www.biblionet.gr/book/177139/%CE%9C%CF%80%CE%B1%CE%BC%CF%80%CE%B9%CE%BD%CE%B9%CF%8E%CF%84%CE%B7%CF%82,_%CE%93%CE%B5%CF%8E%CF%81%CE%B3%CE%B9%CE%BF%CF%82,_1939-/%CE%9B%CE%B5%CE%BE%CE%B9%CE%BA%CF%8C_%CF%84%CE%B7%CF%82_%CE%BD%CE%AD%CE%B1%CF%82_%CE%B5%CE%BB%CE%BB%CE%B7%CE%BD%CE%B9%CE%BA%CE%AE%CF%82_%CE%B3%CE%BB%CF%8E%CF%83%CF%83%CE%B1%CF%82) 4η έκδ. – Αθήνα (πρόσβαση 27/07/15)]

Η διαφήμιση είναι νεότερη λέξη που πλάστηκε στην Ελληνική τον 19ο αιώνα (1887) για να αποδώσει το γαλλικό reclame, από το λατινικό reclamare «αναφωνώ». H λέξη σχηματίστηκε από το αρχ. (μτγν.) διαφημίζω που σημαίνει «κάνω γνωστό, εξαπλώνω», γι' αυτό και γράφετε κανονικά με –ι- (διαφήμιση). [ **Μπαμπινιώτης, Γεώργιος, 2012-**. [Λεξικό της νέας ελληνικής γλώσσας](http://www.biblionet.gr/book/177139/%CE%9C%CF%80%CE%B1%CE%BC%CF%80%CE%B9%CE%BD%CE%B9%CF%8E%CF%84%CE%B7%CF%82,_%CE%93%CE%B5%CF%8E%CF%81%CE%B3%CE%B9%CE%BF%CF%82,_1939-/%CE%9B%CE%B5%CE%BE%CE%B9%CE%BA%CF%8C_%CF%84%CE%B7%CF%82_%CE%BD%CE%AD%CE%B1%CF%82_%CE%B5%CE%BB%CE%BB%CE%B7%CE%BD%CE%B9%CE%BA%CE%AE%CF%82_%CE%B3%CE%BB%CF%8E%CF%83%CF%83%CE%B1%CF%82) 4η έκδ. – Αθήνα (πρόσβαση 27/07/15)]

Εν τέλει, η διαφήμιση είναι ένας συνδυασμός δράσεων που αποσκοπεί στην ενημέρωση με την παροχή πληροφοριών, αλλά και τον επηρεασμό του καταναλωτικού κοινού ώστε να χρησιμοποιήσει ένα προϊόν η μια υπηρεσία. Το τμήμα marketing μιας εταιρίας ή ενός οργανισμού έχει συνήθως την εποπτεία για τη διαφήμιση ή αλλιώς η ανάθεση δίνεται σε μια εξειδικευμένη διαφημιστική εταιρία. Τα μέσα που χρησιμοποιούν για να προβάλλουν μια διαφήμιση είναι τα ΜΜΕ, οι αφίσες και το ίντερνετ.

Η διαφήμιση μπορεί να χρησιμοποιεί χαρακτηριστικά ως επίκληση στο συναίσθημα που συνδέουν τον χρήστη με την αγορά ή την χρήση του προϊόντος και χαρακτηριστικά που βασίζονται στη λογική όπως τεχνικά χαρακτηριστικά και πλεονεκτήματα του προϊόντος σε σχέση με τα ανταγωνιστικά. Η Η διαφήμιση ανήκει στο μείγμα προβολής και επικοινωνίας του τμήματος Μάρκετινγκ. Τα τελευταία χρόνια όλο και μεγαλύτερα ποσά ξοδεύονται από τις εταιρίες για την διαφημιστική προβολή των προϊόντων της.

9

#### **2.1.1 Ιστορία της διαφήμισης**

Οι ρίζες της διαφήμισης χάνονται στο πέρασμα του χρόνου. Σύμφωνα με την άποψη πολλών μελετητών, η διαφήμιση πρωτοεμφανίστηκε στη ζωγραφική και στη τοιχογραφία των σπηλαίων, όπως για παράδειγμα στην Αλταμίρα της Ισπανίας.

Χρονολογικά ανήκει στην ωρινάκιο και νεώτερη μαγδαλήνια περίοδο. Κατά την άποψη άλλων, η διαφήμιση είναι γέννημα της προπαγάνδας. Η προπαγάνδα προϋπήρξε της διαφήμισης και οι πρώτες αναφορές τις βρίσκουμε σε επιγραφές με τις οποίες οι άρχοντες και οι ηγεμόνες της αρχαίας Βαβυλωνίας, εδώ και 4500 χρόνια, εκφράζουν δημόσια τις πράξεις τους, τα έργα τους και τις νίκες τους.

Όταν άρχισε το εμπόριο, δηλαδή η προσφορά στο κοινό των αγαθών που παράγει ο άνθρωπος, άρχισε και ο ανταγωνισμός. Κι αυτό γιατί τα είδη του εμπορίου, τις περισσότερες φορές, ήταν κοινά στους παραγωγούς και στους εμπόρους με αποτέλεσμα να αρχίσει ο ανταγωνισμός, αρα και η διαφήμιση.

Τα πρώτα ίχνη της εμπορικής διαφήμισης και της διάδοσης πληροφοριών βρίσκονται στην κλασική ελληνική περίοδο, στους Φοίνικες και στη Ρωμαϊκή περίοδο. Στην ρωμαϊκή αγορά τοποθετούσαν πινακίδες που τις πωλήσεις ανήγγειλαν. Οι κήρυκες, - ντελάληδες, που, σύμφωνα με τον Όμηρο, ήταν απόγονοι του Κήρυκα, γιου του Ερμή, και λογαριάζονταν σα μεσάζοντες. Παρέμειναν το βασικό μέσο διάδοσης πληροφοριών και της διακίνησης των αγαθών και εμπορευμάτων τόσο στο Βυζάντιο όσο και αργότερα στο μεσαίωνα. Παρά τον ερχομό της διαφήμισης, η δράση των ντελάληδων περιορίστηκε, όμως συνέχισαν να υπάρχουν μέχρι τα τελευταία χρόνια. Στη διάρκεια της μεγάλης άνθισης των ντελάληδων, η διαφήμιση γίνεται και με τη φωνή των ραψωδών, που πήγαιναν από παλάτι σε παλάτι για να πλέξουν το εγκώμιο του άρχοντα, καθώς επίσης και με τα επιγράμματα ωδών και θεατρικών έργων, που οι χρηματοδότες και οι χορηγοί για να διαφημιστούν, ανέθεταν τη συγγραφή τους σε ειδικευμένους της εποχής.

Στη διάρκεια της Ρωμαϊκής Αυτοκρατορίας οι κήρυκες ήταν και οι διαφημιστές. Ο Μεσαίωνας δεν μας προσφέρει κανένα άλλο είδος εμπορικής διαφήμισης εκτός απ' την προφορική που γίνεται απ' τους δημόσιους κήρυκες. Μεγάλη επανάσταση και στη διαμόρφωση της διαφήμισης, έχουμε με την ανακάλυψη της τυπογραφίας από το Γουτεμβέργιο γύρω στα 1455. Με την ανακάλυψη αυτής γεννήθηκε η κυκλοφορία εντύπων. Η διαφήμιση με την σημερινή της έννοια τη βρίσκουμε πρώτη φορά τυπωμένη στις εβδομαδιαίες αγγλικές εφημερίδες του 17ου αιώνα. Η διαφήμιση είναι παιδί της βιομηχανικής επανάστασης και του καταναλωτισμού. Η χώρα όπου η διαφήμιση πραγματικά εξελίχθηκε πρώτη φορά είναι οι Η.Π.Α. Εκεί άνοιξε και το πρώτο διαφημιστικό γραφείο το 1848 από τον Volney Palmer στη Φιλαδέλφεια, που λειτουργούσε πιο πολύ σαν μεσάζοντας ανάμεσα στους διαφημιζόμενους και τις εφημερίδες, και εκεί ιδρύθηκε το 1869 η πρώτη διαφημιστική εταιρία. Τα πιο χαρακτηριστικά σλόγκαν που δημιούργησε αυτή η εταιρία είναι και το "Τα διαμάντια είναι παντοτινά". Η πετυχημένη τυπωμένη διαφήμιση στις εφημερίδες οδήγησε στα διαφημιστικά φυλλάδια, - αφίσες, καταλόγους για ταχυδρομικές παραγγελίες. Με τον ερχομό του ραδιοφώνου τον 19ο αίωνα ήρθε και η ραδιοφωνική διαφήμιση. Αυτή η πρακτική ακολουθήθηκε και στα πρώτα χρόνια της τηλεόρασης τη δεκαετία του 1940.

Τη δεκαετία του 1960 έχουμε μεγάλη αλλαγή στη διαφήμιση. Για πρώτη φορά δόθηκε μεγάλη σημασία στη δημιουργικότητα και το πως μπορεί να επηρεάσει τον καταναλωτή το διαφημιστικό μήνυμα. Παρόλο που το 19<sup>ο</sup> αιώνα υπήρχαν πολλές παραπλανητικές διαφημίσεις, η δεκαετία του 1960 είναι η εποχή της γενικής αμφισβήτισης για το κακό που προκαλεί η διαφήμιση σε συγκεκριμένες ομάδες ανθρώπων ή και σε όλους πολλές φορές παραπλανώντας τους ή ακόμη και δημιουργώντας ανάγκες που στην πραγματικότητα δεν υπάρχουν.

Σήμερα η διαφήμιση διανύει τις καλύτερες της στιγμές και από άποψη δημιουργικότητας αλλά και από άποψη διαφημιστικών μέσων. Στα ήρθε να προστεθεί, το ίντερνετ που έδωσε νεα πνοή στη διαφήμιση δίνοντας ταυτόχρονα την ευκαιρία για στοχευμένη διαφήμιση με τον αποτελεσματικότερο μέχρι στιγμής τρόπο.

[Ζώτος, Γ. (2008) *Διαφήμιση, Ανάπτυξη, Αποτελεσματικότητα*, University Studio Press (πρόσβαση 31/07/2015)]

Η **διαφήμιση στην Ελλάδα**, εμφανίστηκε οργανωμένη μετά το Β΄ Παγκόσμιο Πόλεμο. Από το 1950 αναπτύχθηκαν και οι μεγάλες ελληνικές διαφημιστικές εταιρίες με ειδικό επιστημονικό επιτελείο. Με το Ν.1961/91 ρυθμίζει τα θέματα που σχετίζονται με την παραπλανητική και αθέμιτη διαφήμιση που εναρμονίζονται με σχετική οδηγία της ΕΟΚ. Ο νόμος αυτός είναι ευρύτερος από τον παλιό. Η παραπλανητική διαφήμιση είναι κάθε διαφήμιση που το περιεχόμενο μορφή της παραπλανά, με κάποιο τρόπο, τα πρόσωπα στα οποία απευθύνεται και στη γνώση των οποίων περιέρχεται.

#### **2.1.2 Online διαφήμιση**

Η λεγόμενη **online διαφήµιση** είναι το είδος της διαφήμισης που χρησιμοποιεί αποκλειστικά και μόνο ως µέσω επικοινωνίας και προβολής το διαδίκτυο και πιο συγκεκριμένα το βασικό εργαλείο του διαδικτύου, τον Παγκόσμιο Ιστό Πληροφοριών (World Wide Web).

Το **Διαδίκτυο** αποτελείται από εκατομμύρια υπολογιστές που βρίσκονται διασκορπισμένοι σε όλο τον πλανήτη και επικοινωνούν μεταξύ τους ανταλλάσσοντας δεδομένα. Το όνομα Διαδίκτυο είναι μια σύνθετη λέξη που παράγεται από τις λέξεις Διασύνδεση Δικτύων.

Οι σπουδαιότεροι λόγοι ύπαρξης ενός δικτύου είναι: α) να μπορούν οι χρήστες των υπολογιστών να επικοινωνούν μεταξύ τους και β) να χρησιμοποιούν από απόσταση τις υπηρεσίες που προσφέρει κάποιος υπολογιστής του δικτύου.

Άρα, οι υπολογιστές στο Διαδίκτυο συνδέονται με την βοήθεια καλωδίων ή ασύρματα με την βοήθεια κεραίων και γραμμών κινητής τηλεφωνίας.Στο Διαδίκτυο δεν συνδέονται μόνο ηλεκτρονικοί υπολογιστές αλλά και κινητά τηλέφωνα , τηλεοράσεις και άλλες πολλές συσκευές.

Επομένως, μεγάλη απήχηση του Διαδικτύου οφείλεται κυρίως : α) στις τεράστιες δυνατότητες για πληροφόρηση και επικοινωνία, β) στον εύκολο τρόπο χρήσης των υπηρεσιών του και γ) στο οτι οποισδήποτε υπολογιστής μπορεί να συνδεθεί εύκολα και γρήγορα στο Διαδίκτυο με ελάχιστο επιπρόσθετο εξοπλισμό.

H **ιστορία της on-line διαφήμισης** ξεκινάει στις αρχές της δεκαετίας του '90. Για τις πρώτες διαφημίσεις στο διαδίκτυο χρησιμοποιήθηκε η υπηρεσία του ηλεκτρονικού ταχυδρομείου και οι πρώτες αντιδράσεις ήταν αρνητικές. Οι χρήστες του διαδικτύου εκείνης της εποχής θεώρησαν την on-line διαφήμιση παράταιρη µε την ως τότε χρήση της ,διότι μέχρι τότε το διαδίκτυο είχε να κάνει περισσότερο µε την ανταλλαγή ιδεών. Τα πράγματα φαίνεται να αλλάζουν µε την εμφάνιση του πρώτου on-line περιοδικού στην Αμερική που φιλοξενούσε στις ιστοσελίδες του διαφημιστικά μηνύματα προϊόντων και επιχειρήσεων.

Η επιχειρηματική αξιοποίηση του Internet αποτελεί πλέον στρατηγική επιλογή για τη σύγχρονη επιχείρηση, απαιτεί σχεδιασμό, προγραμματισμό και επενδύσεις. Επίσης, απαιτεί συνεργασία σε όλα τα επίπεδα μιας επιχείρησης, από το marketing και τις πωλήσεις, ως το management και τη μηχανογράφηση.

Υπάρχουν χαρακτηριστικά που κάνουν το Internet ξεχωριστό μέσο αμφίδρομης επικοινωνίας, δηλαδή ο εν δυνάμει πελάτης, στον οποίο απευθύνεται το διαφημιστικό μήνυμα, η προβολή του προϊόντος ή της υπηρεσίας και ο οποίος αποτελεί τον τελικό στόχο της «πώλησης», δεν είναι παθητικός δέκτης μηνυμάτων, αλλά μπορεί να στέλνει τα δικά του μηνύματα.

Επίσης με το Internet η επικοινωνία μπορεί να είναι – ή τουλάχιστον να δείχνει προς το χρήστη- προσωπική. Το one-to–one marketing αποτελεί όνειρο για κάθε marketeer, και το Internet παρέχει στον τελευταίο τη δυνατότητα να το πραγματοποιήσει με επιτυχία και χωρίς μεγάλο κόστος. Όταν ο χρήστης λαμβάνει το προσωπικό του μηνύμα, το οποίο απευθύνεται σε αυτόν με το όνομά του, περιλαμβάνει τα στοιχεία που αυτός έχει ζητήσει και με λύσεις στα αντικείμενα που τον ενδιαφέρουν, τότε πράγματι θα δείξει ενδιαφέρον για κάτι που έχει την ψευδαίσθηση ότι δημιουργήθηκε αποκλειστικά γι' αυτόν.

Ένα άλλο χαρακτηριστικό του Internet είναι η δύναμη επιλογής του χρήστη. Ο χρήστης παραμένει σε ένα site, λαμβάνει ένα newsletter, διαβάζει τα μηνύματα και ανταποκρίνεται σ' αυτά που τον ενδιαφέρουν, γιατί τα βρίσκει χρήσιμα. Αλλιώς, είναι πολύ εύκολο να τα παρακάμψει και να αναζητήσει κάτι πιο χρήσιμο για τον εαυτό του. Για το λόγο αυτό σημαντικά στοιχεία επιτυχίας για την προώθηση μιας επιχειρηματικής δραστηριότητας στο Internet είναι η μελέτη της συμπεριφοράς των χρηστών και η αναζήτηση των αιτιών που ένας χρήστης επιλέγει να δεχθεί ή να παρακάμψει ένα μήνυμα. Το Internet δίνει πολλές δυνατότητες προσέγγισης του χρήστη προβολής διαφημιστικού μηνύματος του προϊόντος και πραγματοποίησης μιας πώλησης. Web sites, ηλεκτρονικά newsletters, μηνύματα e-mail, διαφημίσεις σε άλλα sites, παροχή χρήσιμου περιεχομένου, ηλεκτρονικά on-line, εμπορικά κέντρα.

Σε κάθε περίπτωση, η δραστηριοποίησή μας, πρέπει να γίνεται έχοντας κατά νου ότι πρέπει να μην κουράζουμε ή απωθούμε το χρήστη, αλλά να τον έλκουμε με αυτά που του προσφέρουμε. Το εάν θα είναι επιτυχής η προσπάθεια μας σε μια κατηγορία χρηστών εξαρτάται από το πόσο καλά έχουμε σταθμίσει τις ανάγκες της και από το πόσο καλά έχουμε ορίσει και χαρακτηρίσει την κατηγορία αυτή.

[Από: EBR (Eyropean Business Review)- Δημοσίευση: Δευτέρα, 11 Ιουλίου 2011 τιτλος περιοδικού: Πιο αποτελεσματική η on-line διαφήμιση, *Magazine.* [Online] Διαθέσιμο στην: <http://www.europeanbusiness.gr/page.asp?pid=123> , (πρόσβαση 1/08/2015)]

#### **2.1.3 E-marketing**

Σήμερα, το μάρκετινγκ στο Διαδίκτυο, ή online marketing, εξελίσσεται σε ένα ευρύτερο μείγμα συστατικών τα οποία μια εταιρεία μπορεί να χρησιμοποιήσει ως μέσο για την αύξηση των πωλήσεων της. Το marketing στο Διαδίκτυο, αναφέρεται στην διαφήμιση μέσω διαδικτύου και e-mail και οδηγεί σε απευθείας πωλήσεις μέσω ηλεκτρονικού εμπορίου.

Η διαφήμιση μέσω διαδικτύου δεν αντικαθιστά τις κλασικές πλέον μεθόδους marketing (τηλεόραση, ραδιόφωνο, περιοδικά, εφημερίδες) αλλά παρουσιάζεται ως η πλέον συμφέρουσα επιλογή καθώς παρουσιάζει καλύτερα αποτελέσματα με πολύ πιο μικρή επένδυση χρόνου και χρήματος.

Όπως όλα τα εργαλεία έτσι και το internet απαιτεί σωστή χρήση για να μπορέσει να αποδώσει τα οφέλη του. **Το internet marketing στοχεύει ακριβώς στο να προβάλει, να διαφημίσει, να αναδείξει την εταιρία σας στον ιστοχώρο. Να αναδείξει τις πραγματικές αξίες της επιχείρησης σας και να τις προωθήσει στο διαδίκτυο.**

Ο ανταγωνισμός πλέον στο διαδίκτυο είναι πραγματικά τεράστιος .Υπάρχουν πολλοί ανταγωνιστές σας που έχουν τον ίδιο σκοπό με εσάς, να προωθήσουν την επιχείρηση τους και να αυξήσουν την επισκεψιμότητα της ιστοσελίδας τους ώστε να αυξήσουν το πελατολόγιο τους. Μια άριστη αισθητικά ιστοσελίδα λοιπόν δεν μπορεί από μόνη της να καταφέρει και πολλά χωρίς το σωστό internet marketing.

## **Το internet marketing είναι το σύνολο εκείνων των διαδικασιών που έχουν σαν στόχο την κερδοφορία της επιχείρησης σας.**

Το πρώτο βήμα είναι να βρείτε ακριβώς σε ποια αγορά απευθύνεστε (έρευνα αγοράς).

Ποια είναι τα χαρακτηριστικά των ανθρώπων που αποτελούν αυτήν την αγορά; Πρέπει να βρείτε στοιχεία όπως ο μέσος όρος ηλικίας, το επίπεδο μόρφωσης, το φύλο κ.α.

Για παράδειγμα το κίνητρο ενός ανθρώπου που αγοράζει μια Ferrari δεν είναι βέβαια να πηγαίνει πιο γρήγορα στη δουλειά του!!! Τα βαθύτερα κίνητρα είναι το κύρος και η αίγλη που μια Ferrari προσδίδουν και όχι μόνο!

Στο Internet Marketing είναι πολύ σημαντικό επίσης να βρείτε που ακριβώς συχνάζουν οι πιθανοί πελάτες σας. Κάνουν αναζητήσεις με το Google; Αν κάνουν με ποιες λέξεις- κλειδιά ψάχνουν (keyword research); Μπαίνουν σε φόρουμ και ποια είναι αυτά; Διαβάζουν άρθρα, ενημερώνονται και πως;

[Θανάσης Παρασκευόπουλος 2010, e-books:wediz, τιτλος περιοδικού:τι είναι το internet marketing ,Διαθέσιμο στην: [http://www.webiz.gr/ti-einai-to-internet](http://www.webiz.gr/ti-einai-to-internet-marketing/)[marketing/](http://www.webiz.gr/ti-einai-to-internet-marketing/) (πρόσβαση: 27/07/2015)]

#### **Η μεθοδολογία που ακολουθείται για το Internet Marketing είναι η εξής.**

1.Μπορείτε να βρείτε αυτά τα στοιχεία εύκολα ψάχνοντας για τα πιο δημοφιλή sites στο Internet που έχουν σχέση με την αγορά σας, αναλύοντας το marketing των ανταγωνιστών, κάνοντας brainstorming, και ένα μικρό γκάλοπ σε ήδη πελάτες σας.

2.Για να αναλύσετε τα sites των ανταγωνιστών μπορείτε να χρησιμοποιήσετε δημοφιλείς υπηρεσίες όπως το Alexa, Quantcast, KeywordSpy, Google Doubleclick AdPlanner.

3.Είναι πολύ ωφέλιμο να δείτε ακριβώς ποια επιχειρήματα χρησιμοποιούν οι ανταγωνιστές για να πουλήσουν το προϊόν τους.

4.Βρίσκοντας ακριβώς που συχνάζουν οι πιθανοί πελάτες σας (prospects) μπορείτε να στοχεύσετε πιο αποτελεσματικά τις διάφορες ενέργειες marketing που κα κάνετε.

5. Μετά την έρευνα αγοράς θα πρέπει να δείτε μήπως χρειάζονται κάποιες τροποποιήσεις στο προϊόν ή στις υπηρεσίες που προσφέρετε με βάση όλα τα νέα στοιχεία.

6. Ακολούθως θα πρέπει να γραφτεί το κείμενο που θα πείθει τους επισκέπτες του site να γίνουν πελάτες.

7. Επόμενο βήμα είναι να σχεδιαστεί η δομή του δικτυακού τόπου, το design και με τη βοήθεια εξειδικευμένων ανθρώπων να κατασκευαστούν οι ιστοσελίδες.

8. Τέλος θα πρέπει να σκεφτείτε πως θα τους κάνετε όλους αυτούς πελάτες σας δια βίου και πως κα μεγιστοποιήσετε το κέρδος από κάθε πελάτη.

Όταν μιλάμε για **internet marketing** μιλάμε για ένα από τα εξής :

- **Display Advertising:** Η χρήση web banners ή διαφημίσεις banner που τοποθετούνται σε ιστοσελίδα ή blog τρίτου για να οδηγηθεί η κυκλοφορία στην ιστοσελίδα της εταιρείας και την αύξηση της ζήτησης των προϊόντων.
- **Μάρκετινγκ μηχανών αναζήτησης (Search Engine Marketing- SEM):** μια μορφή μάρκετινγκ που επιδιώκει να προωθήσει τους ιστοχώρους με την αύξηση της προβολής τους στις σελίδες αποτελεσμάτων μηχανών αναζήτησης (SERPs) είτε μέσω καταβαλλόμενης τοποθέτηση, είτε contextual advertising, ή με τη δωρεάν χρήση τεχνικών βελτιστοποίηση στα αποτελέσματα των μηχανών αναζήτησης.
- **Search Engine Optimization (SEO):** Η διαδικασία για τη βελτίωση της προβολής μιας ιστοσελίδας στα αποτελέσματα μιας αναζήτησης είτε με «βιολογική» είτε «αλγοριθμικής» παρέμβαση.
- **Social Marketing (Κοινωνική δικτύωση):** η διαδικασία αύξησης της κίνησης μέσα από ιστοσελίδες κοινωνικής δικτύωσης, όπως το Facebook, το Twitter και το LinkedIn.
- **Το μάρκετινγκ ηλεκτρονικού ταχυδρομείου:**. Αφορά εμπορικά μηνύματα σε μια ομάδα ανθρώπων που χρησιμοποιούν το ηλεκτρονικό ταχυδρομείο
- **Μάρκετινγκ παραπομπής (Referral marketing):** Μια μέθοδος για την προώθηση προϊόντων ή υπηρεσιών σε νέους πελάτες μέσω των παραπομπών (referrals), συνήθως από στόμα σε στόμα.
- **Το μάρκετινγκ θυγατρικών (Affiliate marketing):** μια πρακτική εμπορίας κατά την οποία μια επιχείρηση επιβραβεύει μία ή περισσότερες θυγατρικές για κάθε επισκέπτη ή πελάτη που επέφερε τις δικές του προσπάθειες μάρκετινγκ της θυγατρικής.
- **Εισερχόμενο μάρκετινγκ (Inbound marketing):** Περιλαμβάνει τη δημιουργία και την ανταλλαγή πληροφοριακού περιεχομένου ως ένα μέσο για τη μετατροπή υποψηφίων πελατών σε πελάτες και πελάτες σε επαναλαμβανόμενους αγοραστές
- **Βίντεο μάρκετινγκ:** Αυτό το είδος της εμπορίας ειδικεύεται στην δημιουργία βίντεο που δεσμεύουν το θεατή σε μια κατάσταση αγοράς κατά την παρουσίαση πληροφοριών σε μορφή βίντεο. Γίνεται ολοένα και πιο δημοφιλής τακτική, μεταξύ των χρηστών του διαδικτύου και των επιχειρήσεων θεωρώντας ότι είναι μια βιώσιμη μέθοδος προσέλκυσης πελατών.

[\[Vangie Beal](http://www.webopedia.com/author/Vangie-Beal) 2010, *Magazine.*:webopedia, τιτλος περιοδικού:internet marketing (πρόσβαση: 28/07/2015)]

#### **2.1.4 Διαδραστική διαφήμιση**

Η Διαδραστική Διαφήμιση είναι μια μορφή προώθησης προϊόντων που χρησιμοποιεί τα νέα τεχνολογικά μέσα των τελευταίων δύο δεκαετιών, ώστε να προσφέρει στους πιθανούς καταναλωτές ένα είδος διαφήμισης απέναντι στην οποία δεν είναι παθητικοί δέκτες αλλά μπορούν να αλληλοεπιδράσουν με το περιεχόμενό της. Η αλληλεπίδραση αυτή αφορά στη δυνατότητα των καταναλωτών να μπορούν να αντιληφθούν καλύτερα τη χρησιμότητα του διαφημιζόμενου προϊόντος ή και να νιώσουν πως δοκίμασαν το προϊόν και να μπορούν να αναζητήσουν πληροφορίες σε σχέση με ένα προϊόν που μπορεί να τους κίνησε το ενδιαφέρον. Οποιουδήποτε είδους διαφήμιση που επιτρέπει ή απαιτεί από τον χρήστη να προβεί σε κάποιες ενέργειες πέραν του να διαβάσει το περιεχόμενο αυτής, πχ η

αποστολή ενός μηνύματος με ερωτήσεις ή η αναζήτηση πιο λεπτομερών

πληροφοριών. (Υπό μίαν ευρύτερη έννοια ακόμα και το κλικ επάνω σε μία διαφημιστική ταινία αποτελεί μία μορφή ανάδρασης).

Διαφοροποιήθηκε ως επιστήμη από τη Διαφήμιση γενικά το 2001 από την Αμερικανική Ακαδημία Διαφήμισης, όταν καταλάβουν πως στην εποχή του 21ου αιώνα η διαδραστικότητα επηρεάζει κάθε τομέα της ζωής, έτσι και τη διαφήμιση. Εφαρμόζεται με δίαφορους τρόπους, πιο διαδεδομένοι είναι

οι διαφημίσεις μέσω των υπηρεσιών Διαδραστικής Τηλεόρασης, τα διαφημιστικά SMS, το διαδίκτυο και η τοποθέτηση προϊόντων σε παιχνίδια. Η ακόλουθη έρευνα

είχε ως στόχο να μελετήσει την αποτελεσματικότητα των μεθόδων αυτών πάνω στη συμπεριφορά των καταναλωτών, στηριζόμενη κυρίως σε προηγούμενες έρευνες, σε μια προσπάθεια να αναζητηθεί η πιο αποτελεσματική από αυτές τις μεθόδους καθώς και αν θα μπορούσε κάποια από αυτές τις μεθόδους να αναπτυχθεί καλύτερα.

Τι κάνει λοιπόν την διαδραστική διαφήμιση διαφορετική από μια απλή διαφήμιση; Όπως ορίζεται και από την ονομασία της η "επαφή" της με το περιβάλλον το οποίο βρίσκεται. Παράδειγμα πρώτο μια διαφήμιση φαρμακευτικής εταιρείας στο μετρό της Στοκχόλμης για ένα προϊόν περιποίησης μαλλιών. Αν ήταν μια απλή αφίσα στο μετρό είναι σίγουρα οτι θα την πρόσεχαν ελάχιστα άτομα άλλα τώρα δεν πέρασε καθόλου απαρατήρητη.

Η διαδραστική διαφήμιση όμως δεν χρησιμοποιείτε μονό σε καταναλωτικά προϊόντα άλλα και σε καμπάνιες ενημερώσεις όπως έγινε στην πολυσύχναστη Oxford Street του Λονδίνου. Κάνοντας χρήση high - definiton κάμερας, το σύστημα σκανάρει τα πρόσωπα των περαστικών, αναγνωρίζει το φύλο τους με ακρίβεια 90% και προβάλει το περιεχόμενο της διαφήμισης μόνο στις γυναίκες! Η όλη ιδέα είναι πρωτοβουλία του μη κερδοσκοπικού οργανισμού Plan UK που βοηθά παιδιά σε χώρες του τρίτου κόσμου. Οι περαστικές γυναίκες έχουν την ευκαιρία να παρακολουθήσουν ένα σύντομο video 40" στα πλαίσια της καμπάνιας 'Because I'm a Girl' που προασπίζεται τα δικαιώματα των γυναικών στην εκπαίδευση στις αναπτυσσόμενες χώρες. Από την άλλη, σε περίπτωση που το σύστημα σκανάρει το πρόσωπο κάποιου άντρα, τον οδηγεί στην ιστοσελίδα του Plan UK. Σκοπός της διαφήμισης είναι να δώσει στους άντρες "μια ιδέα του πώς είναι να μη σου παρέχονται βασικές επιλογές «Όπως βλέπετε στο εξωτερικό έχει υιοθετηθεί αυτός ο νέος τρόπος διαφήμισης και α' πόσο φαίνεται είναι αποτελεσματικός στο να τραβάει το ενδιαφέρον και την περιέργεια του κοινού. Κανείς δεν μπορεί να αμφισβήτηση οτι είναι ένας πολύ έξυπνος και ωραίος τρόπος να πείσεις ένα μεγάλο μέρος των καταναλωτών να προσέξει μια διαφήμιση. Στο κοινό αρέσουν τα περίεργα και τα έξυπνα πράγματα. Στην Ελλάδα ακόμα η διαδραστικές διαφημίσεις δεν έχουν μπει στην ζωή μας.

[*Μούρτζου-Μπλάνας 8/10/2013, εργασία, θέμα:*Μελέτη της αποτελεσματικότητας της Διαδραστικής Διαφήμισης, (πρόσβαση:28/07/2015)]

Οι διαφημίσεις lightbox αποτελούν μια σουίτα διαδραστικών μορφών διαφημίσεων με εμπλουτισμένα μέσα, οι οποίες βοηθούν να συνδέθει με το μήνυμα της επωνυμίας της επιχείρησης. Η αλληλεπίδραση σε αυτές τις διαφημίσεις μπορεί να γίνεται με διάφορες ενέργειες, όπως με τοποθέτηση του δείκτη του ποντικιού πάνω από μια διαφήμιση για ανάπτυξή της, με αναπαραγωγή βίντεο ή με πάτημα για την εμφάνιση περιεχομένου. Η ίδια η διαφήμιση μπορεί να λειτουργήσει ως ένας μεγάλος καμβάς που χρησιμοποιείτε, για να προωθήσετε το μήνυμα της επωνυμίας σας, ανεξάρτητα από το αν αυτός ο καμβάς είναι βίντεο εναλλασσόμενων εικόνων, διαδραστικό παιχνίδι ή κατάλογος.

Μερικά πλεονεκτήματα της χρήσης διαφημίσεων lightbox:

- **Σύνδεση με κατάλληλους πελάτες:** Μπορείτε να στοχεύσετε τις διαφημίσεις σας χρησιμοποιώντας το σύνολο των διαφορετικών μεθόδων στόχευσης του Δικτύου εμφάνισης. Επιπλέον, πληρώνετε μόνο όταν υπάρχει πραγματική αφοσίωση στις διαφημίσεις σας. Η αφοσίωση εκδηλώνεται, όταν οι πελάτες "επιλέξουν" να λάβουν το μήνυμά σας, όπως π.χ. όταν τοποθετήσουν το δείκτη του ποντικιού πάνω από τη διαφήμισή σας για δύο δευτερόλεπτα.
- **Προσέλκυση του ενδιαφέροντος του κοινού-στόχου**: Αξιοποιώντας πόρους στο διαδίκτυο τους οποίους ενδέχεται ήδη να διαθέτετε, όπως βίντεο ή καταλόγους, μπορείτε να δημιουργήσετε ελκυστικές διαφημίσεις, χρησιμοποιώντας μία από τις εμπλουτισμένες μορφές διαφήμισης. Για παράδειγμα, μπορείτε να δημιουργήσετε μια διαφήμιση που αναπτύσσεται σε lightbox και παρέχει έναν καμβά πλήρους οθόνης ή μια διαφήμιση που αναπαράγει ένα βίντεο με ήχο στην ενότητα διαφημίσεων, η οποία λαμβάνει υπόψη το περιβάλλον του πελάτη.

### **Πώς λειτουργούν οι διαφημίσεις lightbox**

Οι διαφημίσεις lightbox διατίθενται σε τυπικά μεγέθη του Οργανισμού διαδραστικής επικοινωνίας. Αφού οι πελάτες αλληλεπιδράσουν με αυτές τις διαφημίσεις, φορτώνουν εμπλουτισμένα μέσα είτε εντός της διαφήμισης είτε σε έναν ανεπτυγμένο καμβά. Αυτός ο τύπος αλληλεπίδρασης μειώνει τις τυχαίες περιπτώσεις αφοσίωσης, παρέχοντας καλύτερη εμπειρία στους πελάτες και καλύτερη αξία στους διαφημιζόμενους. Για παράδειγμα, προκειμένου να δείξουν αφοσίωση, οι χρήστες φορητών και επιτραπέζιων υπολογιστών τοποθετούν το ποντίκι πάνω από τη διαφήμιση για δύο δευτερόλεπτα.

#### **Μορφές διαφημίσεων lightbox**

Διατίθενται δύο μορφές διαφημίσεων lightbox στο AdWords:

- Διαφήμιση lightbox με πολλά βίντεο
- Διαφήμιση lightbox με συλλογή βίντεο και εικόνω

[*Dhakar, Lokesh. ["Lightbox JS".](http://lokeshdhakar.com/projects/lightbox/) Retrieved 2012-12-17., (πρόσβαση: 29/07/2015)]*

#### **ΚΕΦΑΛΑΙΟ 3**

#### **HTML5 (Hypertext Markup Language)**

#### **3.1 Εισαγωγή στην Html 5**

HTML5 είναι μια βασική τεχνολογία γλώσσα σήμανσης του Διαδικτύου που χρησιμοποιούνται για τη δόμηση και την παρουσίαση του περιεχομένου για το World Wide Web. Από Οκτώβριο 2014 Αυτή είναι η τελική και πλήρης πέμπτη αναθεώρηση του HTML πρότυπο της Κοινοπραξίας του Παγκόσμιου Ιστού (W3C). Η προηγούμενη έκδοση, HTML 4, τυποποιήθηκε το 1997.

[«When will [HTML5 be](http://wiki.whatwg.org/wiki/FAQ#When_will_HTML5_be_finished.3F) finished?». *WHATWG*. WHATWG Wiki. Ανακτήθηκε στις 2009-09-10., (πρόσβαση 30/07/2015)]

#### **3.1.1 Ιστορία της Html**

Το 1980, ο φυσικός Τιμ Μπέρνερς Λι, ο οποίος εργαζόταν στο CERN, επινόησε το ENQUIRE, ένα σύστημα χρήσης και διαμοιρασμού εγγράφων για τους ερευνητές του CERN, και κατασκεύασε ένα πρωτότυπό του. Αργότερα, το 1989, πρότεινε ένα σύστημα βασισμένο στο διαδίκτυο. Περιέγραφε τα 20 στοιχεία τα οποίο αποτελούσαν τον αρχικό και σχετικά απλό σχεδιασμό της HTML. Εκτός από την ετικέτα υπερσυνδέσμου, οι υπόλοιπες ήταν έντονα επηρεασμένες από την SGMLguid, μια μορφή δημιουργίας τεκμηρίωσης, φτιαγμένη στο CERN και βασισμένη στην SGML. Δεκατρία από εκείνα τα αρχικά στοιχεία υπάρχουν ακόμα σήμερα στην HTML 4.

Το ίδιο το πρότυπο SGML αναπαράγει μερικές από τις τεχνικές των τυπογράφων, αλλά εκτός από απλή μίμηση της τυπογραφίας προσθέτει γενικευμένη σήμανση βασισμένη σε στοιχεία, τα οποία μπορούν να εμφωλεύονται το ένα μέσα

στο άλλο και να φέρουν ιδιότητες. Ακόμα, το SGML διαχωρίζει τη δομή από το περιεχόμενο, κατεύθυνση προς την οποία αργότερα κινήθηκε και η HTML, με τα CSS. Πολλά από τα στοιχεία κειμένου προέρχονται από την τεχνική αναφορά ISO TR 9537, Techniques for using SGML (τεχνικές χρήσης της SGML), η οποία με τη σειρά της καλύπτει τα χαρακτηριστικά των πρώιμων γλωσσών μορφοποίησης κειμένου που χρησιμοποιούνταν από τα TYPSET και RUNOFF, και είχαν αναπτυχθεί στις αρχές της δεκαετίας του 1960 για το λειτουργικό σύστημα CTSS.

Ο Μπέρνερς Λι θεώρησε την HTML ως μια υλοποίηση του SGML. Αυτό ορίστηκε και επίσημα από το Internet Engineering Task Force (IETF) με τη δημοσίευση της πρώτης πρότασης για μια προδιαγραφή της HTML, στα μέσα του 1993, η οποία περιλάμβανε και έναν Ορισμό τύπου εγγράφου (DTD, Document Type Definition) της SGML, ο οποίος όριζε την γραμματική. Αυτό το πρόχειρο έληξε μετά την πάροδο έξι μηνών, αλλά περιέχει κάτι αξιοσημείωτο: την αναγνώριση της ετικέτας του NCSA Mosaic για την ενσωμάτωση εικόνων μέσα στο κείμενο, η οποία αντικατοπτρίζει την φιλοσοφία του IETF για ενσωμάτωση επιτυχημένων πρωτότυπων μέσα στα πρότυπα. Κάτι παρόμοιο περιείχε και το ανταγωνιστικό πρόχειρο του Dave Raggett, «HTML+ (Hypertext Markup Format)», από τα τέλη του, το οποίο πρότεινε την προτυποποίηση μερικών ήδη υλοποιημένων δυνατοτήτων, όπως οι πίνακες και οι φόρμες.

Μετά που τα πρόχειρα HTML και HTML+ έληξαν, στις αρχές του 1994, το IETF δημιούργησε την Ομάδα Εργασίας για την HTML, η οποία το 1995 ολοκλήρωσε την «HTML 2.0», με την πρόθεση να αποτελέσει την πρώτη προδιαγραφή πάνω στην οποία θα βασίζονταν οι μελλοντικές υλοποιήσεις. Η HTML 2.0 δημοσιεύτηκε ως RFC 1866, και περιείχε ιδέες από τα πρόχειρα HTML και HTML+. Η αρίθμηση 2.0 σκόπευε απλά να ξεχωρίσει την νέα έκδοση από τα πρόχειρα που προηγήθηκαν.

Η περαιτέρω ανάπτυξη κάτω από την επίβλεψη του IETF καθυστέρησε λόγω σύγκρουσης ενδιαφερόντων. Από το 1996 και μετά, οι προδιαγραφές της HTML τηρούνται, μαζί με ανάδραση από τους δημιουργούς λογισμικού, από το World Wide Web Consortium (W3C). Ωστόσο, το 2000 η HTML έγινε επίσης παγκόσμιο πρότυπο (ISO/IEC 15445:2000). Η τελευταία προδιαγραφή της HTML, η HTML 4.01

δημοσιεύτηκε από το W3C το 1999, και το 2001 δημοσιεύτηκαν επίσης και τα λάθη και οι παραλείψεις της (errata).

Η HTML5 προορίζεται για αντικατάσταση της HTML 4.01, της XHTML 1.0, και της DOM Level 2 HTML. Ο σκοπός είναι η μείωση της ανάγκης για ιδιόκτητα plug-in και πλούσιες διαδικτυακές εφαρμογές (RIA) όπως το Adobe Flash, το Microsoft Silverlight, το Apache Pivot, και η Sun JavaFX.

Οι ιδέες πίσω από την HTML5 εμφανίστηκαν αρχικά το 2004 από την ομάδα WHATWG. Η HTML5 εμπεριέχει το πρότυπο Web Forms 2.0 που είναι επίσης της WHATWG. (Η HTML5 είναι η συνεργασία μεταξύ του World Wide Web Consortium (W3C) και της Web Hypertext Application Technology Working Group (WHATWG).

Η WHATWG δούλευε με φόρμες και εφαρμογές ενώ το W3C δούλευε με την XHTML 2.0.

Το 2006, αποφάσισαν να συνεργαστούν και να δημιουργήσουν μια νέα έκδοση της HTML.)

Το πρότυπο HTML5 υιοθετήθηκε ως αρχικό βήμα για τις εργασίες της νέας ομάδας εργασίας HTML του W3C το 2007. Αυτή η ομάδα εργασίας δημοσίευσε το Πρώτο Δημόσιο Working Draft του προτύπου στις 22 Ιανουαρίου 2008. Το πρότυπο είναι ακόμη υπό ανάπτυξη, και αναμένεται να παραμείνει έτσι για πολλά χρόνια, παρόλο που μέρη της HTML5 θα τελειώσουν και θα υποστηριχτούν από περιηγητές πριν το όλο πρότυπο φτάσει στη τελική κατάσταση Recommendation.

Οι συντάκτες της HTML5 είναι ο Ίαν Χίκσον της εταιρίας Google, Inc. και ο Ντέιβ Χίατ της εταιρίας Apple, Inc.

[\[Μπέρνερς Λι, Τιμ](https://el.wikipedia.org/wiki/%CE%A4%CE%B9%CE%BC_%CE%9C%CF%80%CE%AD%CF%81%CE%BD%CE%B5%CF%81%CF%82_%CE%9B%CE%B9) (Μάρτιος 1989, Μάιος 1990). [«Information Management: A](http://www.w3.org/History/1989/proposal.html)  [Proposal».](http://www.w3.org/History/1989/proposal.html) CERN. Πράσβαση: 29/08/2015]

#### **Μερικοί κανόνες για το HTML5:**

- Νέα χαρακτηριστικά που βασίζονται στην HTML, CSS, DOM και την JavaScript
- Μειώνει την ανάγκη για εξωτερικά πρόσθετα(plugins) όπως πχ το Flash
- Καλύτερη αντιμετώπιση λαθών (error handling)
- Περισσότερα markup για την αντικατάσταση scripting
- H HTML5 θα είναι ανεξάρτητη από τη συσκευή
- Η διαδικασία ανάπτυξης θα είναι ορατή στο κοινό

## **Πλεονεκτήματα και μειονεκτήματα της HTML5**

Όλο και περισσότερα sites μέρα με την μέρα προγραμματίζονται κατά ένα μέρος τους σε HTML5. Ας δούμε όμως κάποια από τα πλεονεκτήματα και τα μειονεκτήματα

#### *Πλεονεκτήματα:*

- Offline storage: H html5 σου δίνει την δυνατότητα να χειρίζεσαι δεδομένα ακόμη και αν το πρόγραμμα δεν είναι πλέον συνδεδεμένο με το διαδίκτυο.
- Geolocation: Η ικανότητα του προγράμματος να ελέγχει την τοποθεσία σου και να εργάζεται με βάση αυτήν.
- Javascript: Πλήρως προγραμματιζόμενη από [javascript](http://el.wikipedia.org/wiki/JavaScript) πράγμα που σου δίνει τεράστια ελευθερία στην χρήση audio και video.
- Vector γραφικά: Πλέον θα σου δίνεται η δυνατότητα να σχεδιάσεις απευθείας στον browser κατά την συγγραφή του κώδικα, ενώ μέχρι τώρα μπορούσες απλά να κάνεις embed αρχεία jpg, png, gif.

Αυτή η σχεδίαση θα μπορεί να γίνει με δύο καινούργια tag. Το πρώτο ονομάζεται SVG (Scalable Vector Graphics) το οποίο χρησιμοποιείτε περισσότερο για την σχεδίαση λογοτύπων,

γραφικών του interface και γενικά στατικών γραφικών. Το δεύτερο πρόκειται για το canvas που αντίθετα με το πρώτο χρησιμοποιείτε για γραφήματα από

live δεδομένα, πολύπλοκα animation και παιχνίδια σε μια συγκεκριμένη περιοχή.

#### *Μειονεκτήματα:*

- Ασυμβατότητα: Λόγω του αρχικού σταδίου της κατασκευής της γλώσσας, υπάρχει ακόμη φανερή ασυμβατότητα με τους browsers. Μόνο ο Internet Explorer 9 είναι πλήρως συμβατός.
- Εξέλιξη της γλώσσας: Αρκετά "κομμάτια" της γλώσσας είναι stable αλλά λόγω του ότι είναι ακόμη στο στάδιο συγγραφής, πρακτικά, σημαίνει ότι μπορεί να αλλάξει ο κώδικας ανά πάσα στιγμή
- Αδειοδότηση: Μεγάλο πρόβλημα προκαλεί η αδειοδότηση ορισμένων media δεδομένων που ως αποτέλεσμα προκαλεί την απαραίτητη μετατροπή των αρχείων σε μορφή αναγνωρίσιμη από τους browsers.

### **Υπάρχουν άλλες δυο τεχνολογίες που ανήκουν στην Html5 :**

1. Η **CSS3 ε**ίναι η επόμενη γενιά του CSS το οποίο βρίσκεται σε μια συνεχή φάση ανάπτυξης και αναμένεται να αλλάξει όλο τον παγκόσμιο ιστό όταν οριστικοποιηθεί . Είναι σε εξέλιξη από το 2002 και δεν έχει ακόμη ολοκληρωθεί. Τα περισσότερα προγράμματα περιήγησης υποστηρίζουν σε μεγάλο βαθμό τις ιδιότητες του CSS 3.

Χρησιμοποιώντας CSS3 μπορούμε να δημιουργήσουμε όμορφα εφέ, που με τις κλασικές μεθόδους χρειαζόμαστε αρκετό κόπο, javascript και περισσότερο γράψιμο xHTML/CSS.

Αντί να χρησιμοποιήσουμε λοιπόν τις εικόνες και πολύπλοκο CSS μπορούμε να καθορίσουμε έναν νέο CSS3 κανόνα πχ. στρογγυλεμένες γωνίες και τα δεδομένα να παράγονται από τα browsers , μειώνοντας έτσι χρόνο φόρτωσης και sever requests. CSS3 ιδιότητες επιτρέπουν να γίνει μια πολύ καλύτερη διαδικασία το web design και αν ρίξετε μια μάτια σε ξένες ιστοσελίδες θα δείτε ότι ήδη οι περισσότεροι web

designers βασίζονται αποκλειστικά η εν-μέρη στο CSS3 για την κατασκευή ιστοσελίδων .

Η CSS3 προσφέρει κάποια σπουδαία νέα selectors , τα οποία θα δώσουν στους web designers, όχι μόνο καλύτερη εμφάνιση από τις εικόνες, αλλά και πολλές δυνατότητες εξοικονόμηση χρόνου για να έχουν το επιθυμητό τελικό αποτέλεσμα .

Τα κύρια οφέλη του CSS3 είναι ότι επιτρέπει την δημιουργία λειτουργιών του στυλ Javascript , χωρίς όμως να χρησιμοποιείται .

Ένα άλλο συν στο CSS3 είναι η δυνατότητα δημιουργίας απίστευτων γραφικών,που μέχρι τώρα χωρίς το Photoshop ήταν αδύνατον να δημιουργηθούν .

Μερικές από τις πιο σημαντικές ενότητες CSS3 είναι:

- Επιλογής
- Κουτί μοντέλου
- Φόντο και Συνόρων
- Τιμές εικόνας και περιεχομένου που έχει αντικατασταθεί
- Επιδράσεις Κειμένου
- 2D / 3D Μετασχηματισμοί
- Κινούμενα Σχέδια
- Πολλαπλές Διατάξεις σε Στήλες
- Περιβαλλοντική Χρήση

**[***["CSS3 Values and Units".](http://www.w3.org/TR/css3-values/#calc) W3.org. Retrieved 2009-06-20. Πρόσβαση:28/07/2015]*

**2.Το Jquery** είναι μια βιβλιοθήκη της γλώσσας προγραμματισμού JavaScript. Αυτή η βιβλιοθήκη έχει πολύ μικρό μέγεθος ώστε να μην επιβαρύνει τους φυλλομετρητές (browsers).

Ο σκοπός του jQuery είναι να μας διευκολύνει να προσθέσουμε κώδικα JavaScript στην ιστοσελίδα μας. Το jQuery αναλαμβάνει να κάνει πολλές από τις συνηθισμένες διαδικασίες που απαιτούν πολλές γραμμές κώδικα JavaScript. Επίσης το jQuery μας δίνει συναρτήσεις με τις οποίες μπορούμε να κάνουμε κάποιες διαδικασίες με μόνο μια γραμμή κώδικα. Το jQuery επίσης έχει απλοποιήσει πάρα πολλές από τις περίπλοκες διαδικασίες της JavaScript, όπως είναι για παράδειγμα οι κλήσεις AJAX καθώς και ο χειρισμός του μοντέλου DOM. Η βιβλιοθήκη του jquery περιλαμβάνει τα ακόλουθα χαρακτηριστικά:

Χειρισμό του html και του dom Χειρισμό του css Μεθόδους για μεθόδους γεγονότων του html Εφέ και animations AJAX Διάφορα utilites

Εδώ να κάνουμε μια σημαντική παρατήρηση: οτι το jquery έχει plugins για σχεδόν κάθε λειτουργία που υπάρχει

\$(document).ready(function(){  $$("p")$ .click(function(){  $$(this).hide()$ ;  $\}$ :  $\}$ :

[ [Ιστοσελίδα jQuery,](http://jquery.com/)προσβαση: 29/07/2015]

### **3.1.2 Βασικές ετικέτες**

Οι βασικές ετικέτες τις Html είναι αυτές:

```
<!DOCTYPE html>
<html>
<title>HTML Tutorial</title>
<body>
<h1>This is a heading</h1>
<p>This is a paragraph.</p>
</body>
</html>
```
- **<!DOCTYPE html> :** Η ετικέτα χρησιμοποιείται για να μπορεί να καταλάβει ο περιηγητής ποιο πρότυπο της HTML χρησιμοποιούμε και μπαίνει στην αρχή του εγγράφου. Η ετικέτα αυτή δεν χρειάζεται να κλείσει.
- **<html>** : Η ετικέτα αυτή δηλώνει την αρχή και το τέλος κάθε σελίδας. Πρέπει να πάντα να κλείνει </html>
- **<title>** : Η ετικέτα χρησιμοποιείται για να εισάγουμε τον τίτλο της σελίδας μας. Η ετικέτα κλείνει με </title>.
- **<body>**: Η ετικέτα χρησιμοποιείται για να επισημανθεί το κύριο μέρος του κώδικα και περιέχει ότι εμφανίζει η σελίδα όπως εικόνες κείμενο βίντεο κ.α. Η ετικέτα κλείνει με </body>.
- **<h1>**: Η ετικέτα χρησιμοποιείται για να ορίσει μια επικεφαλίδα. Η μεγαλύτερη επικεφαλίδα ορίζεται με την ετικέτα <h1> και η μικρότερη με <h6>. Η ετικέτα κλείνει </h1>.
- **<p> :** Η ετικέτα χρησιμοποιείται για να εμφανίσουμε το κείμενο το οποίο εσωκλείεται μέσα ως μια παράγραφο. Η ετικέτα κλείνει με </p>.

 **<head>:** Η ετικέτα χρησιμοποιείται για να ορίσει την κεφαλίδα της σελίδας. Ότι υπάρχει σε αυτή την ετικέτα δεν εμφανίζεται στη σελίδα. Η ετικέτα κλείνει </head>

Οι διαφορές με τις βασικές ετικέτες τις Html5 είναι :

**HTML5 Example:** 

```
<!DOCTYPE html>
\hbox{\tt thtml>}<head>
<meta charset="UTF-8">
<title>Title of the document</title>
</head>
<body>
Content of the document......
</body>
\langle/html>
```
Είναι όλες οι ετικέτες ίδιες άπλα έχουν μια παραπάνω την

**<meta charset= "UTF-8"> :** Η ετικέτα είναι για να υποστηρίζει το πρόγραμμα κωδικοποίηση χαρακτήρων.

Οι νέες ετικέτες που προστέθηκαν στην HTML5 έχουν δίπλα τους αυτήν την σήμανση: *(HTML5)*

#### **Λίστα Ετικετών**

 $\langle -2 - 2(1500 \text{C}^{\dagger} \text{YPE} \rangle \langle a \rangle \langle a \text{d} \text{b} \rangle \langle a \text{c} \text{c} \text{or} \rangle$   $\langle a \text{d} \text{d} \text{c} \text{d} \text{c} \rangle \langle a \text{d} \text{d} \text{c} \rangle \langle a \text{d} \text{d} \text{c} \rangle$ [<article>](http://www.wlearn.gr/etiketes/etiketa_article.html) (HTML5) [<aside>](http://www.wlearn.gr/etiketes/etiketa_aside.html)(HTML5) [<audio>](http://www.wlearn.gr/etiketes/etiketa_audio.html) (HTML5) <br/>  $\langle$ b> <br/> <br/>base> <br/>sefont> <br/> <br/>bdo>  $\langle \text{big} \rangle$   $\langle \text{blockquote} \rangle$   $\langle \text{body} \rangle$   $\langle \text{br} \rangle$   $\langle \text{button} \rangle$   $\langle \text{canvas} \rangle$   $(HTML5)$   $\langle \text{caption} \rangle$   $\langle \text{center} \rangle$   $\langle \text{cite} \rangle$ [<code>](http://www.wlearn.gr/etiketes/font_style2.html) [<col>](http://www.wlearn.gr/etiketes/etiketa_col.html) [<colgroup>](http://www.wlearn.gr/etiketes/etiketa_colgroup.html) [<command>](http://www.wlearn.gr/etiketes/etiketa_command.html) *(HTML5)* [<datalist>](http://www.wlearn.gr/etiketes/etiketa_datalist.html) *(HTML5)* [<dd>](http://www.wlearn.gr/etiketes/etiketa_dd.html) [<del>](http://www.wlearn.gr/etiketes/etiketa_del.html) [<details>](http://www.wlearn.gr/etiketes/etiketa_details.html)  $(HTML5)$  [<dfn>](http://www.wlearn.gr/etiketes/font_style2.html) [<dir>](http://www.wlearn.gr/etiketes/etiketa_dir.html) [<div>](http://www.wlearn.gr/etiketes/etiketa_div.html) [<dl>](http://www.wlearn.gr/etiketes/etiketa_dl.html) <dl> [<dt>](http://www.wlearn.gr/etiketes/etiketa_dt.html) [<em>](http://www.wlearn.gr/etiketes/font_style2.html) [<embed>](http://www.wlearn.gr/etiketes/etiketa_embed.html) *(HTML5)* [<fieldset>](http://www.wlearn.gr/etiketes/etiketa_fieldset.html) [<figcaption>](http://www.wlearn.gr/etiketes/etiketa_figcaption.html) *(HTML5)* [<figure>](http://www.wlearn.gr/etiketes/etiketa_figure.html) *(HTML5)* [<font>](http://www.wlearn.gr/etiketes/etiketa_font.html) [<footer>](http://www.wlearn.gr/etiketes/etiketa_footer.html) *(HTML5)*[<form>](http://www.wlearn.gr/etiketes/etiketa_form.html) [<frame>](http://www.wlearn.gr/etiketes/etiketa_frame.html) [<frameset>](http://www.wlearn.gr/etiketes/etiketa_frameset.html) [<h1> -](http://www.wlearn.gr/etiketes/etiketa_h.html) <h6> [<head>](http://www.wlearn.gr/etiketes/etiketa_head.html)  $\langle$ header>  $(HTML5)$  $\langle$ heroup> $(HTML5)$  $\langle$ hr> $\langle$ html> $\langle$ i> $\langle$  $\rangle$  $\langle$ iframe> $\langle$ img> $\langle$ input> $\langle$ ins>  $\langle$ keygen $>$  *(HTML5)*  $\langle$ kbd $>$   $\langle$ label $>$   $\langle$ legend $>$   $\langle$ li $>$   $\langle$ link $>$   $\langle$ map $>$  $\langle$  *(HTML5)*  $\langle$  *(menu>*  $\langle$  *(meta>*  $\langle$  *(meter> (HTML5)*  $\langle$  *(ntTML5)*  $\langle$   $\langle$  *(noframes>*  $\langle$ noscript $>$  $\langle$ object $>$  $\langle$ ol $>$  $\langle$ optgroup $>$  $\langle$ option $>$  $\langle$ output $>$  $(HTML5)$  $\langle$ p $>$  $\langle$ param $>$  $\langle$ pre $>$  $\langle$ progress> *(HTML5)*  $\langle$ q> $\langle$ rp> *(HTML5)*  $\langle$ rt> *(HTML5)*  $\langle$ ruby> *(HTML5)*  $\langle$ s> $\langle$ samp> [<script><section>](http://www.wlearn.gr/etiketes/etiketa_script.html) *(HTML5)* [<select>](http://www.wlearn.gr/etiketes/etiketa_select.html) [<small>](http://www.wlearn.gr/etiketes/font_style.html) [<source>](http://www.wlearn.gr/etiketes/etiketa_source.html) *(HTML5)* [<span>](http://www.wlearn.gr/etiketes/etiketa_span.html) [<strike>](http://www.wlearn.gr/etiketes/etiketa_s.html) [<strong>](http://www.wlearn.gr/etiketes/font_style.html)  $\langle$ style> $\langle$ sub> $\langle$ summary> $(HTML5)$  $\langle$ sup> $\langle$ table> $\langle$ tbody> $\langle$ td> $\langle$ textarea> $\langle$ tfoot> $\langle$ th>  $\langle$ thead $\rangle$  $\langle$ time $\rangle$ *(HTML5)* $\langle$ title $\rangle$  $\langle$ tr $\rangle$  $\langle$ tt $\rangle$  $\langle$ u $\rangle$  $\langle$ u $\rangle$  $\langle$ var $\rangle$  $\langle$ video $\rangle$ *(HTML5)* $\langle$ wbr $\rangle$ 

#### *(HTML5)*

Όλο και περισσότερος κόσμος αρχίζει και ασχολείται με την HTML5, τις νέες δυνατότητες που προσφέρει, καθώς και τις λύσεις που θα δώσει στα καθημερινά προβλήματα και περιορισμούς που αντιμετωπίζουν οι web desiners και developers.H καινούργια έκδοση της HTML έχει φτιαχτεί έτσι ώστε να βοηθήσει τους developers να χτίσουν καλύτερες και πιο δομημένες web εφαρμογές και όχι μόνο έγγραφα, ενώ η δύναμη της πηγάζει κυρίως από τις προσθήκες API και τεχνολογιών που προσφέρουν ελευθερία και έλεγχο, και όχι τόσο από τα νέα tags, τα οποία είναι και το ευκολότερο μέρος εκμάθησης της νέας markup.

#### **Μερικά από τα πιο ενδιαφέροντα νέα χαρακτηριστικά (ετικέτες) στην HTML5**:

- Το στοιχείο **<canvas>** για 2D σχεδίαση. Η ετικέτα χρησιμοποιείται για να οριστεί η ορθογώνια περιοχή που μπορούμε να σχεδιάσουμε γραφικά. Η ετικέτα κλείνει </canvas>.
- **·** Τα στοιχεία <video> και <audio>. Οι ετικέτες χρησιμοποιούνται για την αναπαραγωγή πολυμέσων. Οι ετικέτες κλείνουν </video>, </audio>.
- Νέα στοιχεία, όπως :

**<article>**: Η ετικέτα χρησιμοποιείται για τον ορισμό εξωτερικού περιεχομένου όπως ένα κείμενο από μια άλλη ιστοσελίδα , **<footer>**: Η ετικέτα χρησιμοποιείται για να ορίσει το υποσέλιδο της σελίδας , **<header>**: Η ετικέτα χρησιμοποιείται για να ορίσει την κεφαλίδα της σελίδας. Ότι υπάρχει σε αυτή την ετικέτα δεν εμφανίζεται στη σελίδα, **<nav>**: Η ετικέτα χρησιμοποιείται για να ορίσουμε την περιοχή που τοποθετείτε το μενού πλοήγησης δηλαδή τα κουμπιά <<Προηγούμενο>> και  $<πόμενο $>>$$ 

**<section>:** Η ετικέτα χρησιμοποιείται για να ορίσουμε τμήματα μέσα στη σελίδα.

Φυσικά και όλες αυτές οι ετικέτες κλείνουν.

 Νέα στοιχεία ελέγχου φόρμας, όπως το ημερολόγιο, ημερομηνία, ώρα, e-mail, url, αναζήτηση

Μέχρι σήμερα, για να παίξουμε ένα video σε έναν browser χρειαζόμαστε κάποιο plugin (πρόσθετο) όπως το Flash ή το QuickTime. H HTML5 μας καθορίζει έναν νέο τρόπο, και αυτός είναι με την χρήση του στοιχείου video.

#### **Ιδιότητες**

autoplay: To video θα ξεκινήσει αυτόματα μόλις φορτώσει controls: Θα εμφανίζονται ή όχι τα κουμπιά όπως το play height: To ύψος σε pixels loop: Αν θα επαναλαμβάνεται το video μετά το τέλος του preload: Το video θα φορτώνεται μαζί με την σελίδα src: Το URL του video width: To πλάτος σε pixels Ότι ισχύει σε σχέση με τα videos και τα plugins, ισχύει και για τα audio clips. Έτσι η HTML5 μας ορίζει το στοιχείο audio για την αναπαραγωγή ήχων.

#### **Ιδιότητες**

autoplay: ο ήχος θα ξεκινήσει αυτόματα μόλις φορτώσει controls: Θα εμφανίζονται ή όχι τα κουμπιά όπως το play loop: Αν θα επαναλαμβάνεται ο ήχος μετά το τέλος του preload: Ο ήχος θα φορτώνει μαζί με την σελίδα src: To URL του ηχητικού κομματιού μας Καταλαβαίνουμε επομένως πως για πρώτη φορά οι developers έχουν στην διάθεση τους κάτι περισσότερο από απλά αρχεία εικόνων, κάτι που αλλάζει τα μέχρι τώρα δεδομένα.
## **3.1.3 Φυλλομετρητές**

Οι τελευταίες εκδόσεις των φυλλομετρητών Mozilla Firefox, Google Chrome, Opera, Safari κάθως και ο Internet Explorer 9, υποστηρίζουν μόνο μερικά από τα χαρακτηριστικά της HTML5. Στο μέλλον θα υποστηρίζουν όλοι οι browser όλα τα χαρακτηριστικά του προτύπου.

## **3.1.4 Βασικές Εντολές**

Στο σημείο αυτό θα περάσουμε στις πρώτες βασικές εντολές που θα πρέπει να γνωρίζουμε για να έχουμε την επιθυμητή μορφοποίηση στο κείμενο μας.

 $\langle B \rangle$  - Έντονη γραφή (bold) <U> - Υπογραμμισμένα (Underlined) <I> - Πλάγια γραφή (Italics)

<CENTER> - Κεντρική στοίχιση <LEFT> - Αριστερή στοίχιση <RIGHT> - Δεξιά στοίχιση

<P> - Παράγραφος

Οι παραπάνω εντολές κλείνουν ( </B>, </U>, </I>, </CENTER> </LEFT>,  $\langle \langle \text{RIGHT} \rangle, \langle \text{P} \rangle$ 

<BR> - Συνέχιση γραφής στην αμέσως αποκάτω γραμμή <HR> - Η εντολή αυτή χαράσσει μία οριζόντια γραμμή στην σελίδα μας (χρησιμοποιείται κυρίως όταν αλλάζουμε θεματική ενότητα)

Οι 2 παραπάνω εντολές δεν κλείνουν

## *Υπερσυνδέσεις - Links*

Το ξεχωριστό με τις ιστοσελίδες που τις κάνει να διαφοροποιούνται από το απλό κείμενο είναι ότι παρέχουν υπερσυνδέσεις, δηλαδή μέσα από μία ιστοσελίδα μπορεί κανείς να παραπεμφθεί σε πλήθος άλλων ιστοσελίδων. Το χαρακτηριστικό αυτό είναι ένα από τα κυριότερα που έχουν ωθήσει στην τωρινή ανάπτυξη του ίντερνετ.

Ο κώδικας για την δημιουργία υπερσύνδεσης είναι: <A HREF="www.tolinkmas.com">ΜΠΛΑ-ΜΠΛΑ</Α>. Στον παραπάνω κώδικα το πρώτο μέρος είναι <A HREF= όπου δηλώνεται η ύπαρξη ιστοσελίδας μέσα στα εισαγωγικά (τα οποία τοποθετούμε, δεν είναι δηλαδή για χάριν της ανάλυσης μας) την διεύθυνση στην οποία παραπέμπουμε. Μετά τον χαρακτήρα > δηλαδή στο ΜΠΛΑ-ΜΠΛΑ γράφουμε ότι θέλουμε να εμφανίζεται στην ιστοσελίδα μας και τέλος το </A> είναι η εντολή κλεισίματος του link μας.

Παράδειγμα: <A HREF=["http://www.el.wikipedia.org"](http://www.el.wikipedia.org/)>Κάντε κλικ εδώ για να μπείτε στην ιστοσελίδα της Βικιπαίδειας</A>. Στο παράδειγμα μας το "Κάντε κλικ εδώ για να μπείτε στην ιστοσελίδα της Βικιπαίδειας" εμφανίζεται στη ιστοσελίδα μας μπλε και υπογραμμισμένο που υποδηλώνει πως όταν κάνουμε κλικ πάνω σε αυτές τις λέξεις θα μεταβούμε στην διεύθυνση: ["http://www.el.wikipedia.org"](http://www.el.wikipedia.org/).

## *Εικόνες*

Προκειμένου η ιστοσελίδα μας να είναι ελκυστική δεν θα πρέπει να αρκούμαστε στο απλό κείμενο μας. Θα πρέπει για να μην γίνεται βαρετή η ανάγνωση να προστίθενται εικόνες που θα κάνουν την ανάγνωση πιο ευχάριστη και την ιστοσελίδα μας περισσότερο κομψή και ευπαρουσίαστη. Η Εντολή για την προσθήκη εικόνας είναι: <IMG SRC="/εκείπουείναιηεικόναμας/εικόνα.gif">.

[πηγή από σημειώσεις μαθήματος προγραμματισμού. Πρόσβαση: 30/07/2015]

## **3.2 FLASH**

## **3.2.1 Εισαγωγή στο Flash**

Το Adobe Flash Player είναι ένα εργαλείο σχεδιασμένο για την προβολή αρχείων πολυμέσων μέσω του συστήματος πλοήγησης του ιστού.

Το λογισμικό αυτό είναι απαραίτητο για να δούμε ιστοσελίδες που δημιουργήθηκαν με Flash, όπως και να δούμε βίντεο με την μορφή που αναφέρθηκε προηγουμένως.

Αυτό το σύστημα αναπαραγωγής αρχείων Flash μας επιτρέπει επίσης, να παίζουμε διάφορα διαδραστικά παιχνίδια online, και υποστηρίζεται από τα εξής συστήματα: Explorer, Netscape, Mozilla, Firefox, Opera μεταξύ άλλων.

Το Flash είναι μια τεχνολογία που χρησιμοποιήθηκε κατά κόρον στο παγκόσμιο διαδίκτυο τα περασμένα χρόνια, αφού ήταν η εύκολη και ίσως μοναδική λύση για να προσφέρει στους επισκέπτες της ιστοσελίδας σου μια αίσθηση κίνησης και πλούσιων γραφικών

Η Adobe ήταν ο κυρίαρχος παίχτης την τελευταία δεκαετία στην δημιουργία εργαλείων ανάπτυξης Web περιεχομένων. Με την άνοδο της HTML5 και άλλων συναφών τεχνολογιών, η ADOBE αναδιοργάνωσε την στρατηγική της όσο αφορά το μέλλον του FLASH στα επόμενα χρόνια.

Ανακοίνωσε με την [δημοσίευση των σχεδίων](http://wwwimages.adobe.com/www.adobe.com/content/dam/Adobe/en/devnet/flashplatform/whitepapers/flash-runtimes-roadmap.pdf) της όσο αφορά το Flash Player και AIR μερικά ενδιαφέροντα σημεία για το ρόλο που θα παίξουν στην δημιουργία Web content. Αναγνώρισε την άνοδο των HTML5, CSS3, Javascript και άλλων τεχνολογιών καθιστώντας τους κύριους ανταγωνιστές. Ωστόσο το Flash θα συνεχίσει να είναι ένα από τα κύρια εργαλεία δημιουργίας web περιεχομένων.

Το flash θα εστιάσει σε αυτό που είναι καλύτερο να κάνει δηλαδή στην ανάπτυξη παιχνιδιών και παρουσίαση υψηλής ποιότητας βίντεο. Αν και το flash μπορεί να χρησιμοποιηθεί και για πληθώρα άλλων εφαρμογών, η Adobe θα εστιάσει στους 2 αυτούς τομείς.

Όσο αφορά την ανάπτυξη παιχνιδιών το Flash είναι η κυρίαρχη πλατφόρμα δημιουργίας παιχνιδιών για το Web. Το flash βασιζόμενο στην υπάρχουσα τεχνολογική του υποδομή και όσο τα παιχνίδια για το Web γίνονται ολοένα και πιο πολύπλοκα, θα μπορέσει να προσαρμοστεί στις νέες αυτές απαιτήσεις πιο γρήγορα απ' ότι οι ανταγωνιστές του .

Το Flash player 11.2 έχει κυκλοφορήσει ήδη για όλους τους browsers με νέες λειτουργίες και χαρακτηριστικά όπως:

- Mouse-lock (μετακίνηση μιας προβολής σε μια εφαρμογή μόνο με την κίνηση του ποντικιού χωρίς την χρήση των κουμπιών, καθώς και αναγνώριση της κίνησης του ποντικιού ακόμη και όταν αυτό είναι εκτός ορίων της εφαρμογής).
- Υποστήριξη δεξιού και μεσαίου πλήκτρου στο ποντίκι.
- Hardware accelerated graphics.
- Υποστήριξη 3D για Apple iOS και Android μέσω του Adobe AIR.
- Multithreaded video decoding (πολυνηματική αποκωδικοποίηση βίντεο) με σκοπό την αύξηση επιδόσεων της αναπαραγωγής βίντεο σε desktop πλατφόρμες.

[Λουκάκης Πολυχρόνης 6/9/2015- Ευρετήριο σεμιναρίων, πρόσβαση: 8/9/2015]

### **3.2.2 Ηtml5 vs Flash**

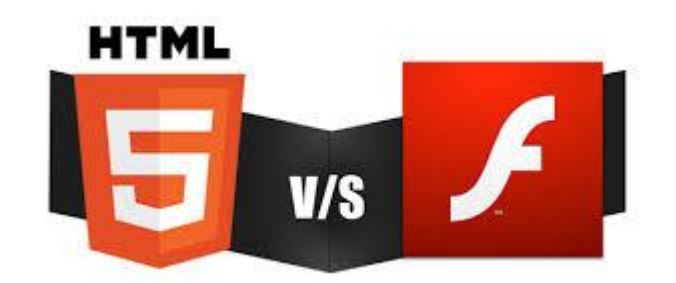

Όταν πρόκειται για τη δημιουργία ενός νέου διαδικτυακού τόπου, υπάρχουν πολλοί παράγοντες που πρέπει να ληφθούν υπόψη και πολλές αποφάσεις που πρέπει να παρθούν. Υπάρχουν πολλά εργαλεία-γλώσσες προγραμματισμού και πτυχές που πρέπει να σκεφτούμε, για να κάνουν την ιστοσελίδα λίγο πιο διαδραστική. Όλα στενεύουν κάτω από δυο τεχνολογίες Html5 και Flash. Html 5 και το Adobe Flash είναι και οι δυο τεχνολογίες που χρησιμοποιούν οι άνθρωποι για να δημιουργήσουν αποτελεσματικά περιεχόμενα στο διαδίκτυο. Οι δυο αυτές δημοφιλείς τεχνολογίες έχουν τα πλεονεκτήματα και τα μειονεκτήματα τους και τη διερεύνηση χαρακτηριστικών τους.

Φτιάχνοντας ένα Flash site ήξερες εξ" αρχής ότι θα έχεις αργούς χρόνους φόρτωσης και μεγάλη δυσκολία να αναγνωρίσουν το περιεχόμενο της σελίδας σου οι μηχανές αναζήτησης. Ήξερες επίσης ότι το Flash δεν λειτουργεί σε όλες τις συσκευές, αλλά και ότι είναι πολύ ενεργοβόρο για οτιδήποτε φορητό.

Όλα αυτά μαζί, είχαν ως συνέπεια μεγάλες εταιρίες όπως η Apple, αλλά και η Google να πούνε όχι στο flash η κάθε μία με τον τρόπο της. Από τη μία η [Apple](http://techblog.gr/tag/apple) ταρακούνησε για τα καλά το οικοδόμημα που στηριζόταν στο Flash από τη στιγμή που στις φορητές συσκευές της δεν υποστήριξε ποτέ την αναπαραγωγή flash και από την άλλη η [Google](http://techblog.gr/tag/google) που προώθησε και προωθεί με όλα της τα μέσα την νέα έκδοση της HTML, την HTML 5 η οποία μπορεί να αντικαταστήσει όλες τις λειτουργίες του Flash και μάλιστα χωρίς να χρειάζεται τίποτα παραπάνω από έναν browser για να λειτουργήσει.

Πριν από αρκετό καιρό η [Adobe](http://techblog.gr/tag/adobe/) ανακοίνωσε την προσπάθεια κατασκευής ενός μηχανισμού μετατροπής με το όνομα Wallaby (μικρό καγκουρό!) του Flash σε απλή HTML, ή καλύτερα σε HTML 5. Σήμερα ήρθε η ώρα μετά από πολλούς μήνες να δούμε το αποτέλεσμα αυτής της δουλειάς.

Η Mozilla, η εταιρεία που έχει αναπτύξει τον Firefox web browser, εφάρμοσε αποκλεισμό του λογισμικού Flash της Adobe εξαιτίας ευπαθειών (bugs) που ανακαλύφθηκαν πρόσφατα σε αυτό και χρησιμοποιούνται από χάκερς για επιθέσεις.Οι ευπάθειες αναφέρονται αναλυτικά σε έκθεση που συνέταξε η εταιρεία διαδικτυακής ασφάλειας Hacking Team, η οποία έπεσε πρόσφατα θύμα κυβερνοεπίθεσης.

Η Adobe έχει ανακοινώσει ότι εξετάζει το ζήτημα «με σοβαρότητα» και ότι βρίσκεται στο στάδιο ανάπτυξης των διορθωτικών. Το πρότυπο Flash χρησιμοποιείται ευρέως στην πλειονότητα των ιστότοπων τόσο για διαδραστικά στοιχεία, όσο και για στοιχεία πολυμέσων.

Η Mozilla σε ανακοίνωσή της αναφέρει ότι ο αποκλεισμός θα παραμείνει σε εφαρμογή έως ότου «η Adobe διαθέσει μια αναβαθμισμένη έκδοση του λογισμικού, η οποία θα περιλαμβάνει τα διορθωτικά που θα επιλύουν αυτό το κρίσιμο ζήτημα ασφαλείας». Η εταιρεία ανήρτησε επίσης συμβουλές σχετικά με τους τρόπους με τους οποίους οι χρήστες μπορούν να ρυθμίσουν τις παραμέτρους του Flash ώστε αυτό να ζητά άδεια προτού τρέξει ένα στοιχείο. Όπως αναφέρεται, οι χρήστες θα πρέπει να ενεργοποιούν το Flash μόνο σε ιστοσελίδες τις οποίες εμπιστεύονται.

Όπως αναφέρει σε δημοσίευμά του το ειδησεογραφικό δίκτυο BBC, χάκερς εκμεταλλεύονται τρωτά σημεία στο Flash και εγκαθιστούν κακόβουλο λογισμικό σε υπολογιστές με σκοπό να υποκλέψουν δεδομένα που βρίσκονται στο σύστημα. Το Flash, καθώς και άλλα προϊόντα της Adobe, είναι μεταξύ των στοιχείων που επιλέγουν συχνά οι χάκερς για να πραγματοποιήσουν επιθέσεις, επειδή είναι ιδιαίτερα δημοφιλή και χρησιμοποιούνται ευρέως. Σε ανακοίνωσή της η Adobe αναφέρει ότι έχει σχεδόν ολοκληρώσει την ανάπτυξη ενός διορθωτικού που αφορά στη μία εκ των ευπαθειών που ανακάλυψε η Hacking Team. Ωστόσο εμμένουν τα διορθωτικά για δύο ακόμα bugs, τα οποία αναμένεται να είναι έτοιμα στο τέλος αυτής της εβδομάδας, σύμφωνα με την ανακοίνωση της εταιρείας.

Ο «κολοσσός» του streaming, Twitch, μπαίνει στη λίστα αυτών που απορρίπτουν το πεπαλαιωμένο Flash της Adobe και αναζητούν καλύτερες εναλλακτικές. Η υπηρεσία streaming ανακοίνωσε σήμερα πως θα ανασχεδιάσει τα video player controls, αντικαθιστώντας την παλιά Flash έκδοση με επιλογές Javascript και HTML5.

Ωστόσο, δεν πρόκειται προς το παρόν για το οριστικό τέλος του Flash στο Twitch, αφού το λογισμικό χρησιμοποιείται ακόμα στην ιστοσελίδα, αλλά η υπηρεσία streaming δηλώνει πως αυτό είναι ένα βήμα προς την κυκλοφορία του «πολυαναμενόμενου» full HTML5 video player.

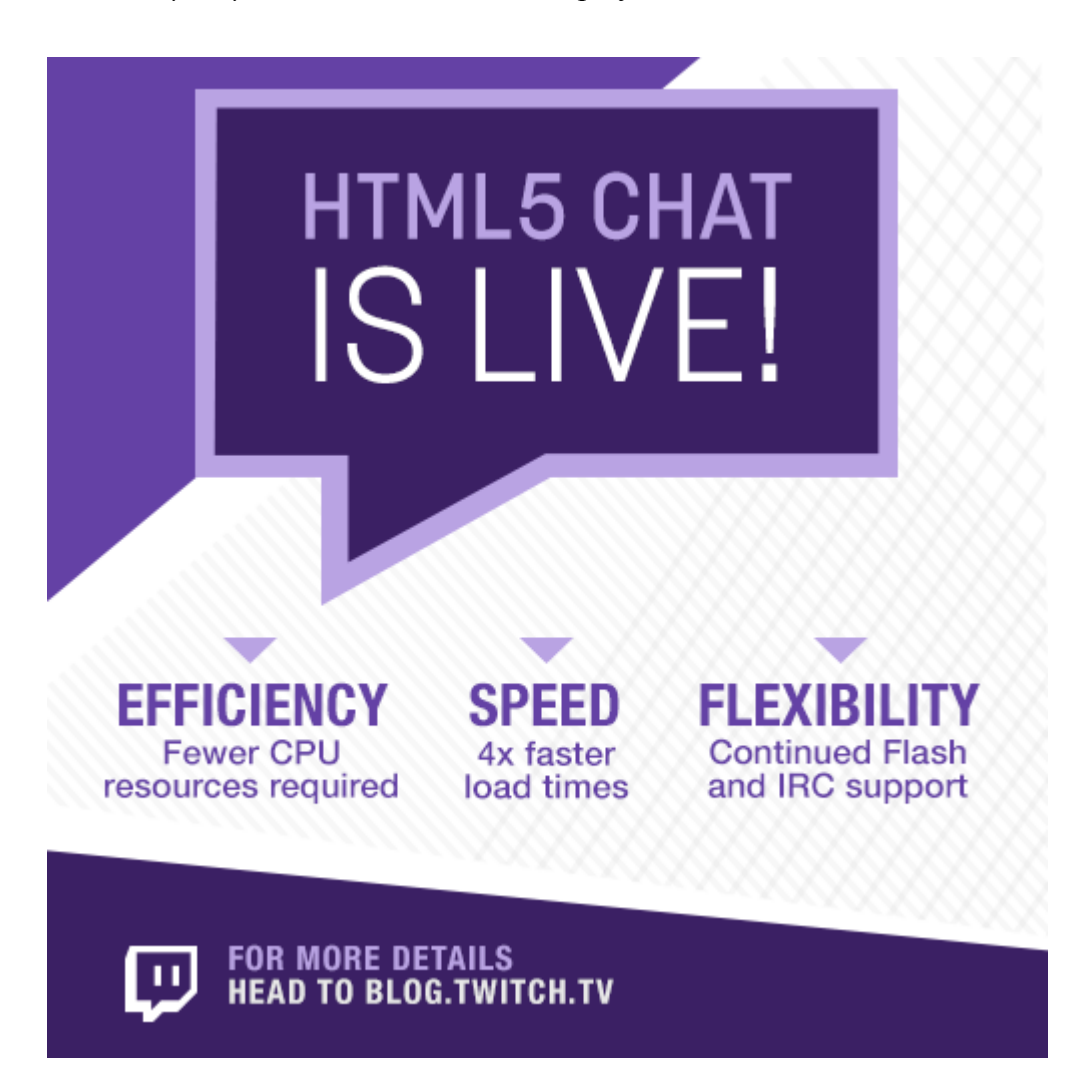

*Στις 30 Ιουνίου η Twitch ανακοίνωσε στο Twitter το νέο της chat σε μορφή HTML5*

Το Flash είχε ήδη αποδειχτεί αναποτελεσματικό, αλλά τους τελευταίους μήνες το λογισμικό της Adobe βρίσκεται υπό διαρκή επίθεση. Το YouTube κατήργησε το Flash Player ως προεπιλεγμένο, τον Ιανουάριο και επέλεξε το HTML5, ενώ νωρίτερα αυτό το μήνα, ο επικεφαλής υπεύθυνος ασφάλειας του Facebook ζήτησε επίσης την κατάργησή του. To Flash δεν είχε ποτέ σε γενικές γραμμές κάποιο εξαιρετικό ιστορικό ασφαλείας, αλλά σημαντικά τρωτά σημεία στην ασφάλεια του λογισμικού που αποκαλύφθηκαν μετά από το leak του Hacking Team στις αρχές Ιουλίου, ενίσχυσαν τις φωνές εναντίον του Flash Player.

Είναι γεγονός ότι το HTML5 κερδίζει συνεχώς έδαφος και «ζητάει» λιγότερη επεξεργαστική ισχύ με ότι αυτό συνεπάγεται. Σαφώς και είναι ελαφρύτερη από τη τεχνολογία Flash και μάλιστα έχει χαρακτηριστεί η τελευταία πως δεν είναι και η πιο ιδανική για φορητές συσκευές με οθόνη πολλαπλής αφής χωρίς βέβαια να καταλαβαίνω ακριβώς το λόγο παρά μόνο «επιπόλαια» κατά κάποιο τρόπο. Αν βρει η Adobe τρόπο να λειτουργήσει με ελαφρύ τρόπο όμως το Flash σε φορητές συσκευές, και αναφέρομαι σε smartphones και tablets, θα ήταν ιδανικό με την απαραίτητη προϋπόθεση να καλύψει τα κενά ασφαλείας που έχει κατά καιρούς παρουσιάσει. Ετσι λοιπόν διαβάζοντας παράλληλα συχνές αναφορές από εταιρείες, όπως για παράδειγμα των McAfee και Symantec που έδωσα σχετικά links παραπάνω, αναρωτιέμαι αν πράγματι είναι ιδανική η λύση αυτή σε φορητές συσκευές.

[*["Flash Player Version Market Share and Usage Statistics".](http://www.statowl.com/flash.php) Statowl.com. 2014-06- 06. Retrieved 2014-06-29 και* Shankland, Stephen (February 3, 2010). *["HTML vs.](http://news.cnet.com/8301-30685_3-20000037-264.html)  [Flash: Can a turf war be avoided?"](http://news.cnet.com/8301-30685_3-20000037-264.html)*. *[CNET News.](https://en.wikipedia.org/wiki/CNET_News) Retrieved December 26, 2010*. Πρόσβαση 31/08/2015]

### **ΚΕΦΑΛΑΙΟ 4**

### **4.1 Google Web Designer**

Το Google Web Designer είναι ένα είδος προγράμματος από την Google για τη δημιουργία διαδραστικών χώρων HTML5 και διαφημίσεων για κάθε συσκευή.

Διαθέτει ένα γραφικό περιβάλλον με κοινά εργαλεία σχεδιασμού, π.χ. Κείμενο εργαλείο, σχήματα και Pen Tool, καθώς και την ενσωμάτωση του Google Web Fonts. Το σύνολο της διαφήμισης είναι πιο πλήρης, με εξαρτήματα για να προσθέσουμε το Google Maps, το YouTube βίντεο και πολλά άλλα, αυτόματα, συμπεριλαμβανομένων των εκδηλώσεων του κώδικα παρακολούθησης για DoubleClick και AdMob.

Πρόκειται για ένα πρόγραμμα με το οποίο μπορείτε να φτιάξετε δικά σας κινούμενα banner ή διαφημίσεις για το site σας ή για ανάρτηση σε άλλο site.Κάντε κλικ στην εικόνα για μεγαλύτερο μέγεθος. Ονομασία: Google Web Designer.jpg Εμφανίσεις: 54 Μέγεθος: 34,4 KB ID: 3568

Μέσα από ένα εξελιγμένο και εύχρηστο περιβάλλον εργασίας, δημιουργείστε τα πάντα εύκολα και γρήγορα, σε HTML 5 χωρίς να χρειαστεί να γράψετε καθόλου κώδικα, έχοντας όμως τη δυνατότητα να τον δείτε. Μπορείτε να επιλέξετε μεταξύ πολλών κινούμενων αλλά και 3D γραφικών. Ενδέχεται να χρειαστεί να έχετε λογαριασμό στη Google (όπως π.χ. Gmail ή άλλο).

42

### **4.1.1 ιστορία του Google Web Designer**

Το Σεπτέμβριο του 2013 , η Google [ξεκίνησε το Web](https://translate.googleusercontent.com/translate_c?depth=1&hl=el&prev=search&rurl=translate.google.gr&sl=en&u=http://techcrunch.com/2013/09/30/google-launches-web-designer-a-visual-tool-for-building-interactive-html5-sites-and-ads/&usg=ALkJrhgjnahrvoyMfavQYLaJwotQ2r4A2w) Designer (σχεδιαστή [Ιστού\),](https://translate.googleusercontent.com/translate_c?depth=1&hl=el&prev=search&rurl=translate.google.gr&sl=en&u=http://techcrunch.com/2013/09/30/google-launches-web-designer-a-visual-tool-for-building-interactive-html5-sites-and-ads/&usg=ALkJrhgjnahrvoyMfavQYLaJwotQ2r4A2w) ένα δωρεάν εργαλείο για Mac, Windows και Linux που το καθιστά εύκολο για οποιονδήποτε να χτίσει διαδραστικές ιστοσελίδες HTML5 και διαφημίσεις. Από την έναρξή της, το [Web Designer](https://translate.googleusercontent.com/translate_c?depth=1&hl=el&prev=search&rurl=translate.google.gr&sl=en&u=http://www.google.com/webdesigner/&usg=ALkJrhgQaUMso7neu6Wj41so5L8ABT9v-g) πήρε μια-δυο [μικρές αλλαγές,](https://translate.googleusercontent.com/translate_c?depth=1&hl=el&prev=search&rurl=translate.google.gr&sl=en&u=https://support.google.com/webdesigner/answer/6000285&usg=ALkJrhhHsk_RzyYtUhiw9fSHHhCdZsLKhw) αλλά η σημερινή [απελευθέρωση](https://translate.googleusercontent.com/translate_c?depth=1&hl=el&prev=search&rurl=translate.google.gr&sl=en&u=http://doubleclickadvertisers.blogspot.com/2014/08/one-year-in-update-on-google-web.html&usg=ALkJrhhDuLKVJALfkPSCSwn_gF49J6X-6w) είναι η πρώτη μεγάλη αναβάθμιση σε ένα μεγάλο χρονικό διάστημα και φέρνει αρκετά [νέα χαρακτηριστικά](https://translate.googleusercontent.com/translate_c?depth=1&hl=el&prev=search&rurl=translate.google.gr&sl=en&u=https://support.google.com/webdesigner/answer/6000285&usg=ALkJrhhHsk_RzyYtUhiw9fSHHhCdZsLKhw) στο λογισμικό.

Η Google βάζει πάντα το επίκεντρο για το Web Designer την παραγωγή διαδραστικών διαφημίσεων. Το Web Designer αναπτύχθηκε για να επιτρέπει στους διαφημιστές να δημιουργούν εύκολα τις διαφημίσεις HTML5 για φορητούς και επιτραπέζιους υπολογιστές. Μέχρι πρόσφατα, η Google υποστηρίζει, ότι οι διαφημιστές "δεν έχουν τα εργαλεία που χρειάζονται για την ανάπτυξη και το περιεχόμενο κατάλληλο για την εμπειρία πολλαπλής οθόνης του σήμερα".

Το Google Web Designer είναι ένα οπτικό εργαλείο, αλλά μπορεί με την JavaScript και [CSS](https://translate.googleusercontent.com/translate_c?depth=1&hl=el&prev=search&rurl=translate.google.gr&sl=en&u=https://www.youtube.com/watch%3Fv%3D8UsmpLZdygI&usg=ALkJrhipHKUwuIo6wvtK2sMHCkLP0IBNrg) να τελειοποιήσουν διαφορετική πτυχή του site. Πράγματι, το Web Designer επιτρέπει να [χειριστείτε το σύνολο των κωδικό σας](https://translate.googleusercontent.com/translate_c?depth=1&hl=el&prev=search&rurl=translate.google.gr&sl=en&u=https://support.google.com/webdesigner/answer/3187123%3Fhl%3Den%26ref_topic%3D3227692&usg=ALkJrhicTbtP0gfX3jwRd_GGqOm0aemtTg) απευθείας σε έναν ενσωματωμένο επεξεργαστή και επιτρέπει να κάνετε γρήγορη προεπισκόπηση στις δημιουργίες σας σε κάθε πρόγραμμα περιήγησης που έχετε εγκατεστημένο στον υπολογιστή σας.

Τα εργαλεία είναι εξοπλισμένα με όλα τα συνηθισμένα εργαλεία σχεδιασμού οπτικής. Μερικά από τα πιο ενδιαφέροντα χαρακτηριστικά που 'χει αναπτύξει το Web Designer είναι το εργαλείο πένας για ελεύθερο σχέδιο, καθώς και ένα χρονοδιάγραμμα για τη διαχείριση κινούμενων σχέδιων. Επίσης διαθέτει τη δυνατότητα να δημιουργήσουν [3D περιεχόμενο, χρησιμοποιώντας τη δύναμη του](https://translate.googleusercontent.com/translate_c?depth=1&hl=el&prev=search&rurl=translate.google.gr&sl=en&u=https://support.google.com/webdesigner/topic/3178245%3Fhl%3Den%26ref_topic%3D3227692&usg=ALkJrhgYihsFrQ1YtNzegFJ7YZxs-tJokA)  [CSS3,](https://translate.googleusercontent.com/translate_c?depth=1&hl=el&prev=search&rurl=translate.google.gr&sl=en&u=https://support.google.com/webdesigner/topic/3178245%3Fhl%3Den%26ref_topic%3D3227692&usg=ALkJrhgYihsFrQ1YtNzegFJ7YZxs-tJokA) καθώς και μια σειρά από προ-κατασκευασμένα εξαρτήματα για τις γκαλερί, τους χάρτες και τα ενσωματωμένα βίντεο του YouTube.

# **4.1.2 Λόγοι χρησιμοποίηση το Google Web Designer**

## **Έμφαση στο σχεδιασμό**

Δηλαδή χρησιμοποιώντας το Google Web Designer είναι ενας εύκολος χειρισμός της Html5 και CSS3, έτσι ώστε να επικεντρωθούμε σε ο,τι μας αρέσει. Όπως να δημιουργήσουμε οπτικές εμπειρίες.

## **Ενισχύστε με κωδικό**

Δηλαδή μπορούμε να ενισχύσουμε τις ιδέες που έχουμε για το πρόγραμμα. Βάζοντας και κώδικα Html πίσω από τα σχέδια που έχουμε δημιουργήσει.

## **Μία ιδέα=Κάθε οθόνη.**

.

Δεν έχει σημασία τι έργο έχει δημιουργηθεί αλλά μπορεί είναι προσβάσιμο σε οποιαδήποτε οθόνη υπολογιστή, tablet ή κινητό - χωρίς προβλήματα συμβατότητας.

## **4.2 Υλοποίηση προγράμματος**

## **1. ΕΚΓΑΤΑΣΤΑΣΗ ΠΡΟΓΡΑΜΜΑΤΟΣ GOOGLE WEB DESIGNER**

Πηγαίνουμε στον ακόλουθο σύνδεσμο:

<https://www.google.com/webdesigner/>

Κατεβάζουμε τη δοκιμαστική έκδοση του GWD και την εγκαθιστούμε στον υπολογιστή ακολουθώντας τον οδηγό εγκατάστασης. Έπειτα ανοίγουμε το πρόγραμμα. Παρακάτω είναι η πρώτη οθόνη που βλέπουμε κατά το άνοιγμα.

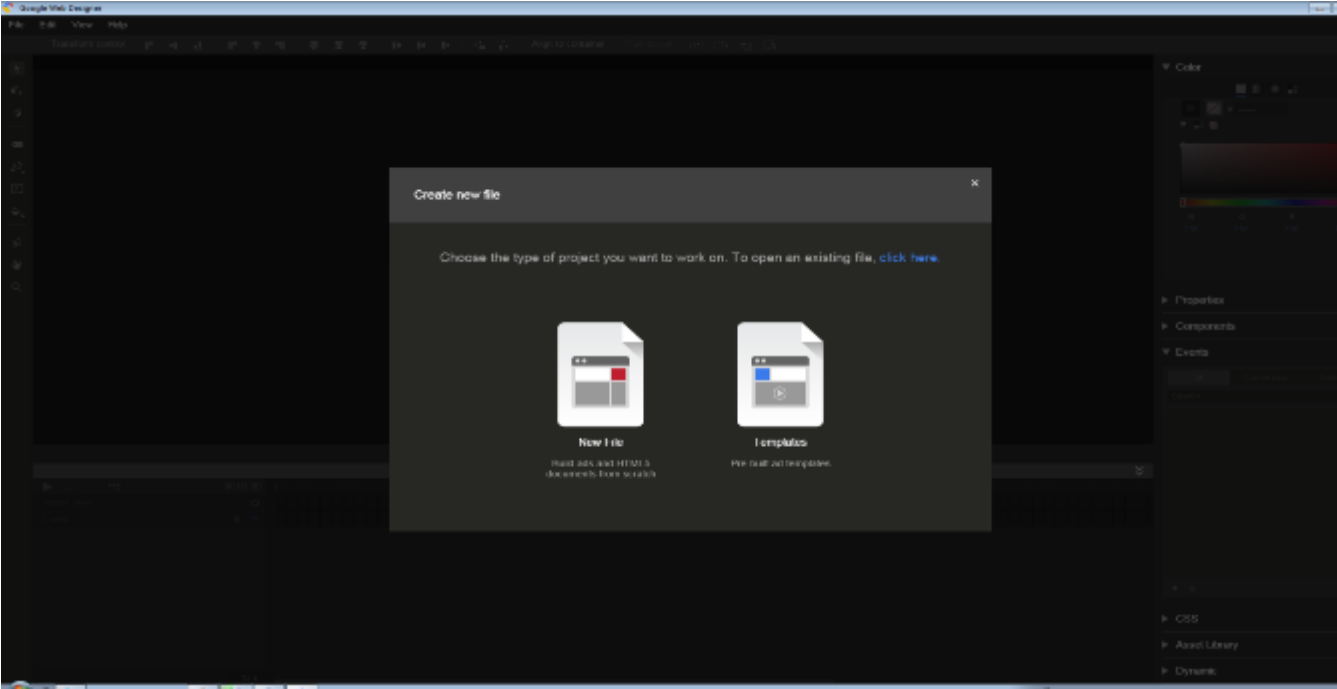

### 2. **ΔΗΜΙΟΥΡΓΙΑ ΝΕΟΥ PROJECT**

Κατόπιν, επιλέγουμε **New File** και εισάγουμε τις παρακάτω επιλογές.

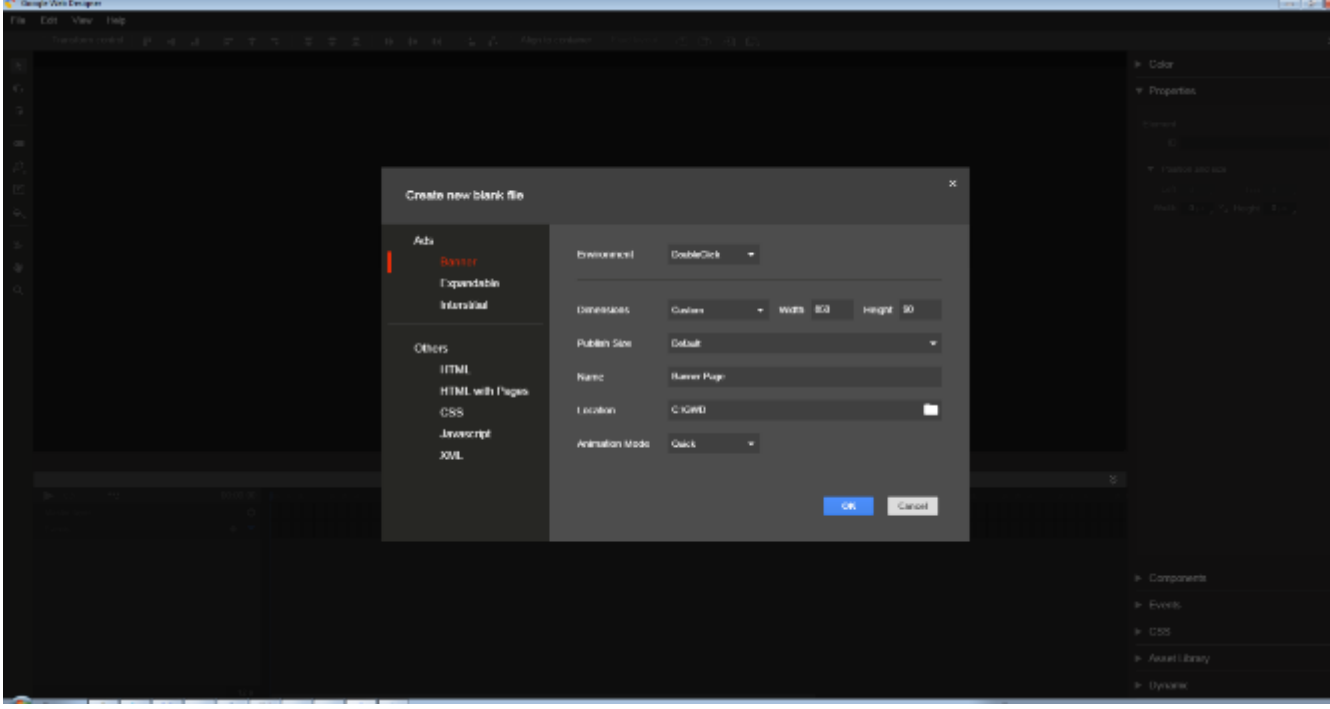

Οι επιλογές που εισάγαμε είναι:

**Environment: Doubleclick**, αφορά το είδος της διαφήμισης και το κοινό στο οποίο απευθύνεται. Εμείς επιλέξαμε Doubleclick, που ανήκει στην οικογένεια των διαφημίσεων της Google, όπου μπορούμε να αναζητήσουμε λεπτομέρειες γι' αυτό.

**Dimensions: 850x90**, οι διαστάσεις της διαφήμισης σε pixels.

**Name**: Banner Page, το όνομα της διαφήμισης/banner.

Τα υπόλοιπα πεδία τα αφήνουμε στις προεπιλεγμένες ρυθμίσεις.

Παρακάτω, βλέπουμε το καινούριο κενό project που δημιουργήσαμε. Αριστερά, υπάρχουν τα κουμπιά επιλογής και μορφοποίησης για τα στοιχεία που υπάρχουν στον καμβά (άσπρο παραλληλόγραμμο στο κέντρο της οθόνης). Κάθε κουμπί επιλογής συνοδεύεται από επιπλέον υπο-επιλογές που εξειδικεύουν τη λειτουργία του. Αυτές βρίσκονται στην πάνω οριζόντια περιοχή. Πιο κάτω βρίσκονται επιλογές προβολής (σχεδίασης, κώδικα και προεπισκόπηση της διαφήμισης). Ακολουθεί η χρονο-γραμμή (timeline), όπου ορίζονται και επεξεργάζονται τα πλαίσια (frames) του/ων βίντεο που θα παραχθεί/ούν. Δεξιά, βρίσκονται οι επιλογές μορφοποίησης των στοιχείων στον καμβά (canvas), η διαχείριση αρχείων της διαφήμισης, συμβάντα (events) σε ενέργειες του χρήστη ή του περιηγητή και τέλος, τα συστατικά (components) που ορίζουμε να χρησιμοποιεί η διαφήμιση, όπως για παράδειγμα η αναπαραγωγή ήχου ή ο ορισμός της επιφάνειας αφής (touch) στο κινητό του τελικού χρήστη.

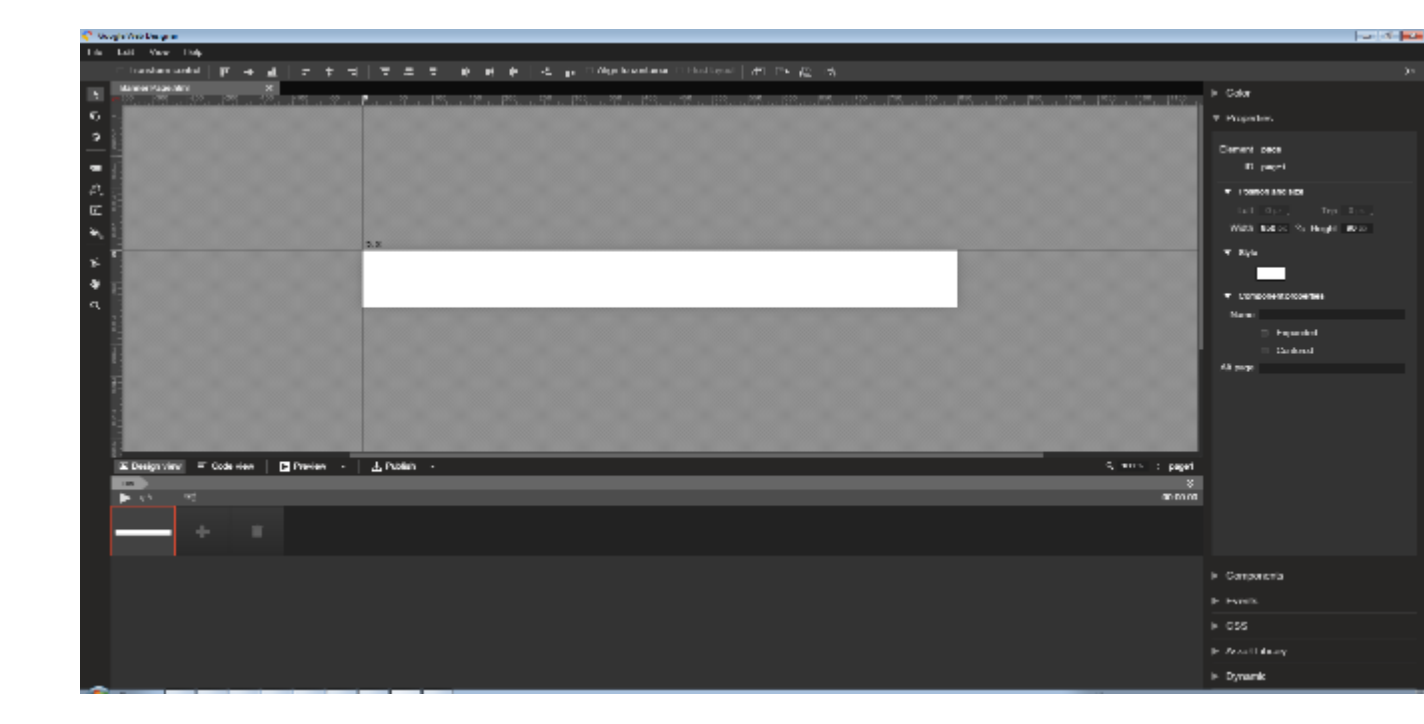

## 3. **ΔΗΜΙΟΥΡΓΙΑ ΤΩΝ ΕΙΚΟΝΩΝ ΤΗΣ ΔΙΑΦΗΜΙΣΗΣ ΚΑΙ ΑΠΟΘΗΚΕΥΣΗ ΣΤΗ ΒΙΒΛΙΟΘΗΚΗ ΑΡΧΕΙΩΝ**

Πρώτη μας ενέργεια είναι να δημιουργήσουμε τα αρχεία (assets) δηλαδή τις εικόνες που θα χρησιμοποιεί η διαφήμιση, έτσι ώστε να βλέπουμε και να δοκιμάζουμε (test) τα αποτελέσματα των ενεργειών μας κατά την προεπισκόπηση της διαφήμισης. Για την παρούσα εργασία χρησιμοποιήθηκε το πρόγραμμα δημιουργίας και μορφοποίησης εικόνων, το **Paint.NET**, ένα ελεύθερο (free open-source) πρόγραμμα με αρκετές σημαντικές δυνατότητες. Παρακάτω, φαίνονται όλα τα αρχεία που χρησιμοποιεί η εφαρμογή και αυτά ανήκουν στη βιβλιοθήκη αρχείων (**Assets Library**). Όλα τα αρχεία είναι αποθηκευμένα τοπικά στον ίδιο φάκελο που ανήκει το project. Η παρακάτω οθόνη παρουσιάζει το όνομα αρχείου για κάθε εικόνα, καθώς και τον τύπο της (**group**: ανήκει σε μία άλλη οντότητα εικόνας στο ίδιο project, **image**: ανεξάρτητη εικόνα στο project). Εκτός των παραπάνω, βλέπουμε και μια προβολή της επιλεγμένης εικόνας μαζί με τις διαστάσεις και το μέγεθος που καταλαμβάνει στον υπολογιστή. Απαιτείται η εισαγωγή κάθε εικόνας στη βιβλιοθήκη αρχείων πατώντας στο κουμπί **Add asset**, όπου και αναζητούμε τις εικόνες που δημιουργήσαμε.

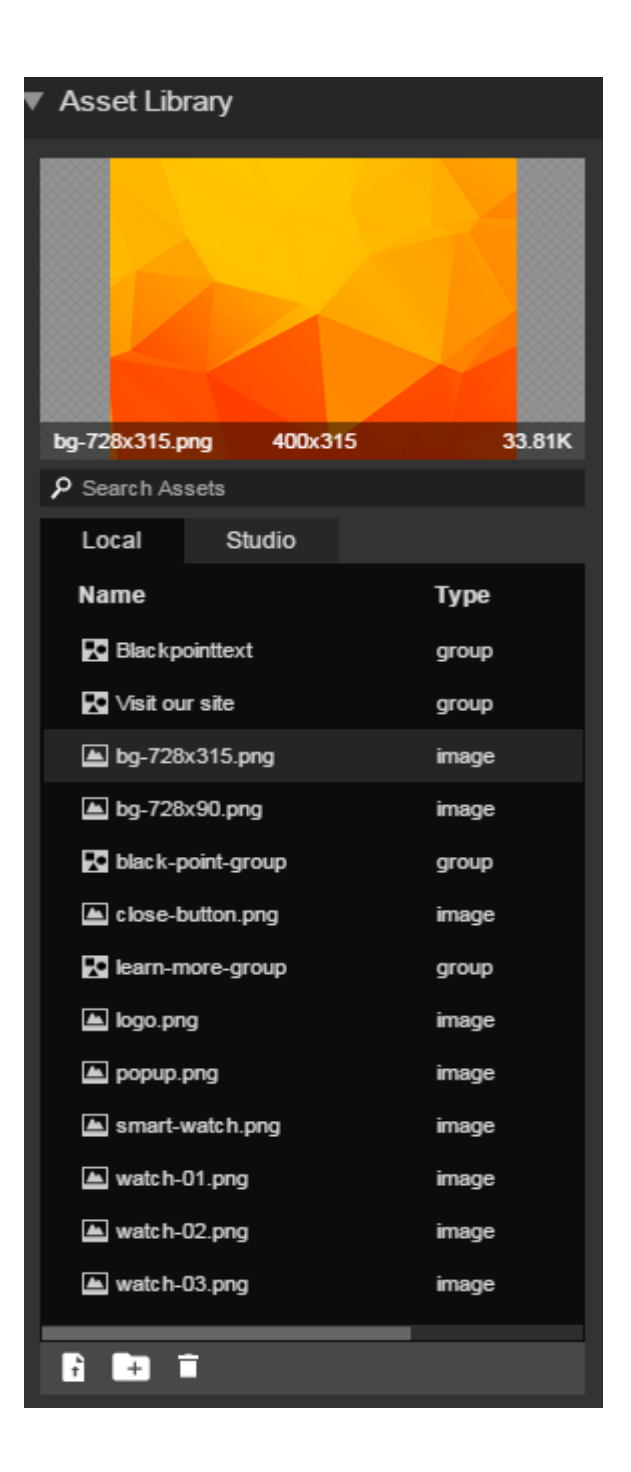

#### 4. **ΔΗΜΙΟΥΡΓΙΑ ΤΩΝ ΣΥΜΒΑΝΤΩΝ (EVENTS)**

Η παρακάτω αριστερή εικόνα δείχνει τα events που κάνει χρήση η διαφήμιση. Ένα event χαρακτηρίζεται από ένα μοναδικό **όνομα**, τον αριθμό του/ων καρέ (frame) που θα προβληθεί, την **κίνηση** (animation) που θα κάνει κατά την εκτέλεσή του, τον **ακροατή** (listener) του event που θα ενημερώσει το **στοιχείο** (target) και αυτό με τη σειρά του θα προκαλέσει την κλήση/εκτέλεση του event (π.χ. το κλικ μιας εικόνας), τη **λειτουργία** (action) του event (π.χ. κατά την είσοδο του ποντικιού/κέρσορα στην περιοχή που καταλαμβάνει ένα target) καθώς και επιπλέον ρυθμίσεις όπως το **είδος της μετάβασης** (transition) του event έναντι του στοιχείου που το καλεί, **τη διάρκεια της μετάβασης**, το εφέ (effect) της μετάβασης, την **κατεύθυνση της μετάβασης** και το **id της σελίδας** (page) της σελίδας σε περίπτωση που περιλαμβάνονται πάνω από μία σελίδες. Τα προαναφερθέντα χαρακτηριστικά φαίνονται παρακάτω στη δεξιά εικόνα.

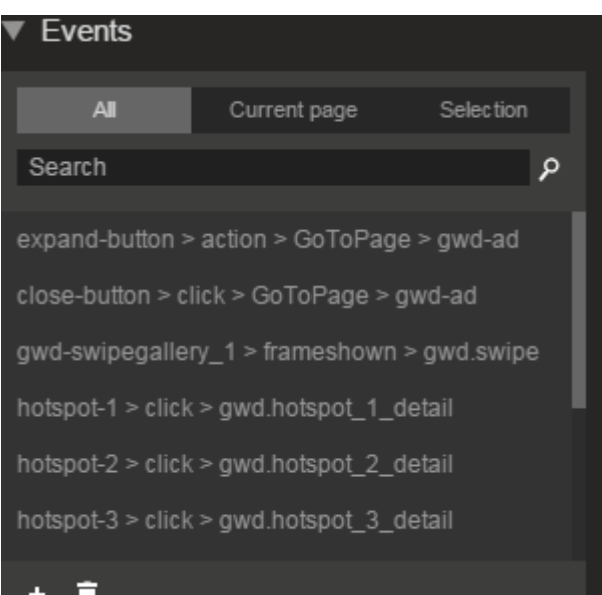

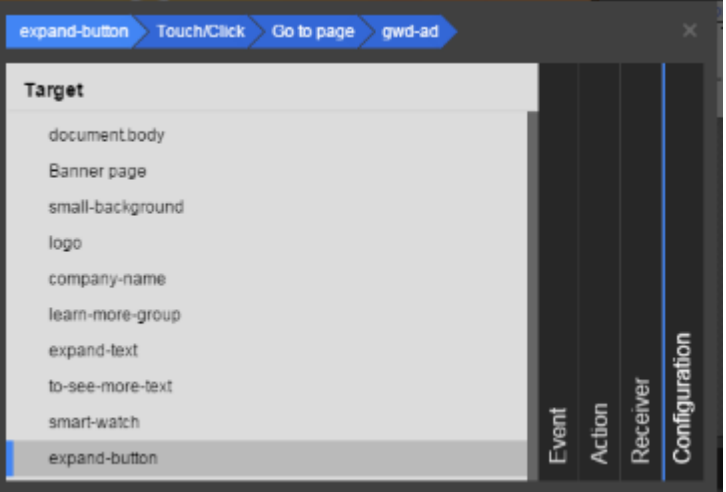

Σημειώνεται ότι ο ακροατής συμβάντος μπορεί να είναι και κώδικας χρήστη, σε περίπτωση που είτε δεν προβλέπεται προεπιλεγμένος ακροατής από το GWD, είτε προβλέπεται, αλλά η γραφή κώδικα για το event είναι προτιμότερη για το χρήστη, κι έτσι ο ακροατής πρέπει να γραφεί και να δημιουγηθεί χειροκίνητα. Η γλώσσα που επιτρέπεται μέχρι σήμερα για γραφή κώδικα μέσα από το GWD είναι η JavaScript. Παράδειγμα κώδικα που χρησιμοποιήθηκε είναι το παρακάτω. Χρειαζόταν να εξευρεθεί ένας τρόπος να προβάλλεται μία καρτέλα προϊόντος όταν ο χρήστης κάνει κλικ σε ένα προϊόν και να αποκρύπτεται η προηγούμενη ενεργή καρτέλα.

```
var cardsContainer = document.getElementById('cards');
var cards = document.getElementsByClassName('card');
var showCard = document.getElementById('card-2');
for (var i = 0; i < cards.length; i++) {
  cards[i].style.display = 'none';
}
cardsContainer.style.display = 'block';
showCard.style.display = 'block';
```
### **5. ΕΙΣΑΓΩΓH ΣΥΣΤΑΤΙΚΟΥ (COMPONENT)**

Περιγράφηκε παραπάνω ότι το GWD περιλαμβάνει ακόμα και components για ευκολία προς το χρήστη στην εισαγωγή ειδικών αντικειμένων που περικλείουν προχωρημένες τεχνικές. Στο project μας χρησιμοποιήθηκε το component **Tap Area**  (το ονομάσαμε **expand button**) . Αυτό χρησιμοποιήθηκε σύροντάς το (drag & drop) στο καμβά. Η λειτουργία του είναι ότι ακροάζεται (listens) για συμβάντα κλικ του ποντικιού ή αφής (touch) σε κινητές συσκευές. Στην παρακάτω οθόνη φαίνονται το Tap Area και το κύριο (main) background της διαφήμισης.

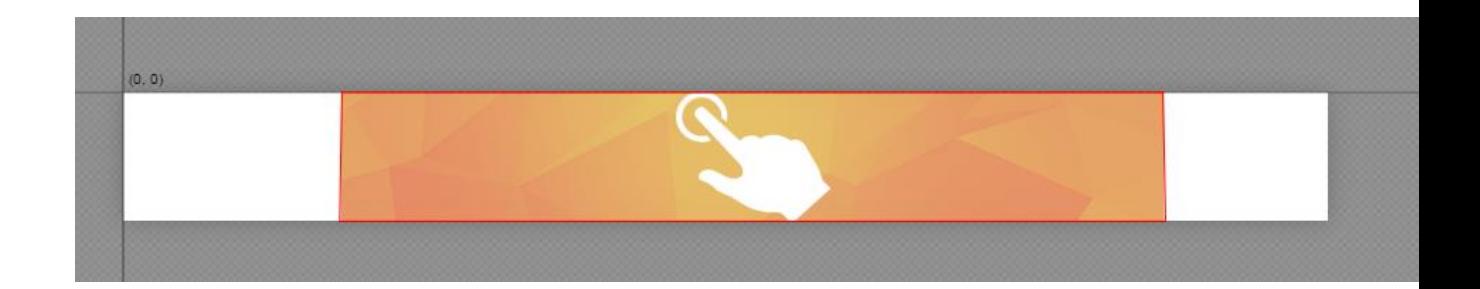

Επόμενο βήμα είναι να εισάγουμε/σύρουμε τις εικόνες από το Assets Library στην περιοχή εντός και πέριξ του καμβά. Κάθε στοιχείο-εικόνα πρέπει να ανήκει σε ένα **HTML tag/κόμβο** και να οριστεί γι αυτό μία ιδιότητα-αναγνωριστικό που λέγεται **id**. Αυτά είναι απαραίτητα έτσι ώστε ο περιηγητής κατά την αναπαραγωγή της διαφήμισης να «βρει» άμεσα τα στοιχεία που πρέπει να προβάλλει στην οθόνη των τελικών χρηστών.

## **6. ΔΙΑΤΑΞΗ ΤΩΝ ΕΙΚΟΝΩΝ ΕΝΤΟΣ ΚΑΙ ΕΚΤΟΣ ΤΗΣ ΕΠΙΦΑΝΕΙΑΣ ΤΗΣ ΔΙΑΦΗΜΙΣΗΣ**

Παρατηρείστε στην επόμενη εικόνα, ότι τα περισσότερα στοιχεία-εικόνες είναι εκτός του καμβά και ουσιαστικά του χώρου της διαφήμισης, κάτι που με μια πρώτη σκέψη σημαίνει ότι αυτά τα στοιχεία δε θα φαίνονται στη διαφήμιση. Αυτό, όμως, το κάνουμε γιατί στη διαφήμιση που θα φτιάξουμε, τα στοιχεία που είναι εκτός του καμβά, θα έρθουν σταδιακά, μέσα σε λίγα δεπτερόλεπτα, στην περιοχή της διαφήμισης. Αυτό θα το επιτύχουμε μέσα από τα events στην χρονο-γραμμή, δηλαδή το βίντεο που θα αναπαράγεται κατά την προβολή της διαφήμισης. Όσον αφορά το βίντεο, αυτό δεν είναι τεχνικά βίντεο, αλλά μια σειρά από κινούμενες εικόνες (ειδικότερα events που ενσωματώνουν τις εικόνες), οι οποίες δίνουν την ψευδαίσθηση του βίντεο. Θα δούμε πώς μπορούμε να το κάνουμε αυτό παρακάτω.

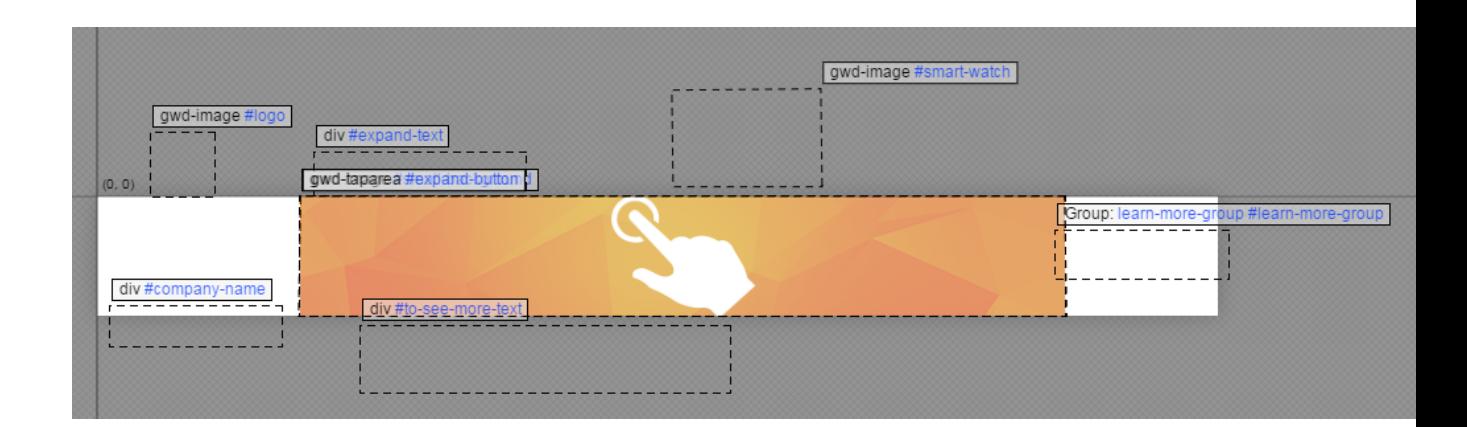

# **7. ΔΗΜΙΟΥΡΓΙΑ, ΔΙΑΧΕΙΡΙΣΗ ΚΑΙ ΕΠΕΞΕΡΓΑΣΙΑ ΤΩΝ ΣΥΜΒΑΝΤΩΝ (EVENTS)**

Μπορούμε να φανταστούμε ένα event ως μία κινούμενη εικόνα στη διαφήμιση. Ένα event είναι μία ευρύτερη οντότητα, αλλα συνήθως χρησιμοποιούνται για την κίνηση των στοιχείων στο χώρο (όχι κατ'ανάγκη του πλαισίου της διαφήμισης).

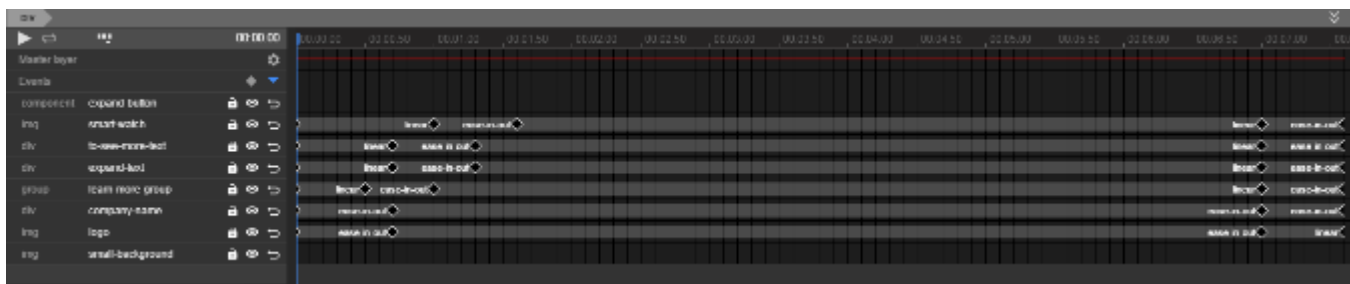

Η παραπάνω εικόνα περιλαμβάνει το χειρισμό των events και το πώς αυτά λειτουργούν στη χρονο-γραμμή της διαφήμισης. Η εικόνα περιλαμβάνει την τελική μορφή της διαφήμισης και έχουν οριστεί όλα τα events μαζί με τα καρέ (frames). Ειδικότερα, αριστερά βλέπουμε τα events, με το καθένα να χαρακτηρίζεται από ένα όνομα και τον HTML κόμβο που ανήκουν (αναφέραμε προηγουμένως ότι είναι υποχρεωτικό). Το κλειστό λουκέτο δίπλα σε κάθε event αφορά στη διαχείριση και επεξεργασία ενός διαφορετικού event, με το πρώτο event να μην επηρεάζεται από τις αλλαγές του δεύτερου. Το ανοικτό λουκέτο, επιτρέπει, αλλά όχι υποχρεωτικά, την επεξεργασία και των δύο ή παραπάνω events (ανάλογα με το πόσα λουκέτα είναι ανοικτά). Δίπλα από το λουκέτο βλέπουμε το ματάκι, το οποίο εμφανίζει και κρύβει ένα event, κάτι που βοηθά στην απομόνωση και την εστίαση της επεξεργασίας ενός διαφορετικού event, ανεξάρτητα από το πώς έχουν προγραμματιστεί τα υπόλοιπα κρυφά events. Ακολουθεί το βελάκι, με το οποίο ελέγχουμε την επανάληψη κίνηση του event. Η διαφήμιση που δημιουργήσαμε αποτελείται από 2 οθόνες, η πρώτη επαναλαμβάνεται διαρκώς (infinite), και η δεύτερη αναπαράγεται μόνο μία φορά στον τελικό χρήση και ύστερα αναμένει την αλληλεπίδραση από αυτόν. Τέλος, παρατηρούμε κάτω τα δεπτερόλεπτα διάρκεια της πρώτης οθόνης της διαφήμισης. Εμείς ορίσαμε τα 12 δεπτερόλεπτα ως τη μέγιστη διάρκεια της διαφήμισης.

# **8. ΧΡΟΝΟ-ΓΡΑΜΜΗ (TIMELINE), ΚΑΡΕ (FRAMES) ΚΑΙ ΚΛΕΙΔΙΑ-ΚΑΡΕ (KEYFRAMES)**

Τα συμβάντα θα αποκτήσουν λειτουργίες όσον αφορά το timeline της διαφήμισης. Για παράδειγμα, στο δεπτερόλεπτο 2 έως 3 μπορεί να κινούνται στο χώρο, ενώ σε άλλα δεπτερόλεπτα, να είναι στατικά στη θέση τους. Η μέγιστη διάρκεια της διαφήμισης θα καθορίσει την οριζόντια γραμμή όλων των events που θα χρησιμοποιήσουμε (βλ. άνω εικόνα). Στην εικόνα, βλέπουμε την πάνω οριζόντια γραμμή με τους χρόνους/δεπτερόλεπτα. Μπορούμε να πατήσουμε πάνω σε κάθε χρονική στιγμή και να δούμε πώς προβάλλεται η διαφήμιση στο χρόνο, κάτι που ομοιάζει με βίντεο. Κάθε χρονική στιγμή (κλάσμα του δεπτερολέπτου ή καρέ) μπορούμε να καθορίσουμε πώς θα «συμπεριφέρονται» και αν και πώς θα κινούνται τα events. Είναι γνωστό ότι κάθε δεπτερόλεπτο περιέχει 25 ή παραπάνω καρέ (κινούμενες εικόνες) για να δοθεί η ψευδαίσθηση του βίντεο. Κάτι τέτοιο όμως θα ήταν χρονοβόρο. Γι' αυτό και ορίζουμε κλειδιά-καρέ. Αυτά τα τοποθετούμε σε ορισμένα μόνο καρέ της χρονο-γραμμής (εμείς τα εισάγαμε σε 5 καρέ για τα περισσότερα events). Ξεκινώντας από το ένα κλειδί-καρέ και καταλήγοντας στο επόμενο χρονικά κλειδί-καρέ, επιλέξαμε να πραγματοποιήσουμε κίνηση για τα events στην πρώτη οθόνη της διαφήμισης. Τα εκατοντάδες, ίσως, καρέ ανάμεσά τους εισάγονται αυτόματα από το GWD, καθώς και η ομαλή μετάβαση από το ένα καρέ στο επόμενο. Εμείς επιλέγουμε απλά το εφέ της κίνησης (transition), π.χ. γραμμικό εφέ (linear) για κάθε keyframe, και τις ιδιότητές που θα έχει την επιλεγμένη χρονική στιγμή (θέση στον άξονα x και y, βαθμός αδιαφάνειας, χρώμα στοιχείου κλπ.)

### **9. ΙΔΙΟΤΗΤΕΣ ΚΑΙ ΣΤΥΛ ΤΩΝ ΣΥΜΒΑΝΤΩΝ**

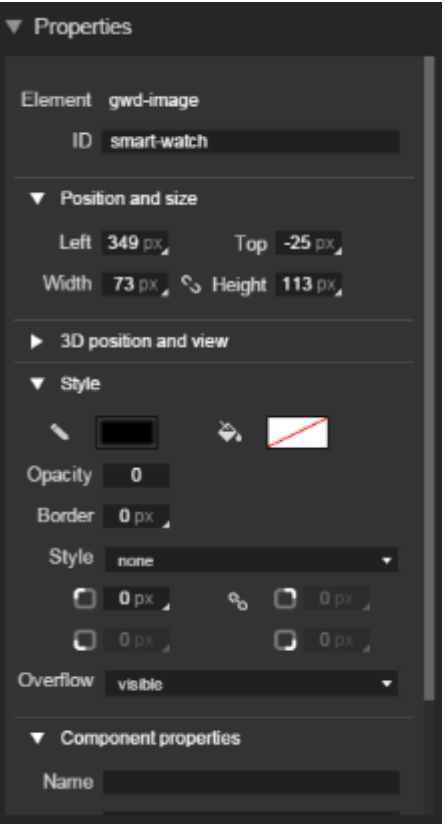

Τα συμβάντα είναι ουσιαστικά οι εικόνες/στοιχεία, οι οποίες αποκτούν λειτουργίες στη χρονο-γραμμή της διαφήμισης. Στην παραπάνω εικόνα βλέπουμε τις διαθέσιμες επιλογές για το συμβάν με όνομα smart-watch. Οι ιδιότητες θα «μεταφραστούν» σε **CSS οδηγίες και κανόνες** στον κώδικα που θα παραχθεί για να προβληθεί έπειτα από τον περιηγητή. Δεν έχουν όλα τα συμβάντα το ίδιο σετ ιδιοτήτων/λεπτομερειών. Αυτό το σετ θα καθοριστεί από τον HTML κόμβο που ανήκει το κάθε συμβάν. Με άλλα λόγια, ένας κόμβος **img** (HTML εικόνα) δεν μπορεί να έχει ρυθμίσεις περιθωρίου και απόστασης σε σχέση με τον εαυτό του. Αυτές τις ρυθμίσεις μπορούμε, όμως, να τις συναντήσουμε στον κόμβο **div**.

#### **10. ΑΝΑΛΥΣΗ ΤΟΥ ΠΑΡΑΓΟΜΕΝΟΥ ΚΩΔΙΚΑ**

Θα αναλυθούν τα σημαντικότερα και δυσκολότερα κομμάτια κώδικα παρακάτω.

 **<**link href**=**"gwdswipegallery\_style.css" data**-**version**=**"6" data**-**exports**-**type**=**"gwd-swipegallery" rel**=**"stylesheet"**>**

Ο κόμβος **link** πληροφορεί τον browser ότι θα φορτώσει ένα αρχείο στυλ CSS που έχει για εξαχθεί (exported) από το εργαλείο GWD.

#### **<**meta http**-**equiv**=**"Content-Type" content**=**"text/html; charset=utf-8"**>**

Ο κόμβος **meta** πληροφορεί τον browser ότι πρόκειται για οδηγία για το πώς πρέπει να προβάλλει την ιστοσελίδα, το πάνω παράδειγμα αφορά την κωδικοποίηση χαρακτήρων.

```
<style type="text/css" id="gwd-lightbox-style">
Ο κόμβος style εσωκλείει οδηγίες και κανόνες CSS και πρόκειται για στυλ και
```
λεπτομέρειες που έχουν τα στοιχεία της διαφήμισης. Για παράδειγμα:

```
 .gwd-lightbox {
  overflow: hidden;
 }
```
Το στοιχείο που έχει την κλάση (**class**) gwd-lightbox θα έχει ως κανόνα: κρύψε την οριζόντια και κάθετη γραμμή κύλισης γι αυτό το στοιχείο (**scrollbar**).

```
#close-cards {
       cursor: pointer;
     }
```
Το στοιχείο που έχει ως **id** το close-cards θα έχει ως κανόνα: ο **κέρσορας** που θα προβάλλεται στην επιφάνεια του στοιχείο θα είναι το χεράκι (**pointer**).

 **<**script data**-**source**=**"googbase\_min.js" data**-**version**=**"3" data**-**exports**-**type**=**"googbase" type**=**"text/javascript" src**=**"googbase\_min.js"**></**script**>**

Ο κόμβος **script** πληροφορεί τον browser ότι πρέπει να φορτώσει ένα αρχείο

**JavaScript**. Εδώ θα φορτώσει το αρχείο googbase\_min.js.

**<**div *class***=**"gwd-div-njum gwd-div-u4ud"**>**ΑΓΟΡΑ**</**div**>**

Ο κόμβος **div** πληροφορεί τον browser ότι θα προβάλλει ένα **HTML block**. Εδώ το block έχει 2 κλάσεις, τις: gwd-div-njum και gwd-div-u4ud. Το εσωτερικό ενός block περιέχει είτε κείμενο, είτε άλλο block, είτε εικόνα, είτε πιο προχωρημένα HTML στοιχείο. Εδώ περιέχει το κείμενο: ΑΓΟΡΑ.

```
gwd.hotspot_3_detail = function(event) {
       var cardsContainer = document.getElementById('cards');
       var cards = document.getElementsByClassName('card');
       var showCard = document.getElementById('card-3');
       for (var i = 0; i < cards.length; i++) {
        cards[i].style.display = 'none';
```

```
 }
   cardsContainer.style.display = 'block';
   showCard.style.display = 'block';
 };
```
Ο παραπάνω κώδικας **JavaScript** είναι μια συνάρτηση (**function**) που περιλαμβάνει κάποια λογική. Η συνάρτηση έχει όνομα gwd**.**hotspot\_3\_detail. Η λογική του είναι αποθηκεύει στην μνήμη του προγράμματος σε μεταβλητές τα στοιχεία cards, card και card-3. Αυτά τα στοιχεία δεν είναι κατ' ανάγκη 3, αλλά μπορεί να ανήκουν μέσα σε άλλα στοιχεία στον κώδικα HTML. Τα στοιχεία με κλάση card τα κρύβουμε μέσω της δομής επανάληψης **for**, ενώ εμφανίζουμε τα υπόλοιπα 2 στοιχεία που αποθηκεύτηκαν στη μνήμη. Τέτοιες λειτουργίες (εμφάνισης και απόκρυψης) είναι οι πιο συνηθισμένες που συναντούμε σε ιστοσελίδες.

# **Τελική εμφάνιση banner**

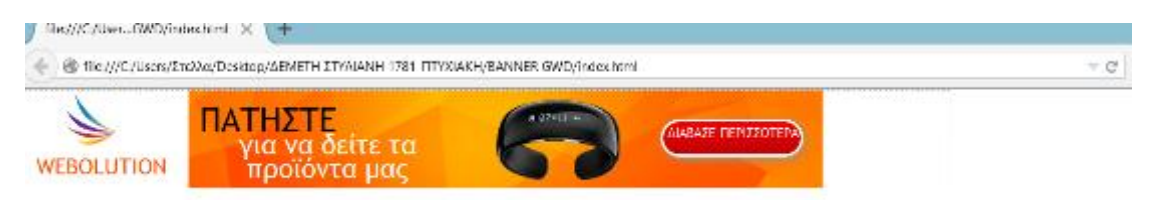

Στην αρχή του banner εμφανίζεται μόνο ένα πορτοκάλι πλαίσιο και σίγα σιγά εμφανίζονται τα λόγια.

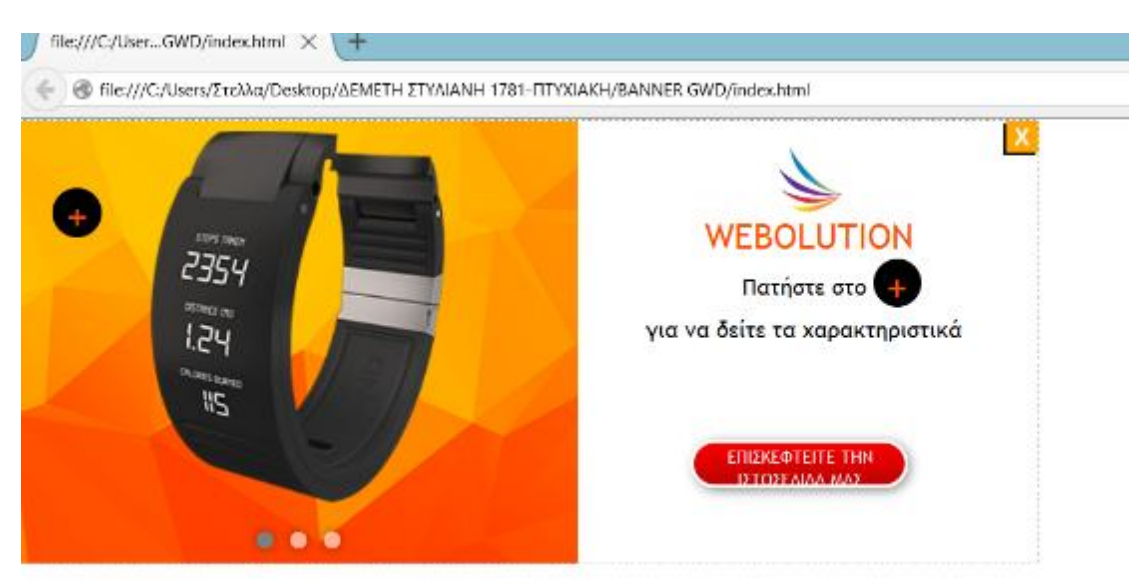

Πατάμε στη συνέχεια το διαβάστε περισσότερα και μας βγάζει τρία διαφορετικά είδη

Που γυρνάνε για να τα δούμε..

Αν πατήσουμε το + που δείχνει στην εικόνα μας δείχνει τα χαρακτηριστικά του προϊόντος.

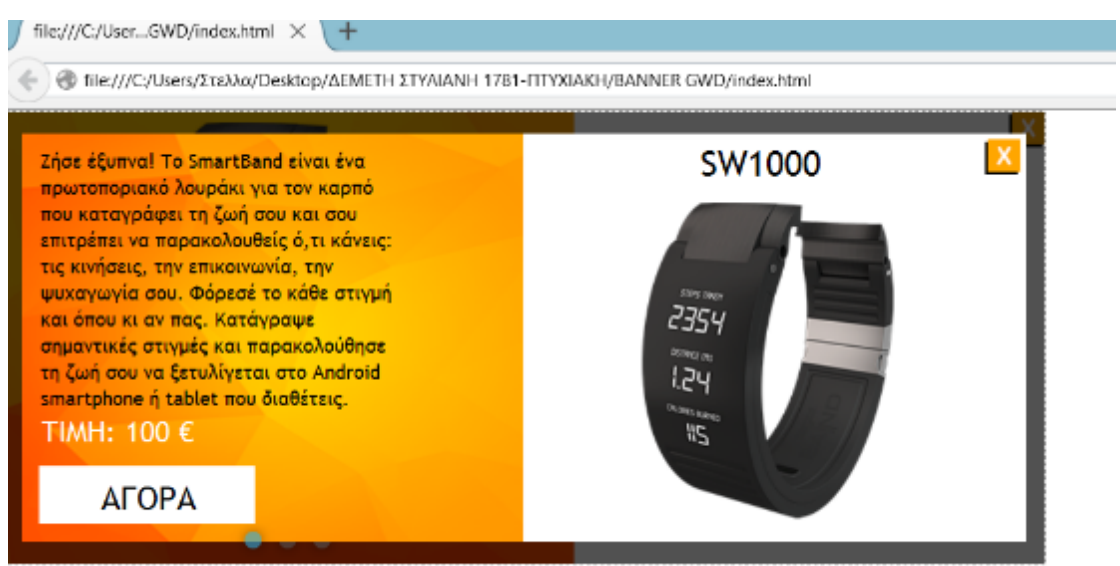

Τέλος, αν πατήσουμε το επισκεφτείτε την ιστοσελίδα μας μας πηγαίνει στο GWD

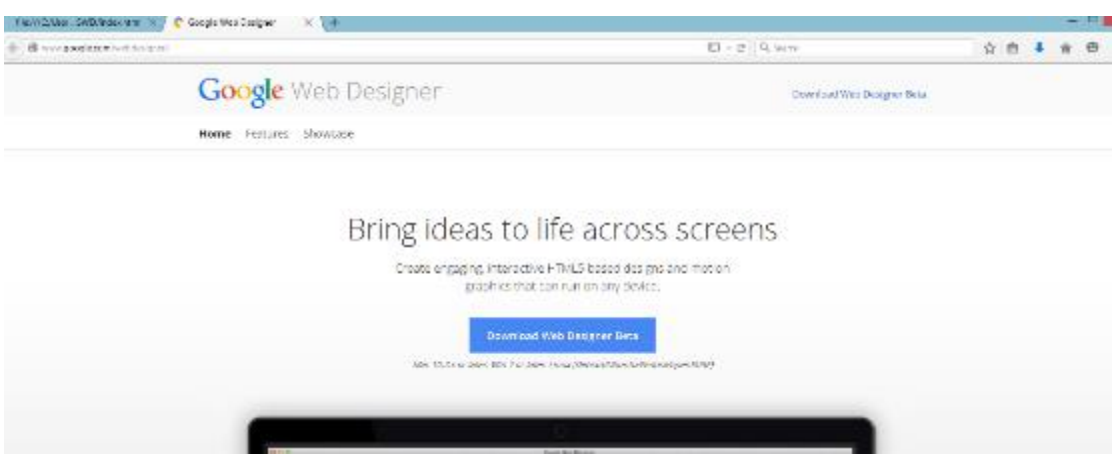

#### **ΚΕΦΑΛΑΙΟ 5**

#### **ΣΥΜΠΕΡΑΣΜΑΤΑ**

Στα πλαίσια της εργασίας αναπτύχθηκε μία διαδικτυακή (online), διαδραστική (interactive) διαφήμιση (banner) με το εργαλείο-πρόγραμμα Google Web Designer (GWD). Το περιεχόμενο της συγκεκριμένης διαφήμισης είναι η παρουσίαση τεχνολογικών, σύγχρονων προϊόντων από κατάστημα λιανικής πώλησης. Στόχος της διαφήμισης είναι η προβολή αυτής σε διαδικτυακούς ιστότοτοπους (websites) προς έλκυση του ενδιαφέροντος των χρηστών και υποψήφιων καταναλωτών. Η προβολή της διαφήμισης ολοκληρώνεται σε 3 βήματα:

1. Στο χρήστη προβάλλεται μία επαναλαμβανόμενη μικρής διάρκειας διαφήμιση σε μορφή βίντεο. Αυτή περιέχει βασικές πληροφορίες για τα προϊόντα του καταστήματος και παρότρυνση προς το χρήστη να δει την ολοκληρωμένη διαφήμιση.

2. Ο χρήστης κάνει κλικ πάνω στη διαφήμιση και αυτή επεκτείνεται σε μήκος και πλάτος έτσι ώστε να προβάλλει περισσότερες πληροφορίες για τα εν λόγω προϊόντα. Προβλέπεται ακόμα μεγαλύτερη διάδραση της διαφήμισης με το χρήστη, ειδικότερα ο τελευταίος έχει τη δυνατότητα να επιλέξει το προϊόν που τον ενδιαφέρει και να εμφανίσει επιπλέον πληροφορίες. Η διαφήμιση περιλαμβάνει ορισμένες οθόνες (screens), για τις οποίες προβλέπεται αλληλεπίδραση με το χρήστη.

3. Ο χρήστης μπορεί να επιλέξει να επισκεφτεί την ιστοσελίδα του καταστήματος πατώντας πάνω σε σχετικό κουμπί της διαφήμισης.

Το πρόγραμμα GWD παρουσιάστηκε από την Google τον Οκτώβριο του 2013 ως ένα εργαλείο που επιτρέπει σε άτομα με μικρή ή καθόλου εξειδικευμένη γνώση γραφιστικής, σχεδίασης ή και προγραμματισμού online banners. Απευθύνεται, βεβαίως, και σε προγραμματιστές και σε web graphic web designers των οποίων θα επιταχύνει και θα διευκολύνει το καθημερινό τους έργο στη σχεδίαση online διαφημίσεων. Χαρακτηριστικά του GWD είναι η δημιουργία HTML5/CSS3/JavaScript banners και διαφημίσεων εν γένει με τη χρήση animations και 3D μετατροπών (transforms). Κάνοντας χρήση των παραπάνω χαρακτηριστικών/εργαλείων ο χρήστης μπορεί να αναπαραστήσει-προσομειώσει κίνηση (animate) σε αντικείμενα και συμβάντα (events) της διαφήμισης σε μία χρονογραμμή (timeline) με τη βοήθεια πλαισίων-κλειδιών (keyframes). Μέχρι σήμερα, ο στόχος του GWD δεν είναι η σχεδίαση ολοκληρωμένων online εφαρμογών και ιστοσελίδων, όσο η σχεδίαση banners, popup, advertisements, sidebars και animated buttons που επικεντρώνονται σε καμπάνιες (campaigns), όπως τα DoubleClick και AdWords. Με άλλα λόγια, η δημιουργία μικρο-εφαρμογών με το GWD αποτελεί μέρος της ευρύτερης προβολής ενός οργανισμού ή μιας επιχείρησης ή των υπηρεσιών/προϊόντων αυτών για τις διοργανωθείσες εκστρατείες αυτών.

Μετά το πέρας της υλοποίησης της online διαφήμισης χρησιμοποιώντας το εν λόγω πρόγραμμα, μπορούν να εξαχθούν ορισμένα συμπεράσματα τόσο για τη χρήση του όσο και για το παραχθέν αποτέλεσμα. Τα συμπεράσματα θα περιγραφούν ακολούθως αριθμημένα, παράλληλα με τον τίτλο του κάθε συμπεράσματος. Η αρίθμηση είναι τυχαία και δε συνιστά προτεραιότητα σημαντικότητας έναντι των υπόλοιπων συμπερασμάτων.

# 1. **Ένα επίκαιρο αλλά σπαρτιατικό εργαλείο στην εποχή της HTML5 τεχνολογίας, συγκριτικά με άλλα σχετικά προγράμματα που επιτρέπουν τη δημιουργία αντίστοιχων έργων.**

Η πρώτη σκέψη που περνά από το χρήστη κάνοντας ανάλυση του έργου που παράγει το GWD είναι η σύγκριση με παρεμφερή και εμπορικά εργαλεία του χώρου. Το GWD διαθέτει όλα τα βασικά στοιχεία που απαιτούνται για την υλοποίηση online ads. Είναι εύκολο στη χρήση με σχετικά χαμηλή καμπύλη μάθησης, ταχύ στην παραγωγή αποτελέσματος και διαισθητικό (intuitive), με την έννοια ότι η πολυπλοκότητα του προγράμματος αφαιρείται με τα στοιχεία ελέγχου (controls) να είναι τοποθετημένα στα «κατάλληλα» σημεία, ενώ οι προχωρημένες τεχνικές υλοποιούνται μέσα από τη χρήση μικρών και εύκολων βημάτων.

Αναφορικά με το εργαλείο της Adobe (Flash Professional) και με το αντίστοιχο πρόγραμμα της Macromedia (Flash) το GWD υστερεί σε σημαντικό βαθμό, καθώς το τελευταίο έχει μικρή ποικιλία στοιχείων ελέγχου, δεν επιτρέπει μεγάλη ακρίβεια επί της χρονο-γραμμής, ενώ κάποιες λειτουργίες απαραίτητες για τη σχεδίαση και την παραμετροποίηση κίνησης (animation) είναι ανύπαρκτες.

Το σημαντικότερο, ίσως, μειονέκτημα σήμερα είναι η λειψή διαδικτυακή υποστηριστική κοινότητα χρηστών που ασχολούνται με το GWD και παρέχουν λύσεις και οδηγούς δημιουργίας εφαρμογών με το εν λόγω εργαλείο. Ο χρήστης του GWD είναι ουσιαστικά «μόνος του» με την υπό περαιτέρω ανάπτυξη τεκμηρίωση (documentation) που ήδη παρέχεται.

#### **2. Yπολογιστικά «ελαφρύ» αποτέλεσμα.**

Η τεχνολογία Flash έχει κατηγορηθεί για την άσκοπη και αλόγιστη χρήση των πόρων του υπολογιστή που χρησιμοποιεί κατά την εκτέλεση (runtime) του παραγόμενου προγράμματος. Αυτό το κάνει για να προσφέρει μία φυσική, γρήγορη, απρόσκοπτη και εντυπωσιακή εμπειρία στο χρήστη κατά τη χρήση της εφαρμογής. Με την έλευση των κινητών και της τεχνολογίας της HTML5, το παραπάνω γεγονός φθίνει σημασίας για 2 λόγους.

Πρώτον, τα σύγχρονα κινητά δύνανται να τρέξουν αρκετά πολύπλοκες και απαιτητικές εφαρμογές, όπως τα παιχνίδια που χαρακτηρίζονται από υψηλό επίπεδο διαδραστικότητας, ενώ πολλά animations εκτελούνται ταυτόχρονα, αλλά και από ιατρικές εφαρμογές που πραγματοποιούν ιατρική διάγνωση αναλύοντας έναν εξαιρετικά μεγάλο όγκο πληροφορίας σε μικρό χρονικό διάστημα. Όμως, μία κινητή συσκευή έχει τον περιορισμό της διαθέσιμης μπαταρίας, με την έννοια ότι πρέπει να γίνεται πρόνοια και για την μπαταρία του κινητού, καθώς όλοι οι υπολογισμοί που πραγματοποιούνται από ένα πρόγραμμα απαιτούν τη χρήση αυτής. Το Flash δεν λαμβάνει καμία πρόνοια επί αυτού του θέματος. Η HTML5 ως μεμονωμένη τεχνολογία μέχρι σήμερα δε λαμβάνει εξίσου πρόνοια, αφού δεν διαθέτει τέτοιες «ικανότητες», αλλά ο browser του κινητού που εκτελεί τον HTML κώδικα «προσέχει» για memory και CPU διαρροές (leaks), έτσι ώστε να προσφέρει μία φυσική εμπειρία στο χρήστη και παράλληλα να διατηρεί μία ισορροπία με τους πόρους που απαιτούνται.

Δεύτερον, η HTML στην απαρχή της και έπειτα κατά την εξέλιξή της δεν είχε πολλά να προσφέρει στο χρήστη, με την έννοια ότι στερείτο δυνατοτήτων, όπως την απουσία ευρείας υποστήριξης ήχου και εικόνας. Τα τελευταία χρόνια, όταν οριστικοποιήθηκε η HTML5, σε συνδυασμό με τη μεγάλη υιοθέτησή της από την κοινότητα προγραμματιστών και σχεδιαστών, οι οργανισμοί και οι επιχειρήσεις που άλλοτε χρησιμοποιούσαν το Flash για την παραγωγή online projects, άρχισαν σταδιακά να στρέφονται στην HTML λόγω των συγκριτικών πλεονεκτημάτων που έχει έναντι του Flash. Έτσι, η ισορροπημένη κατανάλωση των υπολογιστικών πόρων ξεκίνησε να έχει νόημα και εφαρμογή από τότε.

# **1. Φορητότητα και υποστήριξη έναντι της σταδιακής κατάργησης του Flash.**

Αναμφίβολα, η τεχνολογία HTML5 είναι αρκετά «ώριμη» και προορίζεται για μελλοντική ανάπτυξη τα επόμενα χρόνια λόγω της ευρείας υιοθέτησής της από τους περιηγητές (browsers) αλλά και από άλλες παλαιότερες τεχνολογίες που έχουν διαδικτυακά χαρακτηριστικά. Η δημιουργία Web διαφημίσεων με το GWD παράγει ένα αποτέλεσμα "καθαρού" HTML5, δίχως επιπρόσθετη εξάρτηση από άλλες τεχνολογίες. Ο διαδικτυακός προγραμματισμός είναι ταχύτερος και λιγότερο περίπλοκος συγκριτικά με τον προγραμματισμό σε ActionScript (Flash) και αυτό το γεγονός ενθαρρύνει όλο και περισσότερους χρήστες να γνωρίσουν την HTML5. Το Flash σταδιακά οδεύει στην πλήρη κατάργησή του από τους κυρίαρχους περιηγητές κυρίως λόγω των κενών ασφαλείας που δημιουργεί στους browsers αλλά και στην εκτεταμένη και ενδεχομένως άσκοπη χρήση των πόρων και της επεξεργαστικής ισχύς της υπολογιστικής μονάδας του χρήστη. Το τελευταίο αποκτά μεγαλύτερη σημασία αν εξεταστούν οι κινητές συσκευές, η μπαταρία των οποίων αποφορτίζεται εξαιρετικά γρήγορα όταν χρησιμοποιούν το Flash. Είναι γνωστό ότι το Flash δεν υποστηρίζεται από τους κατασκευαστές κινητών εδώ και αρκετά χρόνια.

#### **2. Χαμηλό επίπεδο αντικειμενοστράφειας.**

Τόσο το Adobe Flash Professional όσο και το Google Web Designer προσφέρουν γραφή κώδικα στο χρήστη όσον αφορά το προς παραγωγή έργο. Ο κώδικας βοηθάει το χρήστη να παραμετροποιήσει το έργο του με τρόπο που δε γνωρίζει ή θα ήταν δύσκολο ή και χρονοβόρο να επιτευχθεί μέσω των διαθέσιμων form controls. Είναι γνωστό ότι μέσω της γλώσσας προγραμματισμού ActionScript 3, τα έργα μπορούν να οργανωθούν, να ομαδοποιηθούν και εν τέλει να επαναχρησιμοποιηθούν τα μέρη της (modules) σε μελλοντικά έργα. Αυτό βοηθά τον προγραμματιστή να επεξεργάζεται ευκολότερα και αναλυτικότερα (σε βάθος) μέρη του κώδικα, τα οποία δύνανται να συνυπάρχουν σε διαφορετικής φύσεως έργα, π.χ. σε διαφημίσεις αλλά και σε παιχνίδια. Επιπλέον, η αντικειμενοστράφεια βοηθά το χρήστη στην οργάνωση του κώδικα και συνεπώς της σκέψης του πρώτου, καθώς ένας οργανωμένος κώδικας (δηλαδή σε κλάσεις-τάξεις) συνιστά επακολούθως σε μία οργανωμένη σκέψη.

Δυστυχώς, η HTML5 θυσιάζει την αντικειμενοστράφειά της έναντι της ευελιξίας που διαθέτει. Η γραφή κώδικα επιτυγχάνεται γρήγορα καθώς οι περισσότερες γλώσσες/τεχνολογίες που απευθύνονται σε HTML5 είναι αρκετά υψηλού επιπέδου, ενώ το μεγαλύτερο πλεονέκτημά της είναι ότι διδάσκεται εδώ και μερικά χρόνια σε πολλά πανεπιστήμια και μάλιστα όχι απόλυτα συναφή με την Πληροφορική. Βέβαια, γίνονται κάποια βήματα κυρίως από την Google ως προς την οργάνωση του HTML κώδικα μέσω των JavaScript βιβλιοθηκών (libraries-API's [Application Programming Interface]) και την ταχεία υιοθέτησης της AngularJS (τεχνολογία που παρουσιάστηκε τα τελευταία χρόνια από την Google). Με λίγα λόγια, οι προγραμματιστές έχουν να αναλύσουν έναν "χαώδη" παραγόμενο κώδικα που χαρακτηρίζεται από ελάχιστη οργάνωση και αναγνωσιμότητα. Η κατανόηση μεμονωμένων γραμμών κώδικα είναι εφικτή, αλλά ο συνδυασμός τους και το πώς διαφορετικά μέρη του κώδικα λειτουργούν ως ένα σύνολο καθιστά το έργο του προγραμματιστή δυσχερές.

#### **3. Υψηλό επίπεδο διαδραστικότητας.**

Διαδραστικότητα θεωρείται η αλληλεπίδραση μεταξύ χρήστη και μηχανής, ή αλλιώς η επικοινωνία μεταξύ των δύο αυτών μερών. Αυτή η επικοινωνία επιτυγχάνεται μέσω των λεγόμενων συμβάντων (events) και αυτά συναντώνται σε όλες τις σύγχρονες γλώσσες προγραμματισμού. Στην απλή τους μορφή, τα events περιλαμβάνουν έναν ακροατή (listener) που είναι η μηχανή και έναν χειριστή (handler) που καλείται (triggered) από το χρήστη για να εκτελεστεί και πάλι στη μηχανή. Αυτά τα συμβάντα περιλαμβάνουν κινήσεις και κλικ του ποντικιού, του πληκτρολογίου, αλλά και της αφής (touch) στην επιφάνεια του κινητού. Τα πια διαδεδομένα events αφορούν στα κλικ του ποντικιού και τα touches στο κινητό. Το υψηλό επίπεδο αλληλεπίδρασης έγκειται στο γεγονός ότι το GWD υποστηρίζει μεγάλη γκάμα events σε σχέση με το Flash, ενώ η ακρίβεια των events (μικρός χρόνος απόκρισης και αναλυτικότερος υπολογισμός της περιοχής αφής του δακτύλου του χρήστη) είναι εξίσου καίρια και σημαντική. Επιπρόσθετα, όλα τα events διεκπεραιώνονται μέσω του προγράμματος περιηγητή Ιστού και όχι απευθείας μέσω των πόρων της μηχανής, γεγονός που συνιστά αποδοτικότερη χρήση της μηχανής, αλλά και μεγαλύτερη ασφάλεια για το χρήστη, καθώς τα events ελέγχονται αρχικά για την εγκυρότητά τους (malware-free).

#### **4. Μεγαλύτερη ασφάλεια στο χρήστη.**

Άλλη μία κατηγορία όσον αφορά την τεχνολογία Flash είναι ότι είναι εύβλαπτο (vulnerable) και ικανό να προκαλέσει κενά ασφαλείας προς τον υπολογιστή/κινητό του χρήστη. Αυτή η κατηγορία γίνεται ακόμα εντονότερη όταν το Flash αναπαράγεται μέσα από τον browser του χρήστη και επακολούθως ο τελευταίος να κατηγορείται για παρόμοια «συμπεριφορά». Αυτό ισοδυναμεί με μείωση των ποσοστών δημοτικότητας των «κατηγορούμενων» browsers και κατά συνέπεια τη μείωση του μεγέθους τους στην αγορά. Τα κενά ασφαλείας, δεν εισήχθησαν σκοπίμως από την Adobe, αλλά πρόκειται για λάθη στον κώδικα της εν λόγω τεχνολογίας, κάτι που συναντάται αρκετά σε προγράμματα που «βιάζονται» να βγουν στην παραγωγή και την αγορά ή/και δεν έχουν δοκιμαστεί (tested) αρκετά.

Η HTML δεν είναι αδιάβλητη φυσικά, αλλά «γνωρίζει» τα λάθη του παρελθόντος που έχουν γίνει σε λοιπές παλαιότερες τεχνολογίες και δημιουργήθηκε και εξελίσσεται σε μια εποχή που ο όρος ασφάλεια δεδομένων αποκτά ολοένα μεγαλύτερη σημασία. Οι browsers είναι αρκετά «ώριμοι» πλέον και έχουν διορθώσει και συνεχίζουν να διορθώνουν τρύπες ασφαλείας (security holes), αφού η HTML είναι κύρια τεχνολογία που υποστηρίζουν και θέλουν να υποστηρίζουν και στο μέλλον.

# **5. Εργαλείο αντικατάστασης του Flash, χωρίς όμως να προσφέρει κάτι καινούριο.**

Έχει συζητηθεί αρκετά η αντικατάσταση του Flash από την HTML, ενώ για μερικούς κινητήριους οργανισμούς του χώρου (Google, Mozilla, Microsoft), αυτή η μετάβαση έχει ήδη ξεκινήσει από καιρό. Η κυρίαρχη γνώμη είναι ότι πρέπει να καταργηθεί το Flash και να επικρατήσει η HTML, αλλά η μετάβαση προς αυτήν την εποχή να γίνει έχοντας η τελευταία αποκομίσει και υιοθετήσει όλες τις δυνατότητες του πρώτου. Επί παραδείγματι, το Flash Professional διαθέτει εργαλεία για σχεδίαση αρκετά περίπλοκων και ταυτόχρονων χρονικά animations, τα οποία, μάλιστα, επιτυγχάνονται με τη χρήση της κάρτας γραφικών της μηχανής του χρήστη (GPU, VGA), εφόσον προβλέπεται από τον κώδικα (Starling library). Αυτό ισοδυναμεί με εξαιρετικά ταχεία και αποδοτική αναπαραγωγή περιεχομένου Flash. Αυτή η δυνατότητα δε συναντάται στην HTML, αλλά είναι αρκετά χρήσιμη. Μέχρι σήμερα, η HTML καταναλώνει αποκλειστικά πόρους της επεξεργαστικής μονάδας (CPU). Επίσης, τα στοιχεία ελέγχου του Flash Professional είναι πραγματικά πολλά σε αριθμό, γεγονός που δίνει στο χρήστη περισσότερες επιλογές να αποτυπώσει τη σκέψη του στο προς παραγωγή έργο, από το να περιορίζεται σε ένα στοιχείο ελέγχου, όπως κατά πλειοψηφία συμβαίνει με το GWD.

## **ΒΙΒΛΙΟΓΡΑΦΙΑ**

### **Α. ΞΕΝΟΓΛΩΣΣΗ**

- 1. Castro, Elizabeth., (2003), **[Εισαγωγή στην HTML για τον παγκόσμιο ιστό](http://www.biblionet.gr/book/83076/Castro,_Elizabeth/%CE%95%CE%B9%CF%83%CE%B1%CE%B3%CF%89%CE%B3%CE%AE_%CF%83%CF%84%CE%B7%CE%BD_HTML_%CE%B3%CE%B9%CE%B1_%CF%84%CE%BF%CE%BD_%CF%80%CE%B1%CE%B3%CE%BA%CF%8C%CF%83%CE%BC%CE%B9%CE%BF_%CE%B9%CF%83%CF%84%CF%8C) : Καλύπτει XHTML και CSS: Με εικόνες**,μετάφραση [Παναγιώτης Σταυρόπουλος.](http://www.biblionet.gr/author/25473/%CE%A0%CE%B1%CE%BD%CE%B1%CE%B3%CE%B9%CF%8E%CF%84%CE%B7%CF%82_%CE%A3%CF%84%CE%B1%CF%85%CF%81%CF%8C%CF%80%CE%BF%CF%85%CE%BB%CE%BF%CF%82) - Αθήνα : [Κλειδάριθμος.](http://www.biblionet.gr/com/665/%CE%9A%CE%BB%CE%B5%CE%B9%CE%B4%CE%AC%CF%81%CE%B9%CE%B8%CE%BC%CE%BF%CF%82)
- 2. Lemay, Laura., Colburn, R.,(2011), **[Πλήρες εγχειρίδιο της HTML και CSS,](http://www.biblionet.gr/book/165221/Lemay,_Laura/%CE%A0%CE%BB%CE%AE%CF%81%CE%B5%CF%82_%CE%B5%CE%B3%CF%87%CE%B5%CE%B9%CF%81%CE%AF%CE%B4%CE%B9%CE%BF_%CF%84%CE%B7%CF%82_HTML_%CE%BA%CE%B1%CE%B9_CSS)**  μετάφραση [Αγαμέμνων Μήλιος.](http://www.biblionet.gr/author/53599/%CE%91%CE%B3%CE%B1%CE%BC%CE%AD%CE%BC%CE%BD%CF%89%CE%BD_%CE%9C%CE%AE%CE%BB%CE%B9%CE%BF%CF%82) - 1η έκδ. - Αθήνα : [Γκιούρδας Μ.](http://www.biblionet.gr/com/555/%CE%93%CE%BA%CE%B9%CE%BF%CF%8D%CF%81%CE%B4%CE%B1%CF%82_%CE%9C.)
- 3. Mavrody S., (2012), **Sergey's HTML & CSS3**, 2nd edition, USA, Belisso
- 4. Melonie, Julie C., [Morrison,](http://www.biblionet.gr/author/90079/Michael_Morrison)M., (2010) **[Μάθετε την HTML](http://www.biblionet.gr/book/156528/Melonie,_Julie_C./%CE%9C%CE%AC%CE%B8%CE%B5%CF%84%CE%B5_%CF%84%CE%B7%CE%BD_HTML_%CE%BA%CE%B1%CE%B9_CSS_%CF%83%CE%B5_24_%CF%8E%CF%81%CE%B5%CF%82) και CSS σε 24 ώρες : Καλύπτει την HTML 5** ,μετάφραση [Μαίρη Γκλαβά](http://www.biblionet.gr/author/29724/%CE%9C%CE%B1%CE%AF%CF%81%CE%B7_%CE%93%CE%BA%CE%BB%CE%B1%CE%B2%CE%AC) , επιμέλεια [Γιάννης Καρούζος.](http://www.biblionet.gr/author/10386/%CE%93%CE%B9%CE%AC%CE%BD%CE%BD%CE%B7%CF%82_%CE%9A%CE%B1%CF%81%CE%BF%CF%8D%CE%B6%CE%BF%CF%82) - 1η έκδ. - Αθήνα : [Γκιούρδας Μ.](http://www.biblionet.gr/com/555/%CE%93%CE%BA%CE%B9%CE%BF%CF%8D%CF%81%CE%B4%CE%B1%CF%82_%CE%9C.)
- 5. Melonie, Julie C., (2013), **[Μάθετε HTML](http://www.biblionet.gr/book/188998/Melonie,_Julie_C./%CE%9C%CE%AC%CE%B8%CE%B5%CF%84%CE%B5_HTML_5,_CSS_%CE%BA%CE%B1%CE%B9_JavaSript) 5, CSS και JavaSript : Όλα σε ένα**, μετάφραση [Αγαμέμνων Μήλιος,](http://www.biblionet.gr/author/53599/%CE%91%CE%B3%CE%B1%CE%BC%CE%AD%CE%BC%CE%BD%CF%89%CE%BD_%CE%9C%CE%AE%CE%BB%CE%B9%CE%BF%CF%82) Αθήνα : [Γκιούρδας Μ.](http://www.biblionet.gr/com/555/%CE%93%CE%BA%CE%B9%CE%BF%CF%8D%CF%81%CE%B4%CE%B1%CF%82_%CE%9C.)
- 6. Willard, Wendy., (2008), **[Οδηγός της HTML](http://www.biblionet.gr/book/136480/Willard,_Wendy/%CE%9F%CE%B4%CE%B7%CE%B3%CF%8C%CF%82_%CF%84%CE%B7%CF%82_HTML) : Τα πάντα για τους αρχάριους προγραμματιστές** , μετάφραση [Ελένη Γκαγκάτσιου,](http://www.biblionet.gr/author/29770/%CE%95%CE%BB%CE%AD%CE%BD%CE%B7_%CE%93%CE%BA%CE%B1%CE%B3%CE%BA%CE%AC%CF%84%CF%83%CE%B9%CE%BF%CF%85) 1η έκδ. - Αθήνα : [Γκιούρδας](http://www.biblionet.gr/com/555/%CE%93%CE%BA%CE%B9%CE%BF%CF%8D%CF%81%CE%B4%CE%B1%CF%82_%CE%9C.)  [Μ.](http://www.biblionet.gr/com/555/%CE%93%CE%BA%CE%B9%CE%BF%CF%8D%CF%81%CE%B4%CE%B1%CF%82_%CE%9C.)
- 7. Συλλογικό έργο., [Efraim Turban,](http://www.biblionet.gr/author/60217/Efraim_Turban) [David King,](http://www.biblionet.gr/author/60218/David_King) [Jae Lee,](http://www.biblionet.gr/author/60377/Jae_Lee) Ting [Peng Liang,](http://www.biblionet.gr/author/94608/Ting_-_Peng_Liang) [Deborrah](http://www.biblionet.gr/author/94609/Deborrah_C._Turban)  [C. Turban,](http://www.biblionet.gr/author/94609/Deborrah_C._Turban) (2010), **[Ηλεκτρονικό εμπόριο 2010](http://www.biblionet.gr/book/165224/%CE%A3%CF%85%CE%BB%CE%BB%CE%BF%CE%B3%CE%B9%CE%BA%CF%8C_%CE%AD%CF%81%CE%B3%CE%BF/%CE%97%CE%BB%CE%B5%CE%BA%CF%84%CF%81%CE%BF%CE%BD%CE%B9%CE%BA%CF%8C_%CE%B5%CE%BC%CF%80%CF%8C%CF%81%CE%B9%CE%BF_2010) : Αρχές, εξελίξεις, στρατηγική από τη σκοπιά του Manager** , μετάφραση [Γιάννης Β. Σαμαράς.](http://www.biblionet.gr/author/30902/%CE%93%CE%B9%CE%AC%CE%BD%CE%BD%CE%B7%CF%82_%CE%92._%CE%A3%CE%B1%CE%BC%CE%B1%CF%81%CE%AC%CF%82) - 1η έκδ. - Αθήνα : [Γκιούρδας Μ.](http://www.biblionet.gr/com/555/%CE%93%CE%BA%CE%B9%CE%BF%CF%8D%CF%81%CE%B4%CE%B1%CF%82_%CE%9C.)
- 8. **<http://techcrunch.com/2014/08/05/googles-html5-web-designer> (**Πρόσβαση : 25/07/2015) Google's HTML5 Web Designer Gets Animation Tools, Deeper AdWords And DoubleClick Integrations b[y Frederic Lardinois](http://techcrunch.com/author/frederic-lardinois/)
- 9. **<https://support.google.com/adwords>** (Πρόσβαση : 31/07/2015)
- 10. <https://el.wikipedia.org/wiki/HTML> (Πρόσβαση : 31/07/2015)
- 11. <https://el.wikipedia.org/wiki/CSS> (Πρόσβαση : 31/07/2015)
- 12. <http://www.webvistas.org/topic/43-html5> (Πρόσβαση : 05/08/2015)
- 13. [www.google.com/webdesigner](http://www.google.com/webdesigner) (Πρόσβαση : 05/08/2015)

### **Β. ΕΛΛΗΝΙΚΗ**

- 1. Γεωργόπουλος, Νικόλαος Β. [, Πανταζή](http://www.biblionet.gr/author/42375/%CE%9C%CE%B1%CE%BB%CE%B1%CE%BC%CE%B1%CF%84%CE%AD%CE%BD%CE%B9%CE%B1_-_%CE%86%CE%BB%CE%BC%CE%B1_%CE%91._%CE%A0%CE%B1%CE%BD%CF%84%CE%B1%CE%B6%CE%AE) Μαλαματένια Άλμα Α. , [Νικολαράκος](http://www.biblionet.gr/author/42390/%CE%A7%CE%B1%CF%81%CE%AC%CE%BB%CE%B1%CE%BC%CF%80%CE%BF%CF%82_%CE%98._%CE%9D%CE%B9%CE%BA%CE%BF%CE%BB%CE%B1%CF%81%CE%AC%CE%BA%CE%BF%CF%82) Χαράλαμπος Θ., κ.ά., (2001), **[Ηλεκτρονικό επιχειρείν](http://www.biblionet.gr/book/67101/%CE%93%CE%B5%CF%89%CF%81%CE%B3%CF%8C%CF%80%CE%BF%CF%85%CE%BB%CE%BF%CF%82,_%CE%9D%CE%B9%CE%BA%CF%8C%CE%BB%CE%B1%CE%BF%CF%82_%CE%92./%CE%97%CE%BB%CE%B5%CE%BA%CF%84%CF%81%CE%BF%CE%BD%CE%B9%CE%BA%CF%8C_%CE%B5%CF%80%CE%B9%CF%87%CE%B5%CE%B9%CF%81%CE%B5%CE%AF%CE%BD)** : **Προγραμματισμός και σχεδίαση** , 1η έκδ. - Αθήνα : [Μπένου Ε.](http://www.biblionet.gr/com/438/%CE%9C%CF%80%CE%AD%CE%BD%CE%BF%CF%85_%CE%95.)
- 2. Ζέρβα, Μαγδαληνή Βιολέττα, (2000), **[Μάρκετινγκ στο διαδίκτυο](http://www.biblionet.gr/book/32383/%CE%96%CE%AD%CF%81%CE%B2%CE%B1,_%CE%9C%CE%B1%CE%B3%CE%B4%CE%B1%CE%BB%CE%B7%CE%BD%CE%AE_-_%CE%92%CE%B9%CE%BF%CE%BB%CE%AD%CF%84%CF%84%CE%B1/%CE%9C%CE%AC%CF%81%CE%BA%CE%B5%CF%84%CE%B9%CE%BD%CE%B3%CE%BA_%CF%83%CF%84%CE%BF_%CE%B4%CE%B9%CE%B1%CE%B4%CE%AF%CE%BA%CF%84%CF%85%CE%BF)** ,Αθήνα : [Anubis](http://www.biblionet.gr/com/473/Anubis)
- 3. Ζώτος, Γεώργιος Χ., (2008) **[Διαφήμιση](http://www.biblionet.gr/book/128562/%CE%96%CF%8E%CF%84%CE%BF%CF%82,_%CE%93%CE%B5%CF%8E%CF%81%CE%B3%CE%B9%CE%BF%CF%82_%CE%A7./%CE%94%CE%B9%CE%B1%CF%86%CE%AE%CE%BC%CE%B9%CF%83%CE%B7) : Σχεδιασμός, ανάπτυξη, αποτελεσματικότητα** , 5η έκδ. - Θεσσαλονίκη : [University Studio Press](http://www.biblionet.gr/com/117/University_Studio_Press)
- 4. Μάλλιαρης, Πέτρος Γ., (2001), **[Εισαγωγή στο μάρκετινγκ](http://www.biblionet.gr/book/68219/%CE%9C%CE%AC%CE%BB%CE%BB%CE%B9%CE%B1%CF%81%CE%B7%CF%82,_%CE%A0%CE%AD%CF%84%CF%81%CE%BF%CF%82_%CE%93./%CE%95%CE%B9%CF%83%CE%B1%CE%B3%CF%89%CE%B3%CE%AE_%CF%83%CF%84%CE%BF_%CE%BC%CE%AC%CF%81%CE%BA%CE%B5%CF%84%CE%B9%CE%BD%CE%B3%CE%BA)** , 3η έκδ. Αθήνα : [Σταμούλη Α.Ε.](http://www.biblionet.gr/com/6333/%CE%A3%CF%84%CE%B1%CE%BC%CE%BF%CF%8D%CE%BB%CE%B7_%CE%91.%CE%95.)
- 5. Πασχόπουλος, Αρσένης., Σκαλτσάς, Παναγιώτης, (2006), **[Ηλεκτρονικό](http://www.biblionet.gr/book/115374/%CE%A0%CE%B1%CF%83%CF%87%CF%8C%CF%80%CE%BF%CF%85%CE%BB%CE%BF%CF%82,_%CE%91%CF%81%CF%83%CE%AD%CE%BD%CE%B7%CF%82/%CE%97%CE%BB%CE%B5%CE%BA%CF%84%CF%81%CE%BF%CE%BD%CE%B9%CE%BA%CF%8C_%CE%B5%CE%BC%CF%80%CF%8C%CF%81%CE%B9%CE%BF)  [εμπόριο](http://www.biblionet.gr/book/115374/%CE%A0%CE%B1%CF%83%CF%87%CF%8C%CF%80%CE%BF%CF%85%CE%BB%CE%BF%CF%82,_%CE%91%CF%81%CF%83%CE%AD%CE%BD%CE%B7%CF%82/%CE%97%CE%BB%CE%B5%CE%BA%CF%84%CF%81%CE%BF%CE%BD%CE%B9%CE%BA%CF%8C_%CE%B5%CE%BC%CF%80%CF%8C%CF%81%CE%B9%CE%BF) : Επιχειρηματική στρατηγική και marketing στο διαδίκτυο**, 3η έκδ. - Αθήνα : [Κλειδάριθμος](http://www.biblionet.gr/com/665/%CE%9A%CE%BB%CE%B5%CE%B9%CE%B4%CE%AC%CF%81%CE%B9%CE%B8%CE%BC%CE%BF%CF%82)
- 6. Τσέλιος, Νικόλαος, (2007), **[Εισαγωγή στην επιστήμη του Ιστού](http://www.biblionet.gr/book/122225/%CE%A4%CF%83%CE%AD%CE%BB%CE%B9%CE%BF%CF%82,_%CE%9D%CE%B9%CE%BA%CF%8C%CE%BB%CE%B1%CE%BF%CF%82/%CE%95%CE%B9%CF%83%CE%B1%CE%B3%CF%89%CE%B3%CE%AE_%CF%83%CF%84%CE%B7%CE%BD_%CE%B5%CF%80%CE%B9%CF%83%CF%84%CE%AE%CE%BC%CE%B7_%CF%84%CE%BF%CF%85_%CE%99%CF%83%CF%84%CE%BF%CF%8D) : Βασικές υπηρεσίες και παιδαγωγικές χρήσεις** , 1η έκδ. - Αθήνα : [Κλειδάριθμος](http://www.biblionet.gr/com/665/%CE%9A%CE%BB%CE%B5%CE%B9%CE%B4%CE%AC%CF%81%CE%B9%CE%B8%CE%BC%CE%BF%CF%82)
- 7. <http://pacific.jour.auth.gr/html> (Πρόσβαση : 28/07/2015)
- 8. <http://x-streamers.net/twitch-dishes-flash-player> (Πρόσβαση : 31/07/2015)
- 9. <http://www.ctrust.gr/content/E-Marketing/articles> (Πρόσβαση : 31/07/2015)
- 10. <http://www.mediainfo.gr/massmedia/advertising/index.html> (Πρόσβαση : 31/07/2015)

## **ΠΑΡΑΡΤΗΜΑ Α**

### Ο ΚΩΔΙΚΑΣ ΤΗΣ ΔΙΑΦΗΜΙΣΗΣ

```
<!DOCTYPE html>
<html>
<head data-gwd-animation-mode="proMode">
 <link href="gwdswipegallery_style.css" data-version="6" data-exports-type="gwd-swipegallery"
rel="stylesheet">
  <link href="gwdpage_style.css" data-version="8" data-exports-type="gwd-page"
rel="stylesheet">
  <link href="gwdgallerynavigation_style.css" data-version="4" data-exports-type="gwd-
gallerynavigation" rel="stylesheet">
 <link href="gwdgesture_style.css" data-version="3" data-exports-type="gwd-gesture"
rel="stylesheet">
   <link href="gwdimage_style.css" data-version="6" data-exports-type="gwd-image"
rel="stylesheet">
  <link href="gwdtaparea_style.css" data-version="3" data-exports-type="gwd-taparea"
rel="stylesheet">
   <link href="gwdpagedeck_style.css" data-version="7" data-exports-type="gwd-pagedeck"
rel="stylesheet">
   <meta name="generator" content="Google Web Designer 1.4.1.0901">
   <meta name="template" content="Expandable 2.2.0">
   <meta name="environment" content="gwd-genericad">
 <meta http-equiv="Content-Type" content="text/html; charset=utf-8">
 <meta name="viewport" content="width=device-width, initial-scale=1.0">
   <style type="text/css" id="gwd-lightbox-style">
     .gwd-lightbox {
       overflow: hidden;
     }
   </style>
   <style type="text/css">
     html, body {
       width: 100%;
       height: 100%;
       margin: 0px;
     }
     .gwd-page-container {
       position: relative;
       width: 100%;
       height: 100%;
     }
     .gwd-page-content {
       -webkit-transform: perspective(1400px) matrix3d(1, 0, 0, 0, 0, 1, 0, 0, 0, 0, 1, 0, 0,
0, 0, 1);
       -webkit-transform-style: preserve-3d;
       position: absolute;
       background-color: transparent;
     }
     .gwd-page-wrapper {
       position: absolute;
       -webkit-transform: translateZ(0px);
```
```
 background-color: rgb(255, 255, 255);
     }
     .banner {
       width: 160px;
       height: 600px;
     }
     .expanded {
       width: 300px;
       height: 600px;
     }
     #expand-button {
       position: absolute;
       height: 90px;
       -webkit-transform: matrix3d(1, 0, 0, 0, 0, 0.9961946981, 0.0871557427, 0, 0, -
0.0871557427, 0.9961946981, 0, 115.0791066354, 0, 0, 1);
 -webkit-transform-style: preserve-3d;
       top: 0px;
       left: 39px;
       width: 580px;
     }
     .gwd-img-hnfo {
       position: absolute;
     }
     .gwd-img-hr3s {
       top: -0.173913088px;
     }
     .gwd-img-1l4s {
       height: 90px;
       left: 154px;
       width: 580px;
     }
     .gwd-img-aob0 {
       position: absolute;
     }
     .gwd-img-bugt {
       top: 9px;
     }
     .gwd-img-a6zi {
       width: 48px;
       height: 48px;
       left: 56px;
     }
     .gwd-div-meei {
       position: absolute;
       width: 160px;
       left: 0px;
       top: 57px;
       text-align: center;
       font-family: 'Trebuchet MS', sans-serif;
       font-size: 25px;
       height: 30px;
       color: rgb(255, 78, 0);
 }
 [data-gwd-group="learn-more-group"] .gwd-grp-1p7y.gwd-div-2blo {
 font-family: 'Trebuchet MS', sans-serif;
       position: absolute;
       border-radius: 20px;
       height: 30px;
       border: 3px solid rgb(255, 255, 255);
       box-shadow: rgb(150, 150, 150) 2px 2px 7px;
       left: -0.333333333332901px;
       width: 125px;
       background-image: -webkit-linear-gradient(-90deg, rgb(255, 0, 0) 0%, rgb(190, 4, 4)
100%);
     }
     .gwd-div-k7v7 {
       position: absolute;
       left: 727px;
       top: 26px;
       opacity: 0;
 }
     [data-gwd-group="learn-more-group"] .gwd-grp-1p7y.gwd-div-4p78 {
       position: absolute;
       font-family: 'Trebuchet MS', sans-serif;
```

```
 color: rgb(255, 255, 255);
       height: 20px;
       text-align: center;
       font-size: 12px;
       width: 120px;
       left: 5.5px;
       top: 4px;
     }
     .gwd-img-wrma {
       position: absolute;
     }
     .gwd-img-qycy {
       top: 0px;
     }
     .gwd-img-a8hp {
       width: 400px;
       height: 315px;
       left: 0px;
     }
     .gwd-img-dfvf {
       position: absolute;
     }
     .gwd-img-k9dc {
       top: 0px;
     }
     .gwd-img-ptei {
 width: 25px;
 height: 25px;
       left: 703px;
     }
     #close-button {
       cursor: pointer;
     }
     .gwd-div-dy7v {
       position: absolute;
       left: 480.5px;
       top: 227.5px;
     }
     [data-gwd-group="Visit our site"] .gwd-grp-xfqh.gwd-div-2blo {
       position: absolute;
       border-radius: 20px;
       height: 30px;
       border: 3px solid rgb(255, 255, 255);
       box-shadow: rgb(150, 150, 150) 2px 2px 7px;
       left: -0.333333333332901px;
       top: -0.33333333333303px;
       width: 150px;
       background-image: -webkit-linear-gradient(-90deg, rgb(255, 0, 0) 0%, rgb(190, 4, 4)
100%);
 }
     [data-gwd-group="Visit our site"] .gwd-grp-xfqh.gwd-div-4p78 {
       position: absolute;
       font-family: 'Trebuchet MS', sans-serif;
       color: rgb(255, 255, 255);
       height: 20px;
       text-align: center;
       font-size: 12px;
       width: 120px;
       top: 4px;
       left: 17.5px;
     }
     .gwd-img-71i0 {
       width: 48px;
       left: 541px;
       top: 18px;
     }
     .gwd-div-g0sy {
       width: 160px;
       left: 485px;
       top: 66px;
     }
     .gwd-div-n15y {
       position: absolute;
       color: rgb(0, 0, 0);
```

```
 width: 160px;
      font-family: 'Trebuchet MS', sans-serif;
       font-size: 30px;
      height: 32px;
      text-align: left;
      left: 165px;
      top: -33px;
      opacity: 0;
    }
    .gwd-div-pt9f {
      position: absolute;
       font-family: 'Trebuchet MS', sans-serif;
      color: rgb(255, 255, 255);
      font-size: 25px;
      text-align: left;
      line-height: 22px;
      height: 50px;
      width: 280px;
      left: 200px;
      top: 98px;
      opacity: 0;
    }
    .gwd-img-26e4 {
      position: absolute;
    }
    .gwd-img-xe4x {
      top: -25px;
    }
    .gwd-img-0zmy {
      width: 72.5155279726px;
      height: 113.001175123px;
      -webkit-transform: matrix3d(0, 1, 0, 0, -1, 0, 0, 0, 0, 0, 1, 0, 107.6249424353, -
76.086956544, 0, 1);
 -webkit-transform-style: preserve-3d;
      left: 349px;
     opacity: 0;
 }
    [data-gwd-group="black-point-group"] .gwd-grp-xv5u.gwd-div-0lnw {
      position: absolute;
      border-radius: 50%;
      height: 35px;
      left: 0px;
      top: 0px;
      cursor: pointer;
      width: 35px;
      background-image: none;
      background-color: rgb(0, 0, 0);
    }
    .gwd-div-hmwr {
      position: absolute;
       left: 84px;
      top: 126px;
 }
    [data-gwd-group="black-point-group"] .gwd-grp-xv5u.gwd-div-p69a {
      position: absolute;
       height: 35px;
      left: -0.250000000000398px;
      top: 0.249999999999801px;
      font-family: 'Trebuchet MS', sans-serif;
      text-align: center;
      font-size: 30px;
      color: rgb(255, 78, 0);
 cursor: pointer;
 width: 35px;
    }
    .gwd-swipegallery-c7v8 {
      position: absolute;
      width: 400px;
      height: 315px;
      left: 0px;
      top: 0px;
    }
    .gwd-div-8are {
    left: 175px;
```

```
 top
: 150px
;
   }
   .gwd
-div
-vdwi 
{
 left
: 25px
;
 top
: 48px
;
   }
   .gwd
-div
-n0kl 
{
 left
: 25px
;
 top
: 48px
;
   }
   .gwd
-div
-e15k 
{
 left
: 25px
;
 top
: 48px
;
   }
   .gwd
-div
-drrg 
{
 position
: absolute
;
color: rgb(0, 0, 0);
 width
: 300px
;
 font
-family
: 'Trebuchet MS'
, sans
-serif
;
 text
-align
: center
;
 height
: 30px
;
 left
: 411px
;
 top
: 108px
;
   }
   .hotpost 
{
\blacksquare cursor: pointer;
   }
   .gwd
-div
-ejcr 
{
 position
: absolute
;
 left
: 610px
;
 top
: 98px
;
   }
   [data
-gwd
-group
="Blackpointtext"
]
.gwd
-grp
-ey6c
.gwd
-div
-0lnw
{
 position
: absolute
;
 border
-radius
: 50%;
 height
: 35px
;
 left
: 0px
;
top: 0px;
\blacksquare cursor: pointer;
 width
: 35px
;
 background
-image
: none
;
background-color: rgb(0, 0, 0);
   }
   [data
-gwd
-group
="Blackpointtext"
]
.gwd
-grp
-ey6c
.gwd
-div
-p69a 
{
 position
: absolute
;
 height
: 35px
;
 left
:
-0.250000000000398px
;
 top
: 0.249999999999801px
;
 font
-family
: 'Trebuchet MS'
, sans
-serif
;
 text
-align
: center
;
 font
-size
: 30px
;
 color
: rgb
(255
, 78
,
0);
\blacksquare cursor: pointer;
 width
: 35px
;
   }
   .gwd
-div
-52qj
{
 position
: absolute
;
 height
: 42px
;
 text
-align
: center
;
 font
-family
: 'Trebuchet MS'
, sans
-serif
;
 width
: 300px
;
 color
: rgb
(38
, 38
, 38);
 left
: 411px
;
 top
: 138px
;
   }
   .gwd
-div
-qsae 
{
 position
: absolute
;
 width
: 728px
;
 height
: 315px
;
 left
: 0px
;
top: 0px;
 background
-image
: none
;
 background
-color
: rgba
(
0
,
0
,
0
, 0.682353);
   }
```

```
.gwd
-div
-2d0e
{
 width
: 728px
;
 height
: 315px
;
 background
-image
: none
;
 background
-color
: rgb
(255
, 255
, 255);
   }
    .gwd
-div
-8rcb
{
 position
: absolute
;
 top
: 15px
;
 left
: 15px
;
 height
: 285px
;
 width
: 700px
;
 background
-image
: none
;
 background
-color
: rgb
(255
, 255
, 255);
   }
    .gwd
-img
-gm8l 
{
 position
: absolute
;
   }
    .gwd
-img
-h4x2 
{
 top
: 19px
;
   }
    .gwd
-img
-b8os 
{
 width
: 25px
;
 height
: 25px
;
 left
: 686px
;
   }
    .gwd
-img
-jw7p 
{
 position
: absolute
;
   }
    .gwd
-img
-qrmv 
{
 top
: 15px
;
   }
    .gwd
-img
-gmwf 
{
 height
: 285px
;
 left
: 15px
;
 width
: 350px
;
   }
    .gwd
-div
-ilss 
{
 position
: absolute
;
 width
: 270px
;
 height
: 570px
;
 left
: 14.4999999999999px
;
 top
: 15px
;
   }
    .gwd
-img
-8bmu
{
 position
: absolute
;
   }
    .gwd
-img
-6fqc
{
 top
: 42px
;
   }
    .gwd
-img
-vc9f 
{
 height
: 225px
;
 width
: 270px
;
 left
: 0px
;
   }
    #cards {}.card {
\blacksquare cursor: pointer;
   }
    .gwd
-div
-2l25
{
 width
: 270px
;
   }
    .gwd
-img
-j198 
{
\blacksquare cursor: pointer;
 width
: 270px
;
   }
    .gwd
-div
-4zo6
{
 width
: 270px
;
 left
: 335px
;
 top
: 18.5px
;
   }
    .gwd
-img
-c50e 
{
 width
: 270px
;
    }
 #cards {
```

```
 display
: none
;
   }
 #close
-cards 
{
cursor: pointer;
   }
   .gwd
-div
-i20z 
{
 position
: absolute
;
 font
-family
: sans
-serif
;
 width
: 250px
;
 font
-size
: 15px
;
 text
-align
: left
;
 height
: 120px
;
 left
: 10px
;
 top
: 297px
;
   }
   .gwd
-div
-axtr 
{
 position
: absolute
;
 width
: 169px
;
color: rgb(0, 0, 0);
 font
-family
: 'Trebuchet MS'
, sans
-serif
;
 text
-align
: center
;
 font
-size
: 25px
;
 height
: 30px
;
 left
: 50px
;
 top
: 6.75px
;
   }
   .gwd
-div
-bzi9 
{
 width
: 169px
;
 left
: 50px
;
 top
: 440.75px
;
 font
-size
: 20px
;
   }
   .gwd
-div
-az17 
{
 width
: 169px
;
 text
-align
: left
;
 left
: 9.5px
;
 top
: 460.75px
;
 color
: rgb
(255
, 255
, 255);
 background
-image
: none
;
   }
   .gwd
-div
-32mj
{
 text
-decoration
: line
-through
;
 color
: rgb
(102
, 102
, 102);
 text
-align
: left
;
 left
: 9.5px
;
 top
: 434.75px
;
   }
   .gwd
-div
-llf0 
{
 position
: absolute
;
     -webkit
-transform
-style
: preserve
-3d
;
     -webkit
-transform
-origin
: 76.5px 16.5px 0px
;
     -webkit-transform: matrix3d(1, 0, 0, 0, 0, 1, 0, 0, 0, 0, 1, 0, 0, 0, 0, 1);
 width
: 150px
;
 height
: 40px
;
 left
: 10px
;
 top
: 518px
;
 background
-image
: none
;
 background
-color
: rgb
(255
, 255
, 255);
   }
   .gwd
-div
-njum 
{
 position
: absolute
;
color: rgb(0, 0, 0);
 font
-family
: 'Trebuchet MS'
, sans
-serif
;
 font
-size
: 22px
;
 width
: 130px
;
1 11.5px;
 text
-align
: center
;
 top
: 7.5px
;
   }
   .gwd
-div
-6m2z
{
 width
: 270px
;
 left
: 12px
;
 top
: 22.5px
;
   }
```

```
 .gwd-img-lt5y {
      width: 270px;
    }
     .gwd-div-sss4 {
       cursor: pointer;
       width: 250px;
    }
     .gwd-div-nmc9 {
 cursor: pointer;
 height: 102px;
      width: 250px;
    }
     .gwd-div-69uv {
       cursor: pointer;
      width: 169px;
    }
    .gwd-div-poz6 {
 cursor: pointer;
 width: 169px;
    }
     .gwd-div-n28y {
      cursor: pointer;
      width: 169px;
    }
     .gwd-div-tw68 {
       cursor: pointer;
      width: 150px;
    }
    .gwd-div-u4ud {
       cursor: pointer;
      height: 25px;
      width: 130px;
    }
     .gwd-div-vph0 {
       width: 700px;
       height: 285px;
      left: 16px;
       top: 14.500000000001px;
     }
    [data-gwd-group="Visit our site"] .gwd-grp-xfqh.gwd-taparea-xz80 {
      position: absolute;
       -webkit-transform-style: preserve-3d;
       left: -1.95px;
      top: 1px;
      width: 158px;
      height: 36px;
       -webkit-transform-origin: 79px 18px 0px;
       -webkit-transform: matrix3d(1, 0, 0, 0, 0, 1, 0, 0, 0, 0, 1, 0, 0, 0, 0, 1);
    }
     .gwd-div-y8to {
      height: 90px;
      width: 850px;
    }
     .gwd-div-sch1 {
      height: 90px;
       width: 850px;
    }
     .gwd-div-szkh {
      width: 728px;
      height: 315px;
    }
     .gwd-div-9bdc {
      font-size: 20px;
      width: 130px;
      opacity: 0;
      left: 10px;
       top: 83px;
    }
     .gwd-img-lyeb {
      opacity: 0;
      left: 41px;
       top: -48px;
    }
    .gwd-span-59rp {
```

```
 background
-color
: transparent
;
   }
   .gwd
-span
-gcun 
{
 background
-color
: transparent
;
   }
   .gwd
-span
-rksn 
{
 background
-color
: transparent
;
   }
   .gwd
-span
-uh8l 
{
color: rgb(0, 0, 0);
   }
   .gwd
-div
-buq2 
{
 font
-family
: 'Trebuchet MS'
, sans
-serif
;
 left
: 14px
;
top: 11px;
 font
-size
: 10pt
;
   }
   .gwd
-div
-c25x 
{
 left
: 14.5px
;
 top
: 169.75px
;
   }
   .gwd
-div
-k1gr 
{
 left
: 14.5px
;
 top
: 195.75px
;
   }
   .gwd
-div
-jic1 
{
 left
: 13px
;
 top
: 233px
;
   }
   .gwd
-img
-eji6 
{
 height
: 233px
;
 width
: 280px
;
 left
: 381px
;
 top
: 42px
;
   }
   .gwd
-div
-vnsq 
{
 left
: 431.5px
;
 top
: 5.7500000000006px
;
   }
   .gwd
-div
-bqvu 
{
 width
: 700px
;
 left
: 3px
;
 top
: 319.500000000001px
;
   }
   .gwd
-img
-0f75
{
 width
: 280px
;
   }
   .gwd
-div
-yjl4 
{
 width
: 250px
;
   }
   .gwd
-div
-7a3l
{
 width
: 250px
;
   }
   .gwd
-div
-p89q 
{
 width
: 169px
;
   }
   .gwd
-div
-3yrx
{
 width
: 169px
;
   }
   .gwd
-div
-f4v3 
{
 width
: 169px
;
   }
   .gwd
-div
-xm3v 
{
 width
: 150px
;
   }
   .gwd
-div
-u0wz 
{
 width
: 130px
;
   }
   .gwd
-div
-461j
{
 width
: 700px
;
 top
: 14.500000000001px
;
 left
: 14px
;
   }
   .gwd
-img
-0xxs
{
```

```
 width: 280px;
     }
     .gwd-div-ar3e {
       width: 250px;
     }
     .gwd-div-3lii {
       width: 250px;
     }
     .gwd-div-bk64 {
       width: 169px;
     }
     .gwd-div-t885 {
       width: 169px;
     }
     .gwd-div-rzql {
       width: 169px;
     }
     .gwd-div-upet {
       width: 150px;
     }
     .gwd-div-e362 {
       width: 130px;
     }
     .gwd-div-lh4f {
       top: 14.500000000001px;
       left: 14px;
     }
     .gwd-div-ius1 {
       top: 14.500000000001px;
       left: 14px;
 }
     #banner-page.gwd-play-animation .gwd-gen-7t1kgwdanimation {
       -webkit-animation: gwd-gen-7t1kgwdanimation_gwd-keyframes 7.6s linear 0s infinite normal 
forwards;
 }
     #banner-page.gwd-play-animation .gwd-gen-u4kngwdanimation {
       -webkit-animation: gwd-gen-u4kngwdanimation_gwd-keyframes 7.6s linear 0s infinite normal 
forwards;
 }
     #banner-page.gwd-play-animation .gwd-gen-haqwgwdanimation {
       -webkit-animation: gwd-gen-haqwgwdanimation_gwd-keyframes 7.6s linear 0s infinite normal 
forwards;
 }
     #banner-page.gwd-play-animation .gwd-gen-mx95gwdanimation {
       -webkit-animation: gwd-gen-mx95gwdanimation_gwd-keyframes 7.6s linear 0s infinite normal 
forwards;
 }
     #banner-page.gwd-play-animation .gwd-gen-twzngwdanimation {
       -webkit-animation: gwd-gen-twzngwdanimation_gwd-keyframes 7.6s linear 0s infinite normal 
forwards;
     }
     @-webkit-keyframes gwd-gen-haqwgwdanimation_gwd-keyframes {
       0% {
         left: 727px;
         top: 26px;
         opacity: 0;
         -webkit-animation-timing-function: linear;
       }
       6.58% {
         left: 737px;
         top: 26px;
         opacity: 0;
         -webkit-animation-timing-function: ease-in-out;
       }
       13.16% {
         left: 587px;
         top: 26px;
         opacity: 1;
         -webkit-animation-timing-function: linear;
       }
       92.11% {
        left: 587px;
         top: 26px;
        opacity: 0.999999940395355;
```

```
 -webkit-animation-timing-function: ease-in-out;
       }
       100% {
         left: 727px;
         top: 26px;
         opacity: 0;
         -webkit-animation-timing-function: linear;
       }
 }
     #banner-page.gwd-play-animation .gwd-gen-mihsgwdanimation {
       -webkit-animation: gwd-gen-mihsgwdanimation_gwd-keyframes 7.6s linear 0s infinite normal 
forwards;
 }
     @-webkit-keyframes gwd-empty-animation {
       0% {
        opacity: 0.001;
       }
       100% {
         opacity: 0;
       }
     }
     @-webkit-keyframes gwd-gen-mihsgwdanimation_gwd-keyframes {
       0% {
        left: 200px;
         top: 98px;
         opacity: 0;
         -webkit-animation-timing-function: linear;
       }
       9.21% {
         left: 200px;
         top: 98px;
         opacity: 0;
         -webkit-animation-timing-function: ease-in-out;
       }
       17.11% {
 left: 200px;
 top: 38px;
         opacity: 1;
         -webkit-animation-timing-function: linear;
       }
       92.11% {
         left: 200px;
         top: 38px;
         opacity: 0.999999940395355;
         -webkit-animation-timing-function: ease-in-out;
       }
       100% {
         left: 200px;
         top: 66px;
         opacity: 0;
         -webkit-animation-timing-function: linear;
       }
     }
     @-webkit-keyframes gwd-gen-mx95gwdanimation_gwd-keyframes {
       0% {
         opacity: 0;
         left: 10px;
         top: 83px;
         -webkit-animation-timing-function: ease-in-out;
       }
       9.21% {
        opacity: 1;
         left: 10px;
         top: 57px;
         -webkit-animation-timing-function: ease-in-out;
       }
       92.11% {
        opacity: 0.999999940395355;
         left: 10px;
         top: 57px;
         -webkit-animation-timing-function: ease-in-out;
       }
       100% {
       opacity: 0;
```

```
 left
: 10px
;
 top
: 97px
;
       -webkit
-animation
-timing
-function
: ease
-in
-out
;
     }
   }
   @
-webkit
-keyframes gwd
-gen
-twzngwdanimation_gwd
-keyframes 
{
     0
%
{
 opacity
:
0
;
 left
: 41px
;
top: -48px;
       -webkit
-animation
-timing
-function
: ease
-in
-out
;
     }
 9.21
%
{
b opacity: 1;
deft: 41px;
top: 3px;
       -webkit
-animation
-timing
-function
: ease
-in
-out
;
     }
 92.11
%
{
 opacity
: 0.999999940395355
;
 left
: 41px
;
top: 3px;
       -webkit
-animation
-timing
-function
: linear
;
     }
 100
%
{
 opacity
:
0
;
deft: 41px;
top: -49px;
       -webkit
-animation
-timing
-function
: ease
-in
-out
;
     }
   }
   @
-webkit
-keyframes gwd
-gen
-7t1kgwdanimation_gwd
-keyframes 
{
     0
%
{
 left
: 349px
;
 top
:
-25px
;
 opacity
:
0
;
       -webkit
-animation
-timing
-function
: linear
;
     }
 13.16
%
{
 left
: 349px
;
 top
:
-25px
;
 opacity
:
0
;
       -webkit
-animation
-timing
-function
: ease
-in
-out
;
     }
 21.05
%
{
 left
: 349px
;
 top
: 65px
;
 opacity
:
1
;
       -webkit
-animation
-timing
-function
: linear
;
     }
 92.11
%
{
 left
: 349px
;
 top
: 65px
;
 opacity
: 0.999999940395355
;
       -webkit
-animation
-timing
-function
: ease
-in
-out
;
     }
 100
%
{
 left
: 349px
;
 top
:
-25px
;
 opacity
:
0
;
       -webkit
-animation
-timing
-function
: linear
;
     }
   }
   @
-webkit
-keyframes gwd
-gen
-u4kngwdanimation_gwd
-keyframes 
{
     0
%
{
 left
: 165px
;
 top
:
-33px
;
 opacity
:
0
;
       -webkit
-animation
-timing
-function
: linear
;
     }
 9.21
%
{
 left
: 165px
;
 top
:
-33px
;
 opacity
:
0
;
```

```
 -webkit-animation-timing-function: ease-in-out;
       }
       17.11% {
         left: 165px;
         top: 7px;
         opacity: 1;
         -webkit-animation-timing-function: linear;
       }
       92.11% {
         left: 165px;
         top: 7px;
         opacity: 0.999999940395355;
         -webkit-animation-timing-function: ease-in-out;
       }
       100% {
         left: 165px;
         top: -33px;
         opacity: 0;
         -webkit-animation-timing-function: linear;
       }
     }
     .gwd-img-gjnp {
       width: 600px;
     }
     .gwd-taparea-k79a {
       width: 600px;
     }
     .gwd-img-xhc6 {
      width: 466px;
     }
     .gwd-taparea-gu94 {
       width: 527px;
 }
     [data-gwd-group="learn-more-group"] {
       width: 131px;
       height: 36px;
 }
     [data-gwd-group="Visit our site"] {
       width: 158px;
       height: 36px;
 }
     [data-gwd-group="black-point-group"] {
      width: 35px;
       height: 35px;
 }
     [data-gwd-group="Blackpointtext"] {
       width: 35px;
       height: 35px;
 }
   </style>
 <script data-source="googbase_min.js" data-version="3" data-exports-type="googbase"
type="text/javascript" src="googbase_min.js"></script>
   <script data-source="gwd_webcomponents_min.js" data-version="4" data-exports-
type="gwd_webcomponents" type="text/javascript" src="gwd_webcomponents_min.js"></script>
 <script data-source="gwdpage_min.js" data-version="8" data-exports-type="gwd-page"
type="text/javascript" src="gwdpage_min.js"></script>
 <script data-source="gwdpagedeck_min.js" data-version="7" data-exports-type="gwd-pagedeck"
type="text/javascript" src="gwdpagedeck_min.js"></script>
  <script data-source="gwdtaparea_min.js" data-version="3" data-exports-type="gwd-taparea"
type="text/javascript" src="gwdtaparea_min.js"></script>
 <script data-source="gwdgenericad_min.js" data-version="3" data-exports-type="gwd-genericad"
type="text/javascript" src="gwdgenericad_min.js"></script>
  <script type="text/javascript" src="groups_runtime.min.1.0.js" gwd-groups-
version="1.0"></script>
  <script type="text/javascript" src="gwdid.min.1.0.js" gwd-gwdid-version="1.0"></script>
  <script type="text/javascript" gwd-events="support" src="gwd-events-
support.1.0.js"></script>
  <script data-source="gwdimage_min.js" data-version="6" data-exports-type="gwd-image"
type="text/javascript" src="gwdimage_min.js"></script>
 <script data-source="gwdgesture_min.js" data-version="3" data-exports-type="gwd-gesture"
type="text/javascript" src="gwdgesture_min.js"></script>
  <script data-source="gwdgallerynavigation_min.js" data-version="4" data-exports-type="gwd-
gallerynavigation" type="text/javascript" src="gwdgallerynavigation_min.js"></script>
```

```
81
```

```
 <script data-source="gwdswipegallery_min.js" data-version="6" data-exports-type="gwd-
swipegallery" type="text/javascript" src="gwdswipegallery_min.js"></script>
</head>
<body class="document-body">
   <template id="gwd-group-definitions">
     <div data-gwd-group-def="learn-more-group" data-gwd-group-class="gwd-grp-1p7y"
style="display: none;">
 <div class="gwd-div-2blo gwd-grp-1p7y" data-gwd-grp-id="learn-more-button"></div>
 <div class="gwd-grp-1p7y gwd-div-4p78" data-gwd-grp-id="label">ΔΙΑΒΑΣΕ ΠΕΡΙΣΣΟΤΕΡΑ</div>
     </div>
     <div data-gwd-group-def="Visit our site" data-gwd-group-class="gwd-grp-xfqh"
style="display: none;">
       <div class="gwd-div-2blo gwd-grp-xfqh" data-gwd-grp-id="learn-more-button_1"></div>
       <div class="gwd-div-4p78 gwd-grp-xfqh" data-gwd-grp-id="label_1">ΕΠΙΣΚΕΦΤΕΙΤΕ ΤΗΝ
ΙΣΤΟΣΕΛΙΔΑ ΜΑΣ</div>
       <gwd-taparea data-gwd-grp-id="visit-our-site-button" class="gwd-grp-xfqh gwd-taparea-
xz80"></gwd-taparea>
     </div>
     <div data-gwd-group-def="black-point-group" data-gwd-group-class="gwd-grp-xv5u"
style="display: none;">
       <div class="gwd-div-0lnw gwd-grp-xv5u"></div>
       <div class="gwd-grp-xv5u gwd-div-p69a">+</div>
     </div>
     <div data-gwd-group-def="Blackpointtext" data-gwd-group-class="gwd-grp-ey6c"
style="display: none;">
       <div class="gwd-div-0lnw gwd-grp-ey6c"></div>
       <div class="gwd-div-p69a gwd-grp-ey6c">+</div>
     </div>
   </template>
   <gwd-genericad id="gwd-ad">
     <div is="gwd-pagedeck" class="gwd-page-container" id="pagedeck" default-page="banner-
page">
       <div is="gwd-page" id="banner-page" data-gwd-name="Banner page" class="gwd-page-wrapper 
banner gwd-lightbox gwd-div-sch1" data-gwd-width="850px" data-gwd-height="90px" style="">
         <div class="gwd-page-content banner gwd-div-y8to" style="">
           <img class="gwd-img-hnfo gwd-img-hr3s gwd-img-1l4s" is="gwd-image"
source="assets/bg-728x90.png" id="small-background">
 <img class="gwd-img-aob0 gwd-img-bugt gwd-img-a6zi gwd-img-lyeb gwd-gen-
twzngwdanimation" is="gwd-image" source="assets/logo.png" id="logo">
           <div class="gwd-div-meei gwd-div-9bdc gwd-gen-mx95gwdanimation" id="company-
name">WEBOLUTION
             <gwd_animation_label_element data-label-name="label-1" data-label-time="0" data-
label-animation-class-name="label-1"></gwd_animation_label_element>
           </div>
           <div class="gwd-div-k7v7 gwd-gen-haqwgwdanimation" data-gwd-group="learn-more-group"
id="learn-more-group"></div>
 <div class="gwd-div-n15y gwd-gen-u4kngwdanimation" id="expand-text">ΠΑΤΗΣΤΕ</div>
 <div class="gwd-div-pt9f gwd-gen-mihsgwdanimation" id="to-see-more-text">
             <div>για να δείτε&nbsp;<span class="gwd-span-59rp">τα&nbsp;</span>
             </div>
             <div>&nbsp;<span class="gwd-span-rksn">προϊόντα μας</span>
             </div>
           </div>
           <img class="gwd-img-26e4 gwd-img-xe4x gwd-img-0zmy gwd-gen-7t1kgwdanimation"
is="gwd-image" source="assets/smart-watch.png" id="smart-watch">
           <gwd-taparea id="expand-button" class=""></gwd-taparea>
         </div>
       </div>
       <div is="gwd-page" id="expanded-page" expanded="" data-gwd-name="Expanded page"
class="gwd-page-wrapper expanded gwd-lightbox gwd-div-2d0e" data-gwd-width="728px" data-gwd-
height="315px">
         <div class="gwd-page-content expanded gwd-div-szkh">
           <img class="gwd-img-wrma gwd-img-qycy gwd-img-a8hp" is="gwd-image"
source="assets/bg-728x315.png" id="gwd-image_1" style="">
           <img class="gwd-img-dfvf gwd-img-k9dc gwd-img-ptei" is="gwd-image"
source="assets/close-button.png" id="close-button" style="">
           <div data-gwd-group="Visit our site" class="gwd-div-dy7v" id="visit-our-site-
group"></div>
           <img class="gwd-img-aob0 gwd-img-bugt gwd-img-a6zi gwd-img-71i0" is="gwd-image"
source="assets/logo.png" id="logo_1">
         <div class="gwd-div-meei gwd-div-g0sy" id="company-name_1">WEBOLUTION</div>
```

```
 <gwd-swipegallery id="gwd-swipegallery_1" scaling="contain" class="gwd-swipegallery-
c7v8" has-navigation="" autoplay="" images="assets/watch-01.png,assets/watch-
02.png,assets/watch-03.png"></gwd-swipegallery>
          <div class="gwd-div-hmwr hotspot gwd-div-e15k" data-gwd-group="black-point-group"
id="hotspot-1"></div>
          <div class="gwd-div-hmwr hotspot gwd-div-8are gwd-div-n0kl hotpost" data-gwd-
group="black-point-group" id="hotspot-2"></div>
           <div class="gwd-div-hmwr hotspot gwd-div-8are gwd-div-vdwi" data-gwd-group="black-
point-group" id="hotspot-3"></div>
          <div class="gwd-div-drrg" id="click-on">
             <div>Πατήστε στο</div>
           </div>
           <div data-gwd-group="Blackpointtext" class="gwd-div-ejcr" id="plus-icon"></div>
           <div class="gwd-div-52qj" id="to-learn-more"><span class="gwd-span-uh8l">για να
δείτε τα χαρακτηριστικά</span>
           </div>
           <div class="gwd-div-qsae" id="cards">
             <div class="gwd-div-8rcb" style="" id="block-detail-bg"></div>
             <img class="gwd-img-jw7p gwd-img-qrmv gwd-img-gmwf" is="gwd-image"
source="assets/popup.png" id="gwd-image_2" style="">
             <div class="gwd-div-ilss card gwd-div-2l25 gwd-div-4zo6 gwd-div-6m2z gwd-div-vph0 
gwd-div-ius1" id="card-1">
 <img class="gwd-img-8bmu gwd-img-6fqc gwd-img-vc9f gwd-img-j198 gwd-img-c50e 
gwd-img-lt5y gwd-img-eji6" is="gwd-image" source="assets/watch-01.png" id="gwd-image_6">
 <div class="gwd-div-i20z gwd-div-sss4 gwd-div-buq2" id="lorem_text_1">
                <div class="gwd-div-nmc9">Ζήσε έξυπνα! Το SmartBand είναι ένα πρωτοποριακό 
λουράκι για τον καρπό που καταγράφει τη ζωή σου και σου επιτρέπει να παρακολουθείς ό,τι 
κάνεις: τις κινήσεις, την επικοινωνία, την ψυχαγωγία σου. Φόρεσέ το κάθε στιγμή και όπου κι αν 
πας.
                  Κατάγραψε σημαντικές στιγμές και παρακολούθησε τη ζωή σου να ξετυλίγεται στο 
Android smartphone ή tablet που διαθέτεις.
                </div>
               </div>
               <div class="gwd-div-axtr gwd-div-69uv gwd-div-vnsq" id="sw1000_1">SW1000</div>
               <div class="gwd-div-axtr gwd-div-bzi9 gwd-div-az17 gwd-div-n28y gwd-div-k1gr"
id="our_price_1">ΤΙΜΗ: 100 €</div>
              <div class="gwd-div-llf0 gwd-div-tw68 gwd-div-jic1" id="buy-now-button_1">
                <div class="gwd-div-njum gwd-div-u4ud">ΑΓΟΡΑ</div>
               </div>
             </div>
             <div class="gwd-div-ilss card gwd-div-2l25 gwd-div-4zo6 gwd-div-6m2z gwd-div-vph0 
gwd-div-bqvu gwd-div-lh4f" id="card-2" style="">
               <img class="gwd-img-8bmu gwd-img-6fqc gwd-img-vc9f gwd-img-j198 gwd-img-c50e 
gwd-img-lt5y gwd-img-eji6 gwd-img-0f75" is="gwd-image" source="assets/watch-02.png" id="gwd-
image_7">
              <div class="gwd-div-i20z gwd-div-sss4 gwd-div-buq2 gwd-div-yjl4"
id="lorem_text_2">
                 <div class="gwd-div-nmc9 gwd-div-7a3l">To SmartWatch SW2000 σας ειδοποιεί με 
δόνηση και ετσι μπορείτε να δείτε και να ανοίξετε τα μηνύματα σας ή όποια ειδοποιήση σας 
έρθει. Μείνετε σε επαφή και δείτε ότι έρχετε στο κινητό σας. Αφήστε το SmartWatch 3 SW2000 να 
σας πει πως ζείτε
                   και πως κινήστε και στη συνέχεια ζήστε καλύτερα. Ανιχνεύει το αν τρέχετε, αν 
περπατάτε, ακόμη και αν κοιμάστε.
                 </div>
               </div>
               <div class="gwd-div-axtr gwd-div-69uv gwd-div-vnsq gwd-div-p89q"
id="sw1000_2">SW2000</div>
               <div class="gwd-div-axtr gwd-div-bzi9 gwd-div-az17 gwd-div-n28y gwd-div-k1gr
gwd-div-f4v3" id="our_price_2">ΤΙΜΗ: 200 €</div>
              <div class="gwd-div-llf0 gwd-div-tw68 gwd-div-jic1 gwd-div-xm3v" id="buy-now-
button_2">
               <div class="gwd-div-njum gwd-div-u4ud gwd-div-u0wz">ΑΓΟΡΑ</div>
               </div>
             </div>
             <div class="gwd-div-ilss card gwd-div-2l25 gwd-div-4zo6 gwd-div-6m2z gwd-div-vph0 
gwd-div-bqvu gwd-div-461j" id="card-3" style="">
 <img class="gwd-img-8bmu gwd-img-6fqc gwd-img-vc9f gwd-img-j198 gwd-img-c50e 
gwd-img-lt5y gwd-img-eji6 gwd-img-0f75 gwd-img-0xxs" is="gwd-image" source="assets/watch-
03.png" id="gwd-image_8">
               <div class="gwd-div-i20z gwd-div-sss4 gwd-div-buq2 gwd-div-yjl4 gwd-div-ar3e"
id="lorem_text_3">
```
**<**div *class***=**"gwd-div-nmc9 gwd-div-7a3l gwd-div-3lii"**>**

```
 Το SW3000 διαθέτει μια κομψή και καμπύλη οθόνη τεχνολογίας Super AMOLED για 
καλύτερη εφαρμογή στον καρπό. Μπορείτε να εκφράσετε το δικό σας στυλ, αλλάζοντας την εμφάνιση 
του ρολογιού στην οθόνη και το λουράκι. Η εντυπωσιακή οθόνη με το καλαίσθητο και
                   εύχρηστο περιβάλλον χρήσης προσφέρει εύκολη πρόσβαση σε όλες τις χρήσιμες 
πληροφορίες και ειδοποιήσεις.
                 </div>
               </div>
               <div class="gwd-div-axtr gwd-div-69uv gwd-div-vnsq gwd-div-p89q gwd-div-bk64"
id="sw1000_3">SW3000</div>
               <div class="gwd-div-axtr gwd-div-bzi9 gwd-div-az17 gwd-div-n28y gwd-div-k1gr
gwd-div-f4v3 gwd-div-rzql" id="our_price_3">ΤΙΜΗ: 300 €</div>
               <div class="gwd-div-llf0 gwd-div-tw68 gwd-div-jic1 gwd-div-xm3v gwd-div-upet"
id="buy-now-button_3">
                 <div class="gwd-div-njum gwd-div-u4ud gwd-div-u0wz gwd-div-e362">ΑΓΟΡΑ</div>
               </div>
             </div>
             <img class="gwd-img-gm8l gwd-img-h4x2 gwd-img-b8os" is="gwd-image"
source="assets/close-button.png" id="close-cards" style="">
          </div>
         </div>
       </div>
     </div>
   </gwd-genericad>
   <script type="text/javascript" gwd-events="registration">
     // Support code for event handling in Google Web Designer
      // This script block is auto-generated. Please do not edit!
     gwd.actions.events.registerEventHandlers = function(event) {
       gwd.actions.events.addHandler('expand-button', 'action', gwd.handleExpand_buttonAction,
false);
       gwd.actions.events.addHandler('close-button', 'click', gwd.handleClose_buttonAction,
false);
       gwd.actions.events.addHandler('gwd-swipegallery_1', 'frameshown', gwd.swipe, false);
 gwd.actions.events.addHandler('hotspot-1', 'click', gwd.hotspot_1_detail, false);
 gwd.actions.events.addHandler('hotspot-2', 'click', gwd.hotspot_2_detail, false);
 gwd.actions.events.addHandler('hotspot-3', 'click', gwd.hotspot_3_detail, false);
 gwd.actions.events.addHandler('close-cards', 'click', gwd.auto_Close_cardsClick, false);
 gwd.actions.events.addHandler('visit-our-site-group', 'action',
gwd.auto_Visit_our_site_groupAction, false);
 gwd.actions.events.addHandler('card-1', 'click', gwd.auto_Card_1Click, false);
 gwd.actions.events.addHandler('card-2', 'click', gwd.auto_Card_2Click, false);
 gwd.actions.events.addHandler('card-3', 'click', gwd.auto_Card_3Click, false);
     };
     gwd.actions.events.deregisterEventHandlers = function(event) {
       gwd.actions.events.removeHandler('expand-button', 'action',
gwd.handleExpand_buttonAction, false);
       gwd.actions.events.removeHandler('close-button', 'click', gwd.handleClose_buttonAction,
false);
 gwd.actions.events.removeHandler('gwd-swipegallery_1', 'frameshown', gwd.swipe, false);
 gwd.actions.events.removeHandler('hotspot-1', 'click', gwd.hotspot_1_detail, false);
 gwd.actions.events.removeHandler('hotspot-2', 'click', gwd.hotspot_2_detail, false);
 gwd.actions.events.removeHandler('hotspot-3', 'click', gwd.hotspot_3_detail, false);
 gwd.actions.events.removeHandler('close-cards', 'click', gwd.auto_Close_cardsClick,
false);
       gwd.actions.events.removeHandler('visit-our-site-group', 'action',
gwd.auto_Visit_our_site_groupAction, false);
 gwd.actions.events.removeHandler('card-1', 'click', gwd.auto_Card_1Click, false);
 gwd.actions.events.removeHandler('card-2', 'click', gwd.auto_Card_2Click, false);
 gwd.actions.events.removeHandler('card-3', 'click', gwd.auto_Card_3Click, false);
     };
     document.addEventListener("DOMContentLoaded", gwd.actions.events.registerEventHandlers);
     document.addEventListener("unload", gwd.actions.events.deregisterEventHandlers);
   </script>
   <script type="text/javascript" gwd-events="handlers">
     gwd.handleExpand_buttonAction = function() {
       // GWD Predefined Function
       gwd.actions.gwdGenericad.goToPage('gwd-ad', 'expanded-page');
     };
     gwd.handleClose_buttonAction = function() {
       // GWD Predefined Function
       gwd.actions.gwdGenericad.goToPage('gwd-ad', 'banner-page', 'none', 1000, 'linear',
'top');
    };
     gwd.swipe = function(event) {
      var hotspots = document.getElementsByClassName('hotspot');
```

```
 var currentFrame = event.target.currentIndex;
      for (var i = 0; i \leftarrow hotspots.length; i++) {
         hotspots[i].style.display = 'none';
       }
       hotspots[currentFrame - 1].style.display = 'block';
     };
     gwd.hotspot_1_detail = function(event) {
       var cardsContainer = document.getElementById('cards');
       var cards = document.getElementsByClassName('card');
       var showCard = document.getElementById('card-1');
       for (var i = 0; i < cards.length; i++) {
         cards[i].style.display = 'none';
       }
       cardsContainer.style.display = 'block';
       showCard.style.display = 'block';
     };
     gwd.hotspot_2_detail = function(event) {
       var cardsContainer = document.getElementById('cards');
       var cards = document.getElementsByClassName('card');
       var showCard = document.getElementById('card-2');
       for (var i = 0; i < cards.length; i++) {
         cards[i].style.display = 'none';
       }
       cardsContainer.style.display = 'block';
       showCard.style.display = 'block';
     };
     gwd.hotspot_3_detail = function(event) {
       var cardsContainer = document.getElementById('cards');
       var cards = document.getElementsByClassName('card');
       var showCard = document.getElementById('card-3');
       for (var i = 0; i < cards.length; i++) {
         cards[i].style.display = 'none';
       }
       cardsContainer.style.display = 'block';
       showCard.style.display = 'block';
     };
     gwd.auto_Close_cardsClick = function(event) {
       // GWD Predefined Function
       gwd.actions.events.setInlineStyle('cards', 'display: none; ');
     };
     gwd.auto_Visit_our_site_groupAction = function(event) {
       // GWD Predefined Function
       gwd.actions.gwdGenericad.exit('gwd-ad', 'http://www.google.com/webdesigner/', true);
     };
     gwd.auto_Card_1Click = function(event) {
       // GWD Predefined Function
       gwd.actions.gwdGenericad.exit('gwd-ad', 'http://www.google.com/webdesigner/', false);
     };
     gwd.auto_Card_2Click = function(event) {
       // GWD Predefined Function
       gwd.actions.gwdGenericad.exit('gwd-ad', 'http://www.google.com/webdesigner/features/',
true);
     };
     gwd.auto_Card_3Click = function(event) {
       // GWD Predefined Function
       gwd.actions.gwdGenericad.exit('gwd-ad', 'http://www.google.com/webdesigner/showcase/',
true);
     };
   </script>
   <script type="text/javascript" id="gwd-init-code">
     (function() {
       document.body.style.opacity = "0";
       var gwdAd = document.getElementById('gwd-ad');
/**
        * Handles the DOMContentLoaded event. The DOMContentLoaded event is
        * fired when the document has been completely loaded and parsed.
        */
       function handleDomContentLoaded(event) {
         // This is a good place to show a loading or branding image while
         // the ad loads.
       }
  /**
```

```
 * Handles the WebComponentsReady event. This event is fired when all
       * custom elements have been registered and upgraded.
       */
      function handleWebComponentsReady(event) {
        document.body.style.opacity = "";
        // Start the Ad lifecycle.
 setTimeout(function() {
 gwdAd.initAd();
 }, 0);
 }
      /**
       * Handles the event that is dispatched after the Ad has been
       * initialized and before the default page of the Ad is shown.
       */
      function handleAdInitialized(event) {
       // This marks the end of the polite load phase of the Ad. If a
       // loading image was shown to the user, this is a good place to
 // remove it.
 }
      window.addEventListener('DOMContentLoaded',
 handleDomContentLoaded, false);
 window.addEventListener('WebComponentsReady',
        handleWebComponentsReady, false);
      window.addEventListener('adinitialized',
        handleAdInitialized, false);
    })();
  </script>
</body>
</html>
```